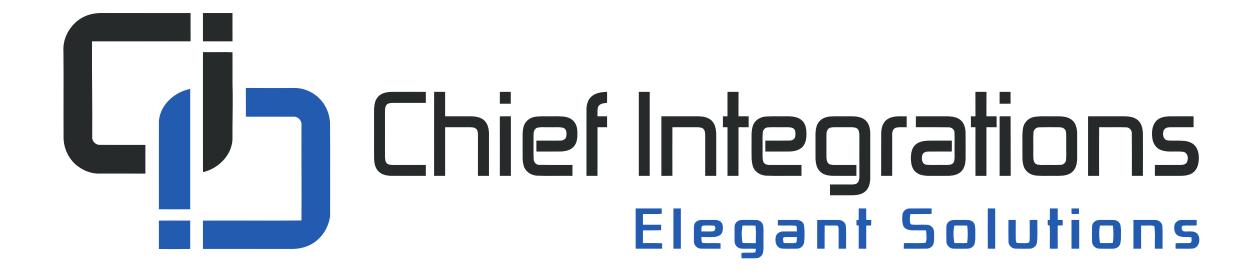

## SHOWRUNNER™ UI Guide

for TSW-760/1060, Crestron App, and Web XPanel

Chief Integrations' SHOWRUNNER<sup>™</sup> Crestron Lighting Control Platform. Specifications subject to change without notice. Use proper safety precautions whenever using these controls. "Chief Tools"

## TOUCH SCREEN TO BEGIN

# SHOW RUNNER

SHOWRUNNER<sup>™</sup> is a product of Chief Integrations, a Crestron Service Provider

### TOUCH SCREEN TO BEGIN

Press anywhere to bring up the login screen.

# SHOW RUNNER

SHOWRUNNER<sup>™</sup> is a product of Chief Integrations, a Crestron Service Provider

### TOUCH SCREEN TO BEGIN

#### Enter Passcode

There are two passcode levels set up for access:

The "User Passcode" enables one to adjust individual lights and save scenes.

The "Setup Passcode" allows access to the settings menu, where more advanced changes can be made.

COMMER

SH

Input the code and press enter Clear
0
Enter ONTROL

TΜ

SHOWRUNNER™ is a product of Chief Integrations,

a Crestron Service Provider

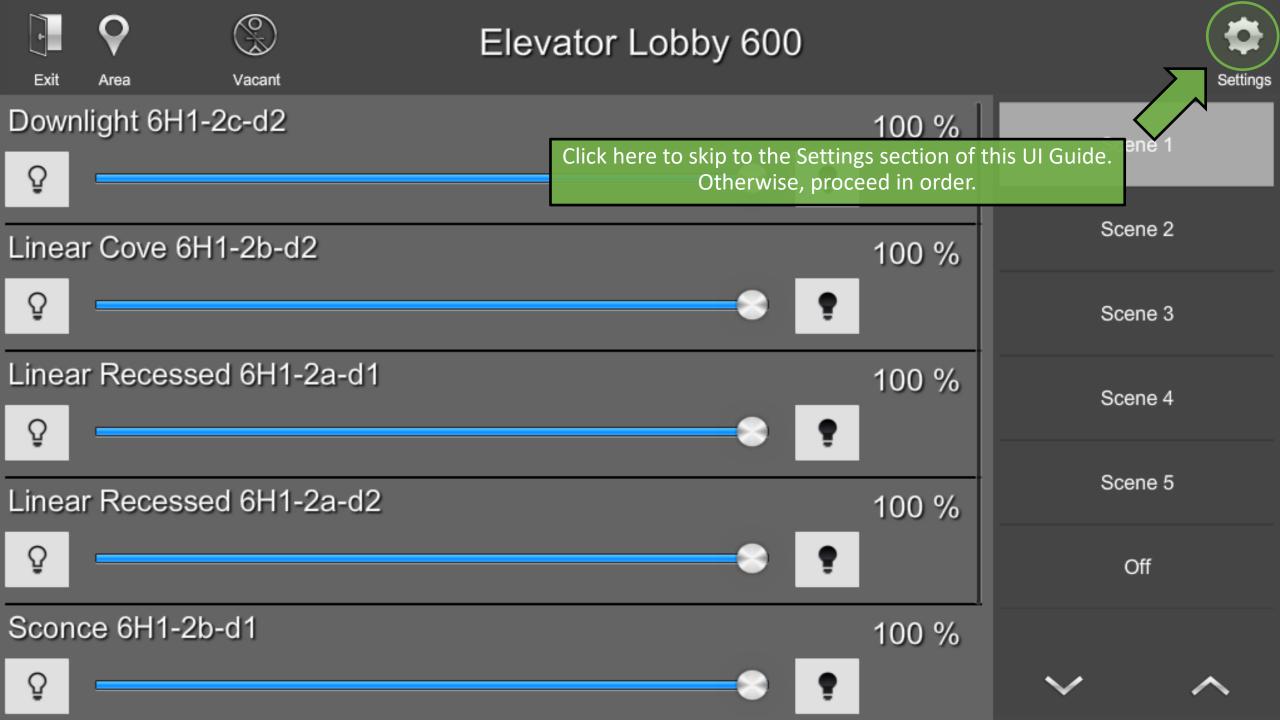

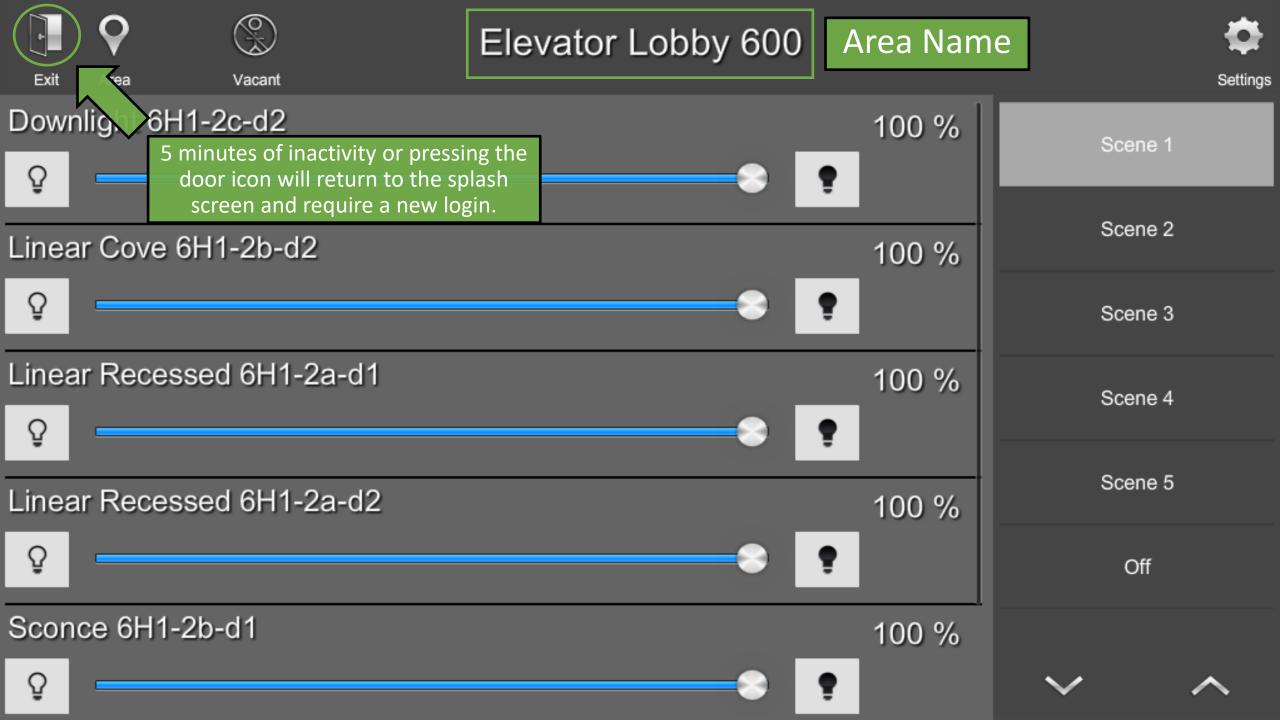

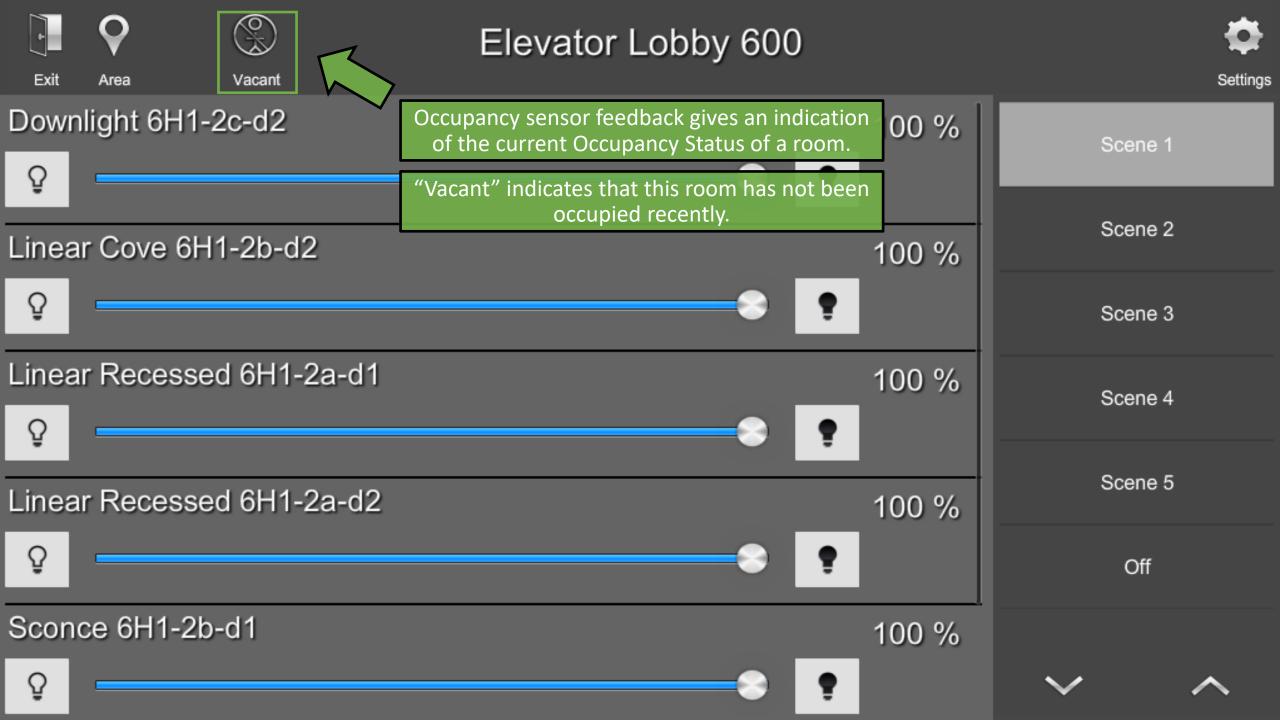

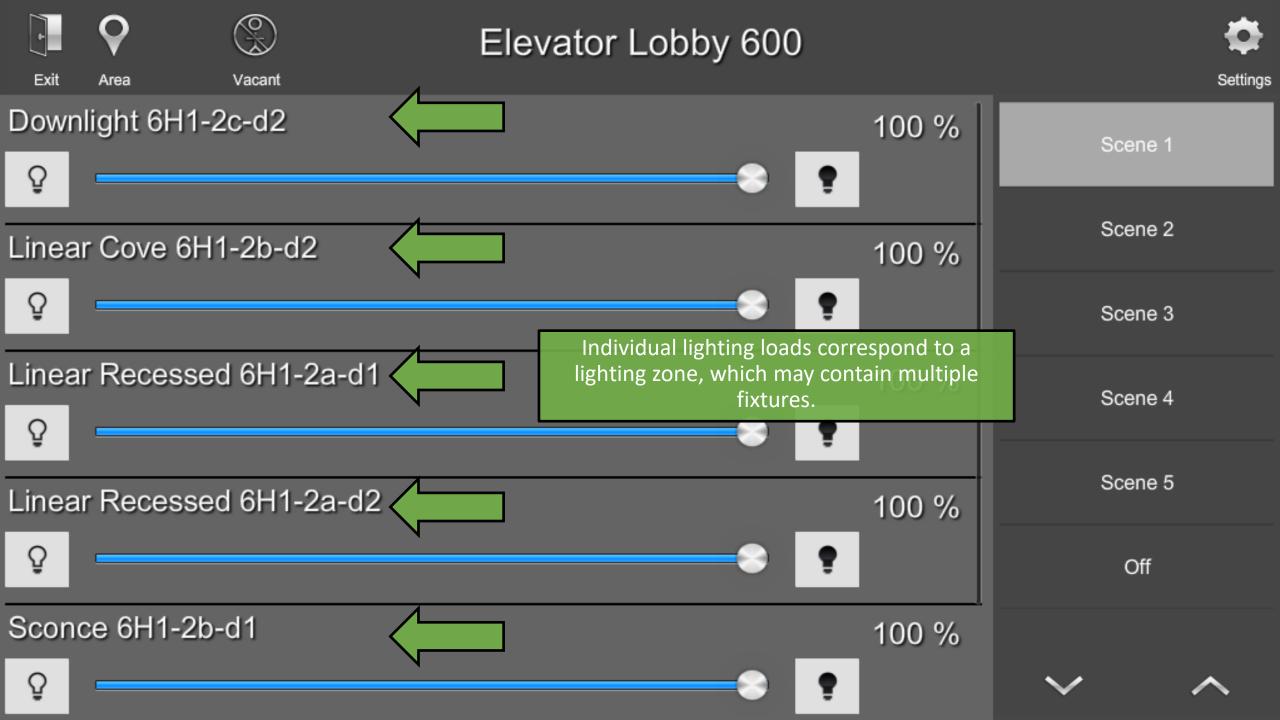

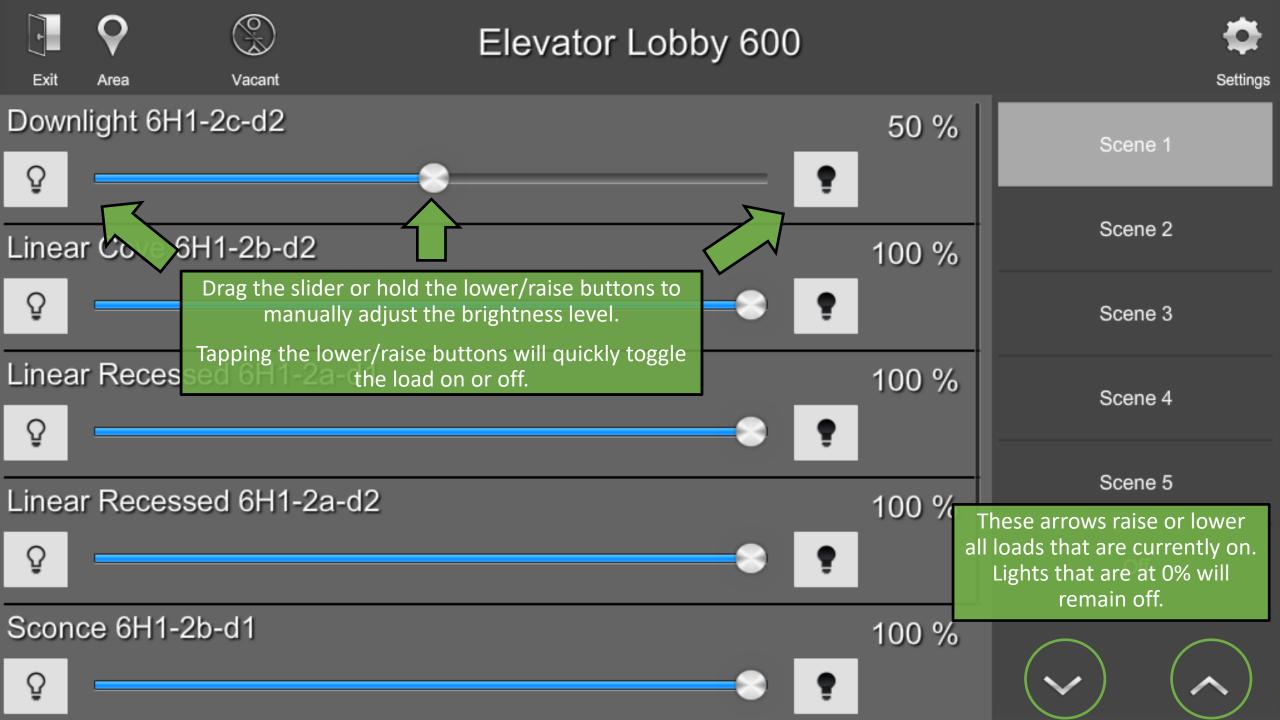

| *<br>Exit   | <b>O</b><br>Area | Vacant      | Elevator Lobby 600                                                               |                        |         | Settings |
|-------------|------------------|-------------|----------------------------------------------------------------------------------|------------------------|---------|----------|
| Downl       | light 6H1-2      | 2c-d2       | Scenes are used to control group                                                 | os of lights together. | Scene 1 |          |
| _           | r Cove 6H1       | 1-2b-d2     | By default, scenes have the fo<br>Scene 1: All loads in th                       | ne area at 100%        | Scene 2 |          |
| ŷ           |                  |             | Scene 2: All loads in th<br>Scene 3: All loads in th<br>Scene 4: All loads in th | e area at 60%          | Scene 3 |          |
| Linear<br>Q | Recessed         | d 6H1-2a-d1 | Scene 5: All loads in th<br>Scene 0 (Off): All loads                             | e area at 20%          | Scene 4 |          |
| Linear      | r Recessed       | d 6H1-2a-d2 | Additional Scenes can be adde<br>Scene Setup menu within Area                    |                        | Scene 5 |          |
| Ç           |                  |             |                                                                                  | •                      | Off     |          |
| Scond       | ce 6H1-2b-       | d1          |                                                                                  | 100 %                  |         |          |
| ç           |                  |             |                                                                                  | •                      | $\sim$  | ^        |

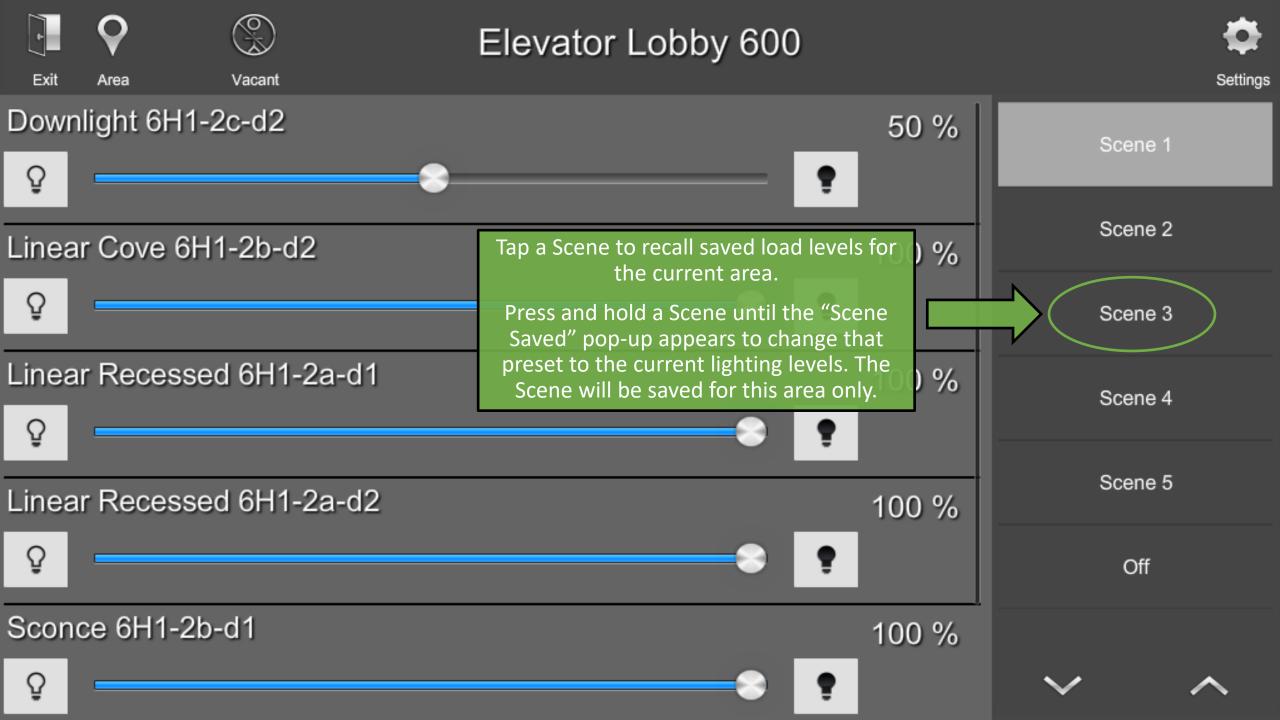

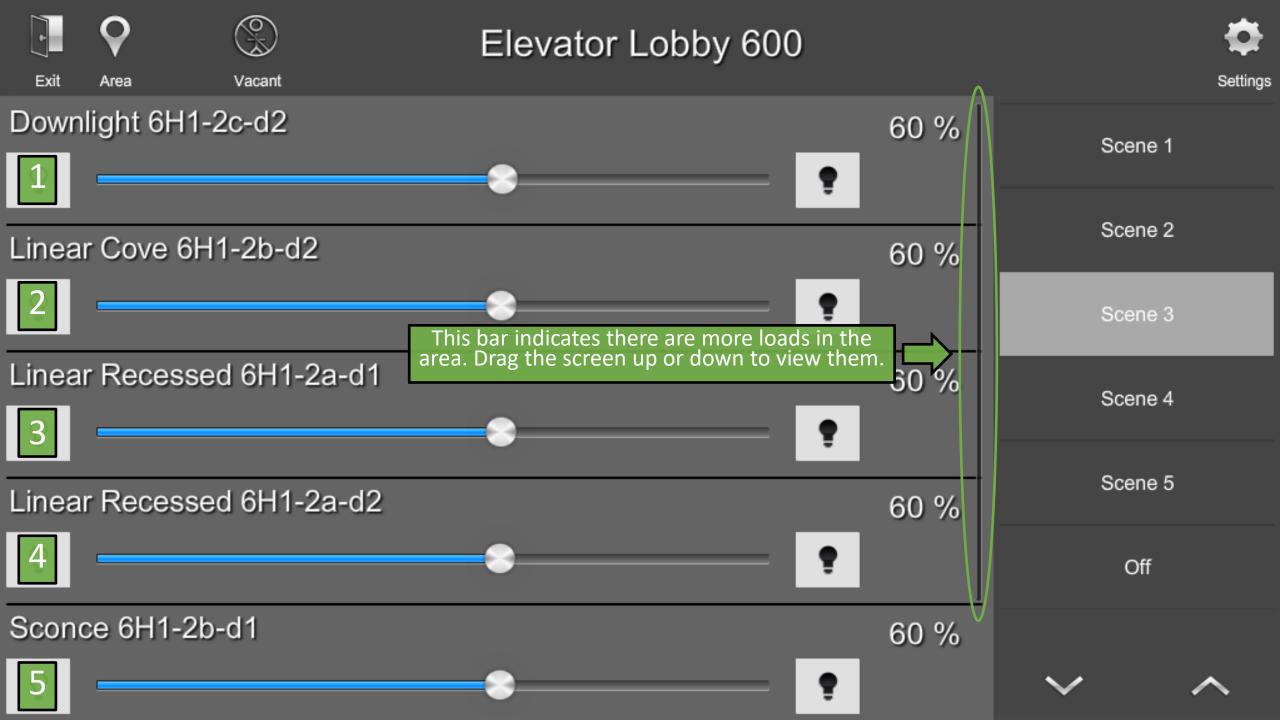

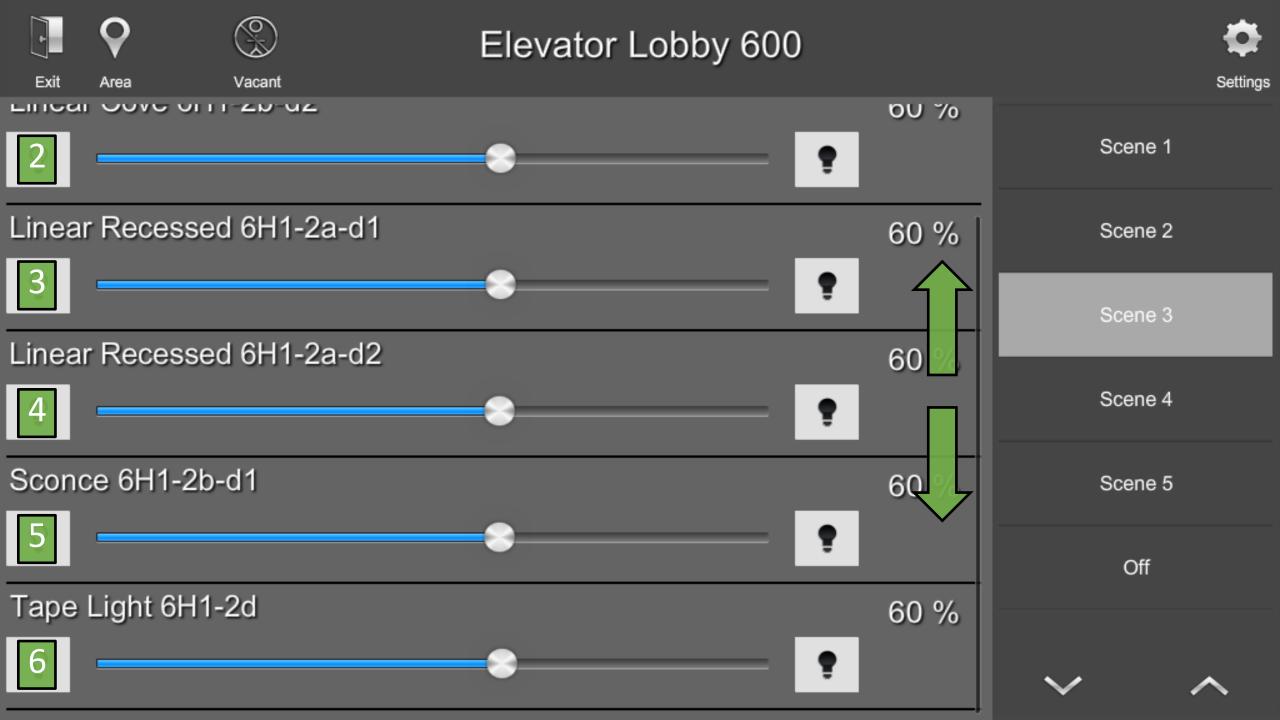

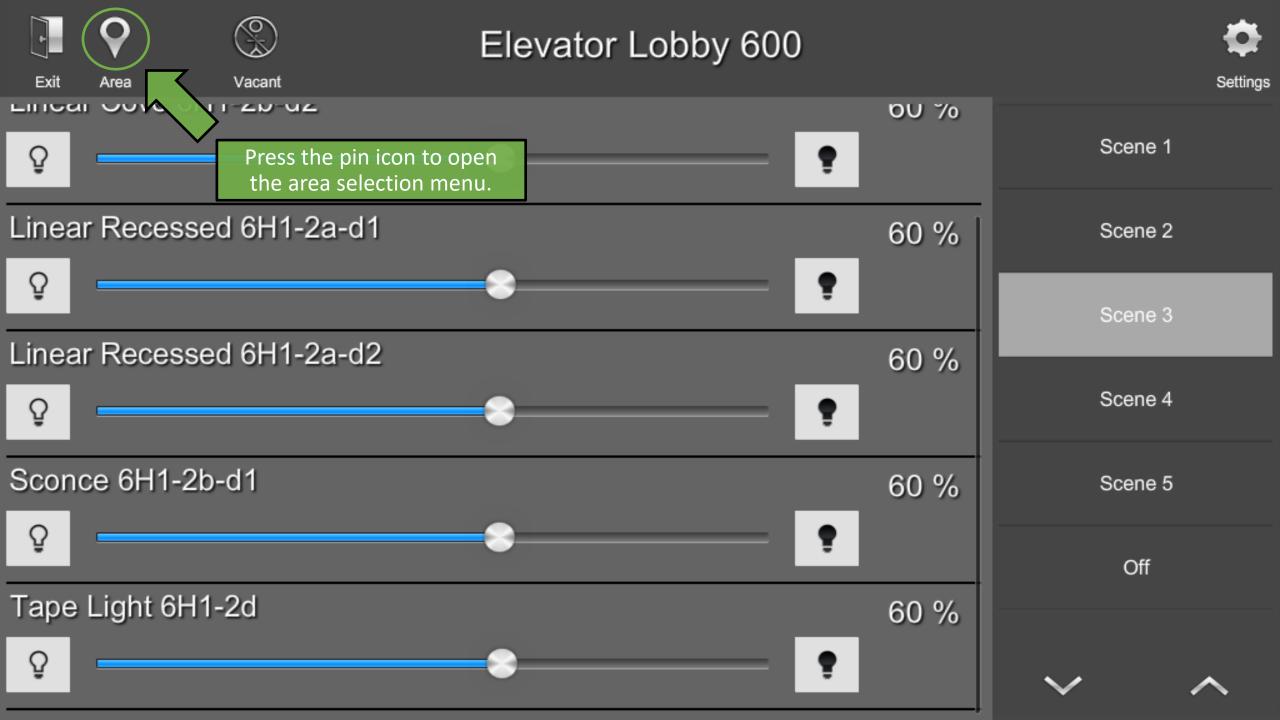

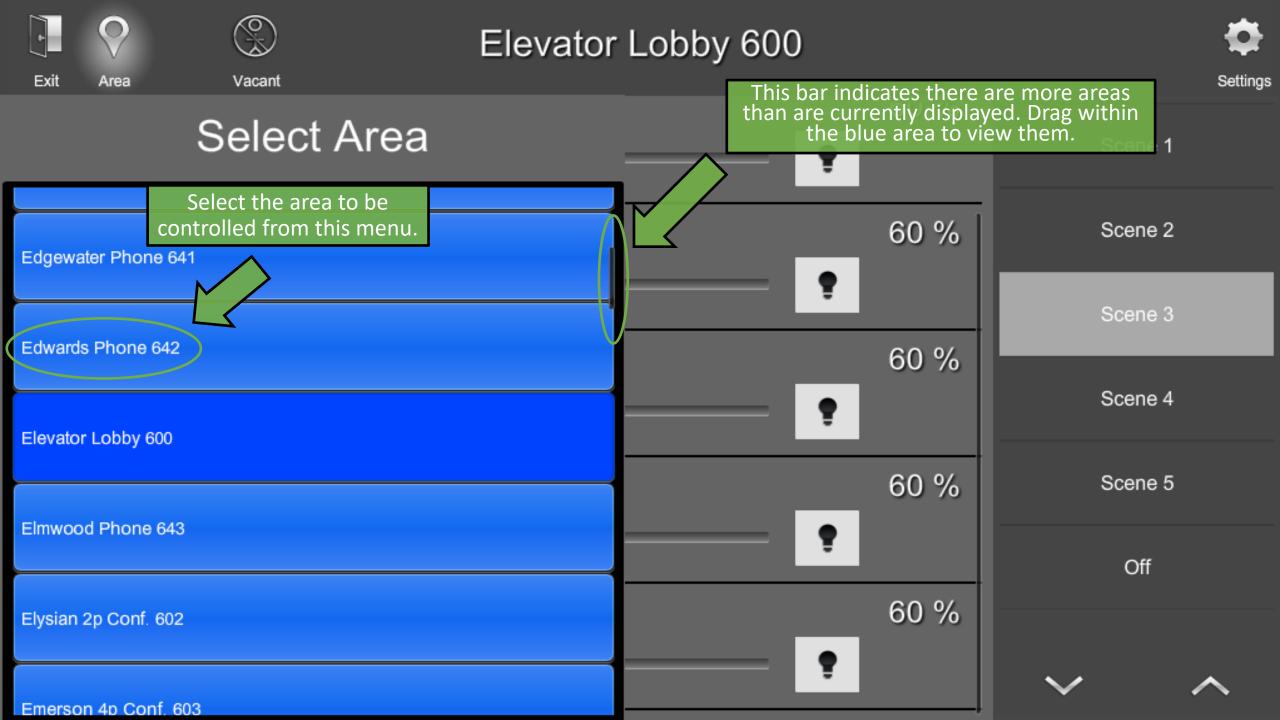

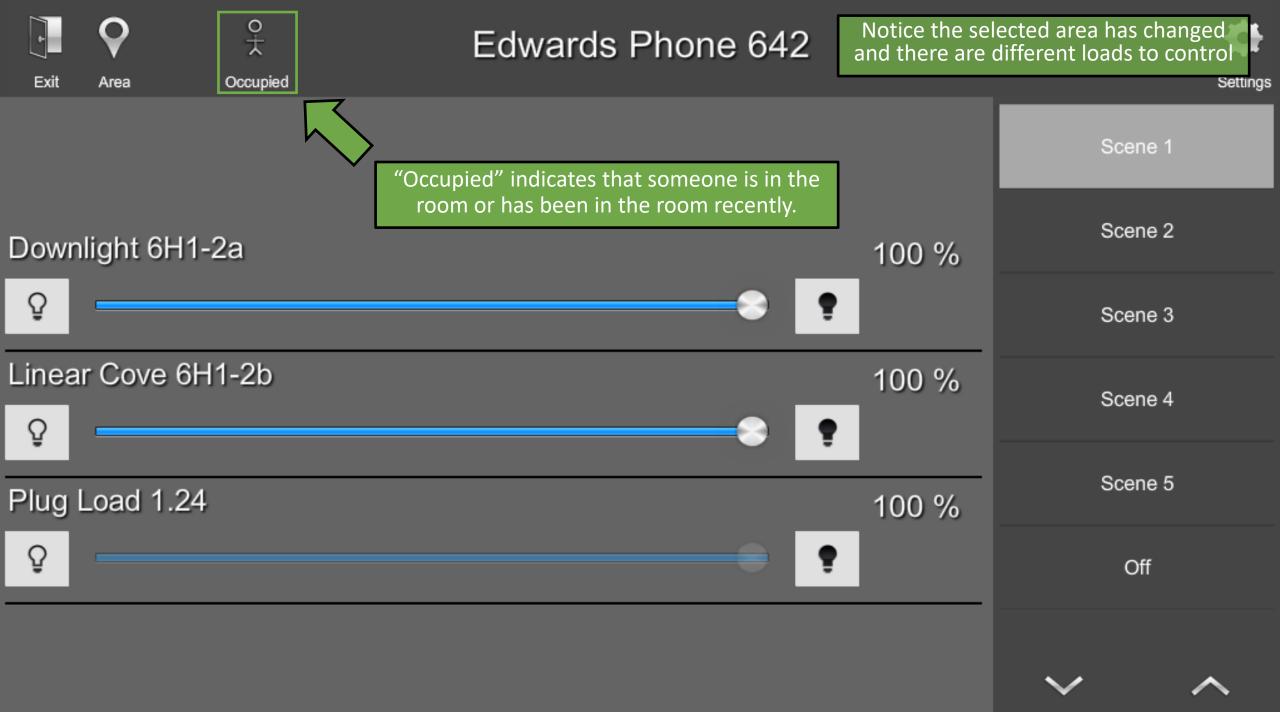

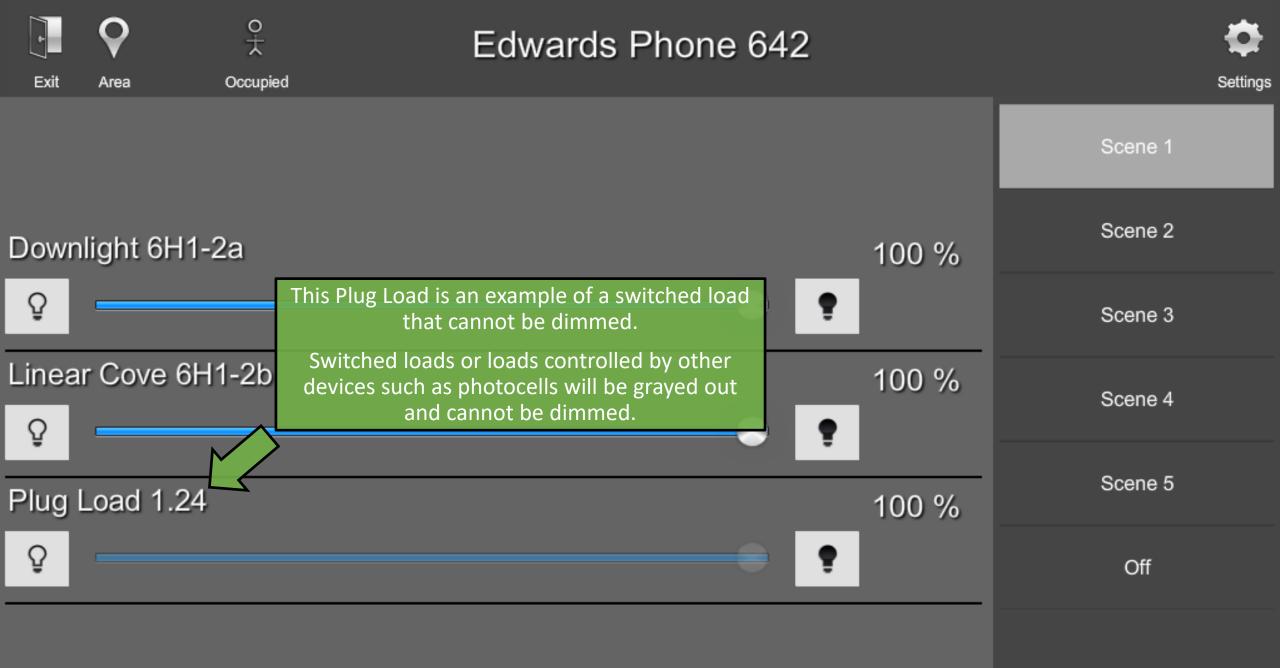

/

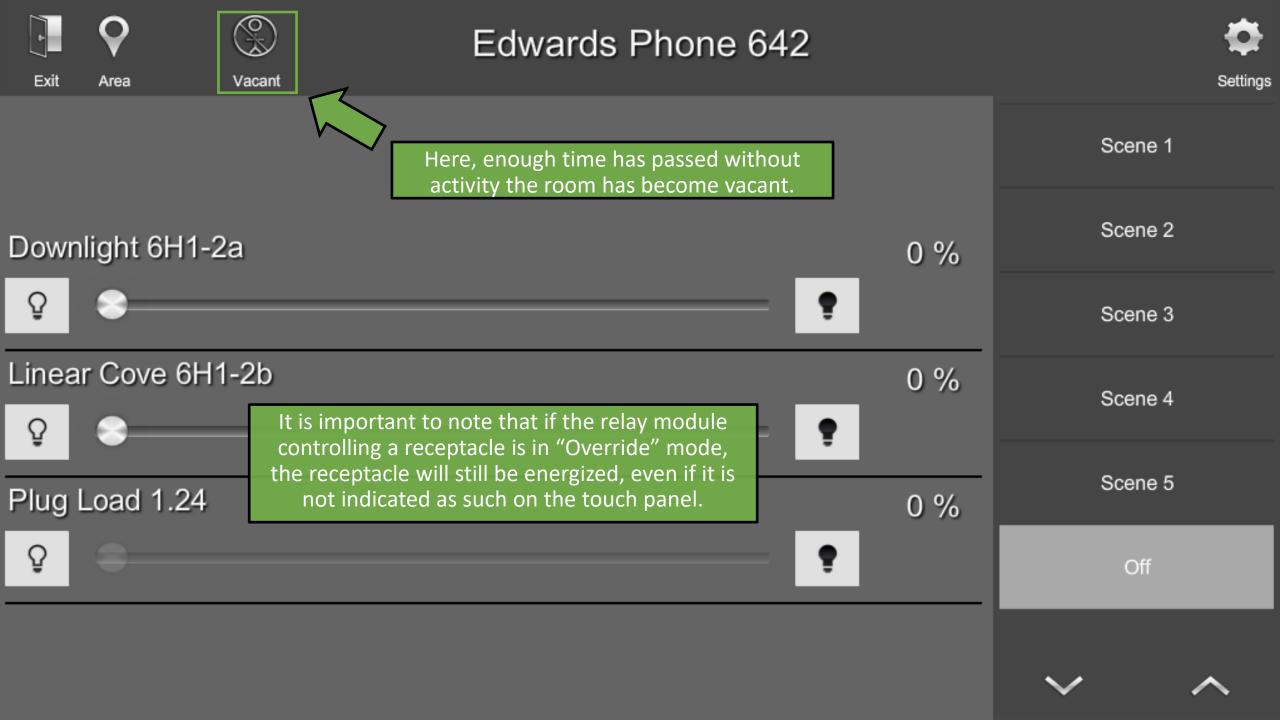

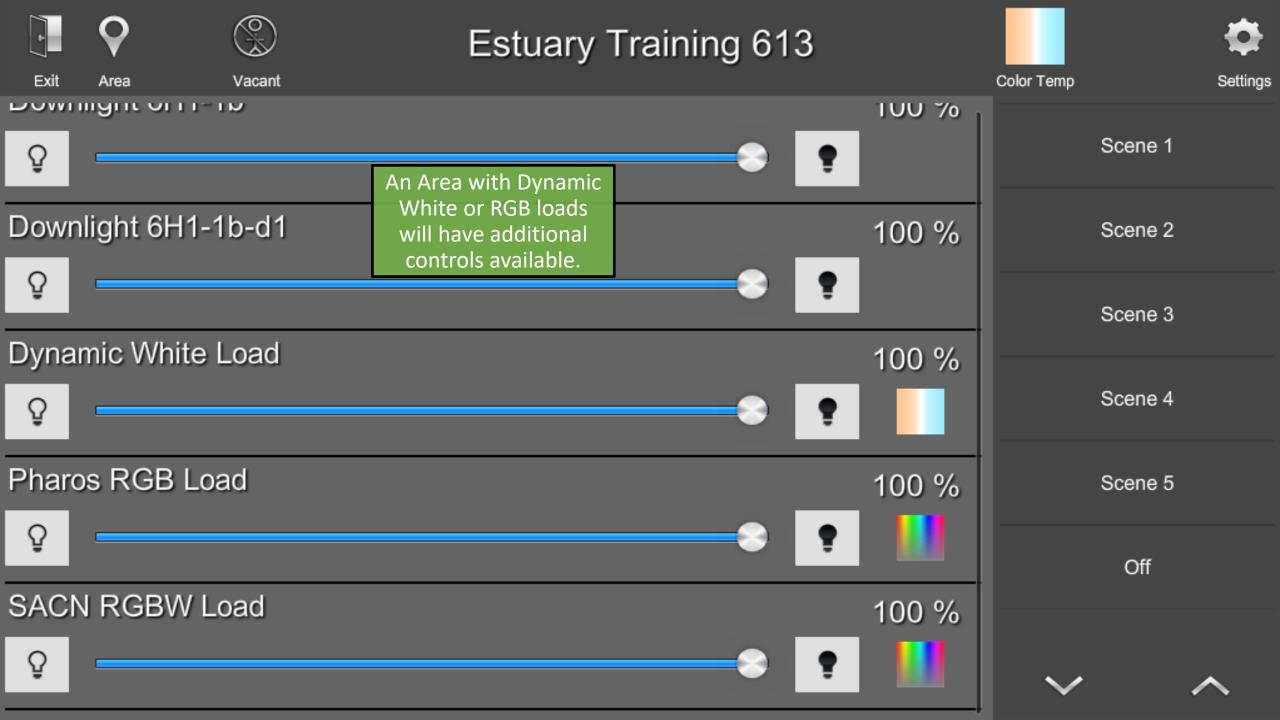

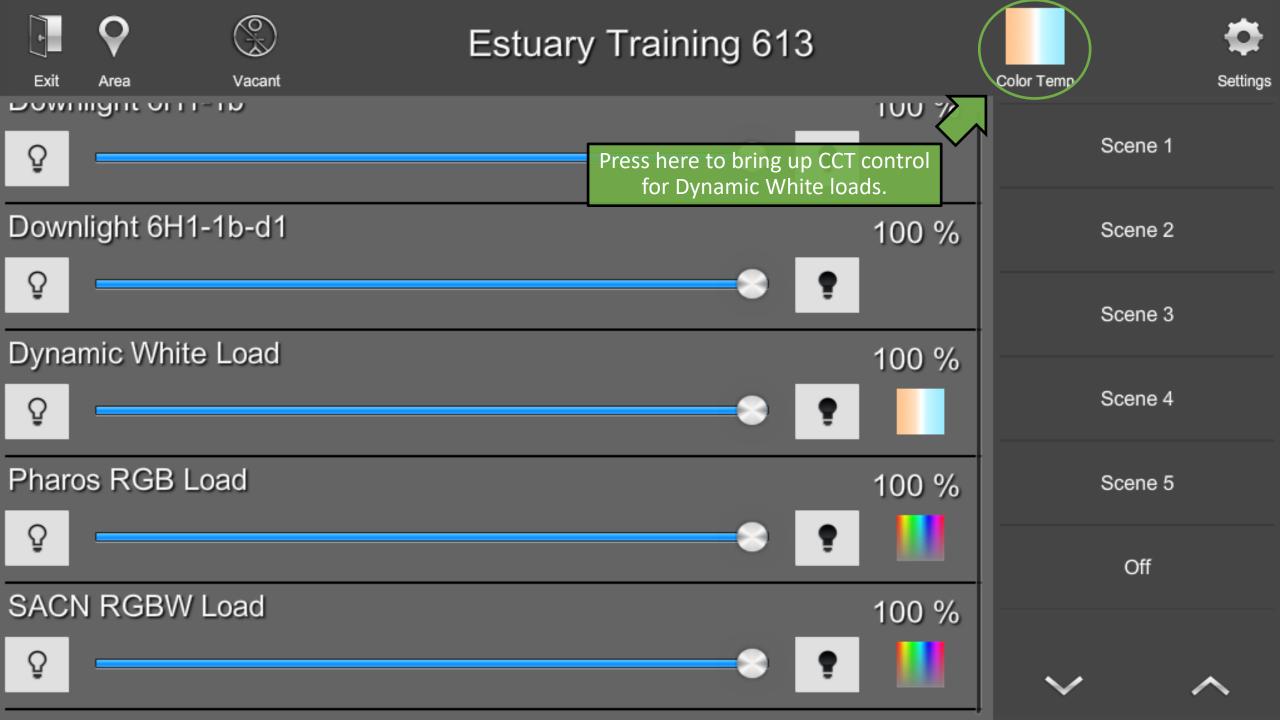

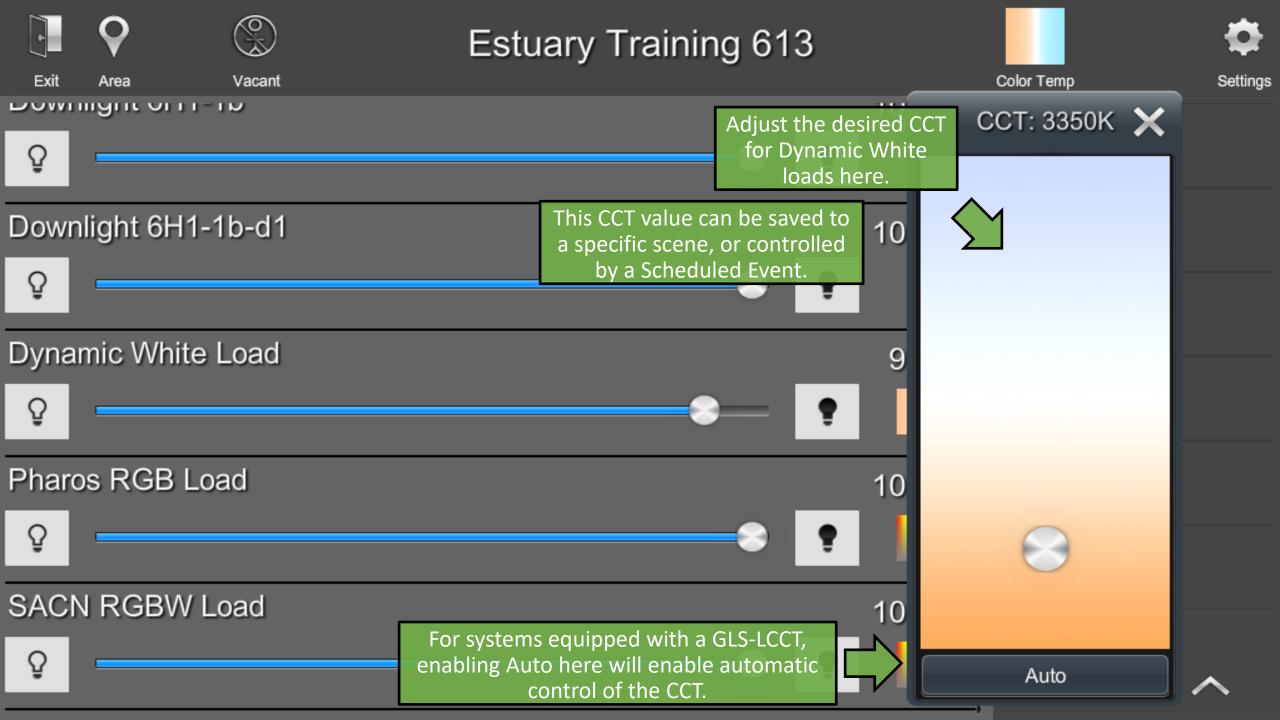

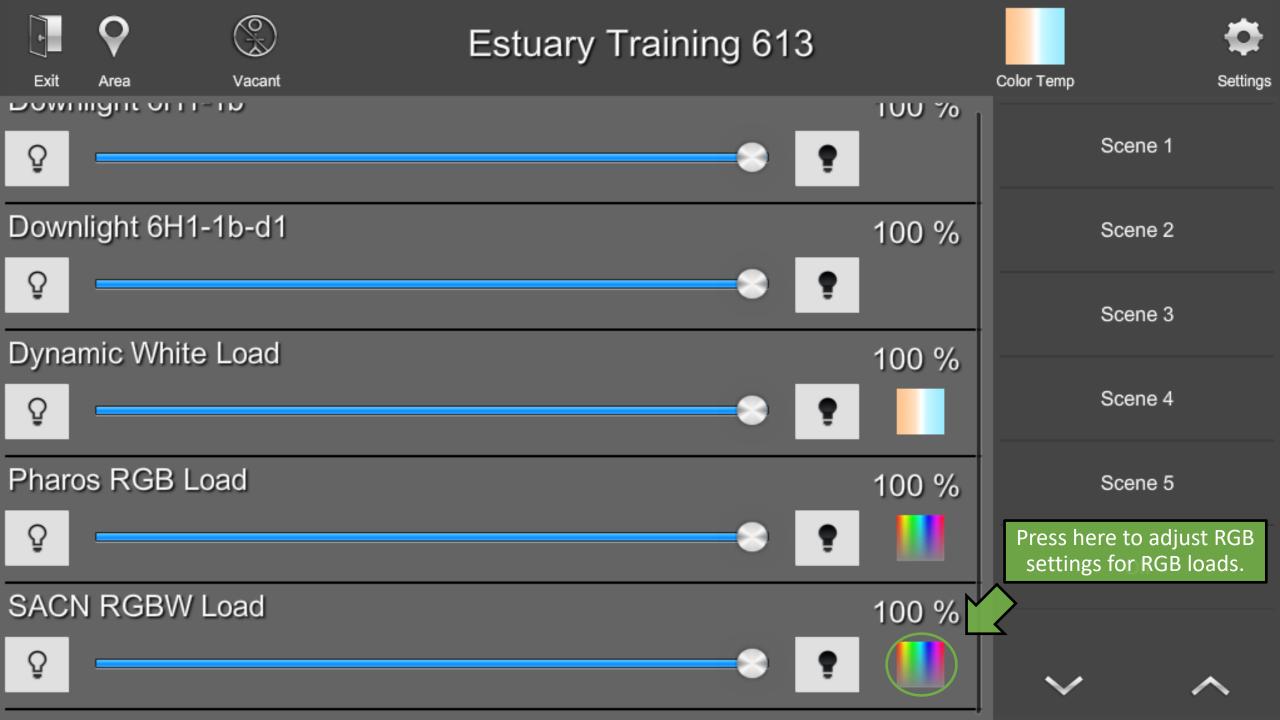

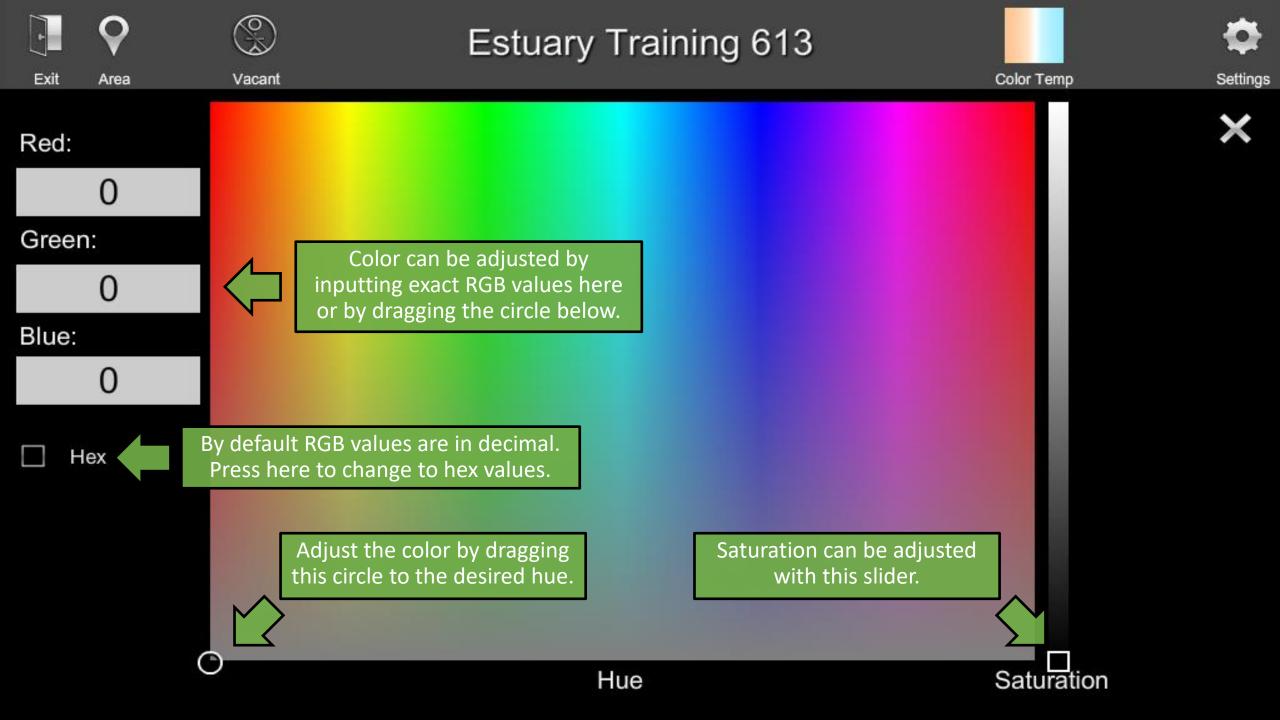

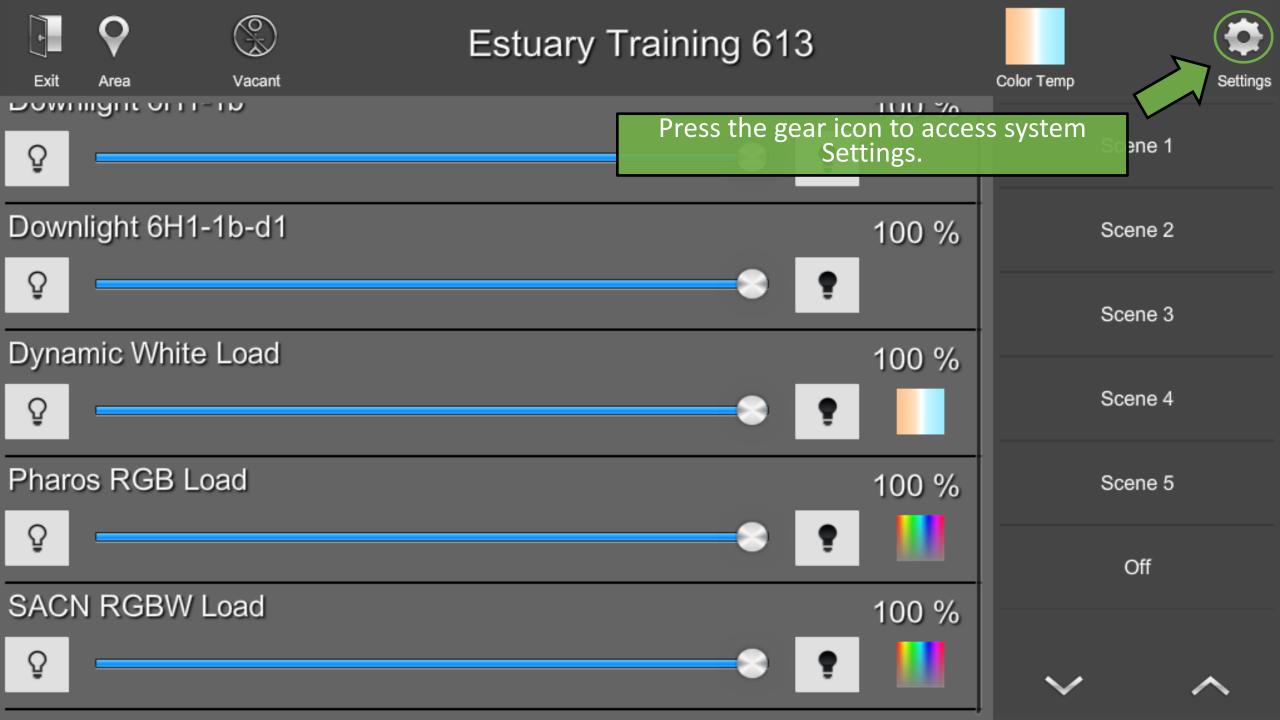

| Exit Area Vacant         | Estua                   | ary Trainin                                                   | q 613                    |      | Color Temp | Settings |
|--------------------------|-------------------------|---------------------------------------------------------------|--------------------------|------|------------|----------|
| Q                        | En                      | iter Passco                                                   | de<br>                   | JU % | Scene 1    |          |
| Downlight 6H1-1b-d1      |                         | Passcode was use<br>, this second logir                       |                          | 00 % | Scene 2    |          |
| Q     Dynamic White Load | will not<br>necessary t | t appear. Otherwi<br>to input the Setur<br>ed to the settings | ise, it is<br>p Passcode | 00 % | Scene 3    |          |
| <u>Q</u>                 |                         |                                                               |                          |      | Scene 4    |          |
| Pharos RGB Load          | 7                       | 8                                                             | 9                        | 00 % | Scene 5    |          |
| SACN RGBW Load           | Clear                   | 0                                                             | Enter                    |      | Off        |          |
|                          |                         |                                                               | ~ .                      | 00 % | $\sim$     | ~        |

## ShowRunner Setup

| Pressing the door icon<br>previous page, but will not<br>It is necessary to exit out | to the splash screen                 | Crestron Integration |
|--------------------------------------------------------------------------------------|--------------------------------------|----------------------|
| before a new log-i Device Addressing                                                 | n is required.  Keypad Configuration | Load Hardware        |
| Location and System Clock                                                            | Occupancy Assignment                 | Scheduler / Events   |
| Security Settings                                                                    | Zum Integration                      |                      |

Chief Integrations' SHOWRUNNER<sup>™</sup> Crestron Lighting Control Platform. Specifications subject to change without notice. Use proper safety precautions whenever using these controls. "Chief Tools"

| J.                        | lick a button to jump to that section of this<br>UI Guide, or simply continue in order.<br>Press the Door icon to return to this index. |                                      |
|---------------------------|----------------------------------------------------------------------------------------------------|--------------------------------------|
| Area Configuration        | Area Layout                                                                                                    | Crestron Integration                 |
| Device Addressing         | Keypad Configuration                                                                                                    | Load Hardware                        |
| Location and System Clock | Occupancy Assignment                                                                                                    | Scheduler / Events                   |
| Security Settings         | Zum Integration                                                                                                    | Showrunner Reports and<br>Management |

Chief Integrations' SHOWRUNNER™ Crestron Lighting Control Platform. Specifications subject to change without notice. Use proper safety precautions whenever using these controls. "Chief Tools"

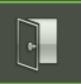

## ShowRunner Setup

| Area Configuration        | The Area Configuration menu is whe<br>changes can be made to Occupancy Se<br>setup, Load Configuration, Daylight<br>Harvesting setup, and Scene Setup | Crestron Integration |
|---------------------------|----------------------------------------------------------------------------------------------------|----------------------|
| Device Addressing         | Keypad Configuration                                                                                                    | Load Hardware        |
| Location and System Clock | Occupancy Assignment                                                                                                    | Scheduler / Events   |
| Security Settings         | Zum Integration                                                                                                    |                      |

Chief Integrations' SHOWRUNNER<sup>™</sup> Crestron Lighting Control Platform. Specifications subject to change without notice. Use proper safety precautions whenever using these controls. "Chief Tools"

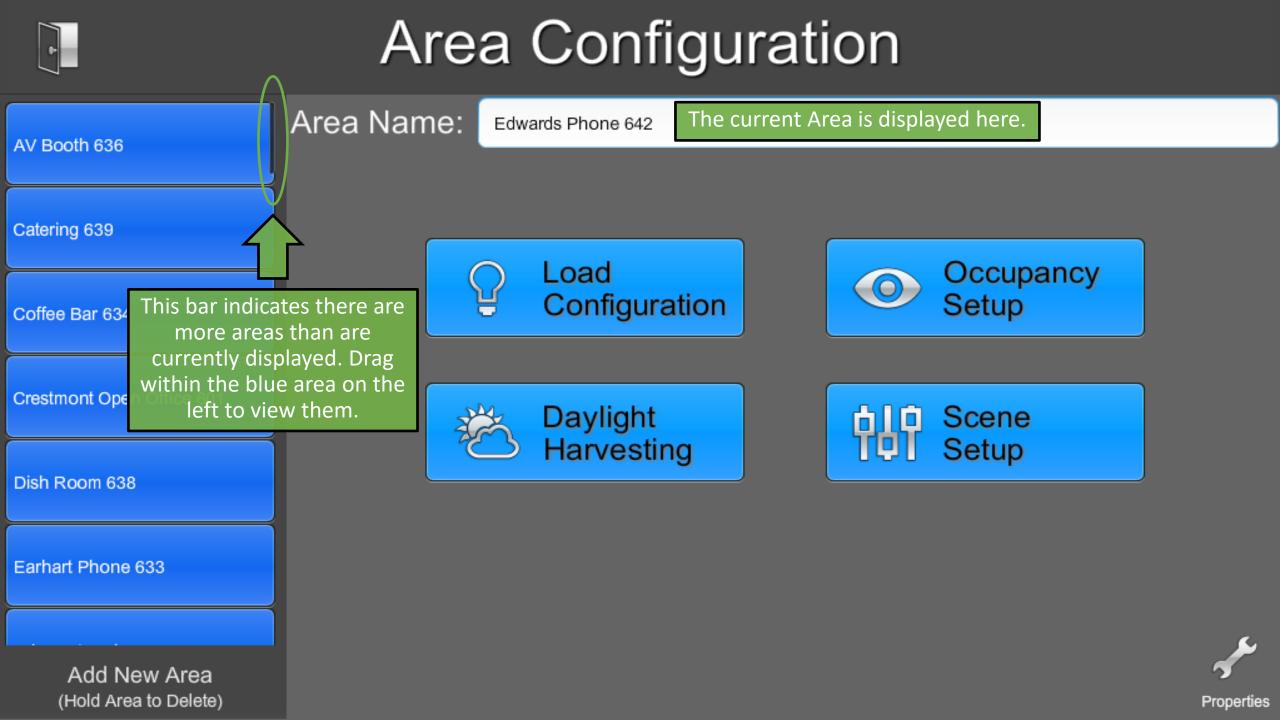

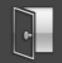

## Area Configuration

| AV Booth 636                          | Area Name: | Edwards Phone 642     |                    |                    |           |
|---------------------------------------|------------|-----------------------|--------------------|--------------------|-----------|
| AV BOOLIT 030                         |            |                       | Tapping in this fi | eld will launch a  |           |
| Catering 639                          |            |                       | keyboard to chang  | ge the Area Name.  |           |
| Coffee Bar 634                        |            | Load<br>Configuration |                    | Occupancy<br>Setup |           |
| Crestmont Open Office 601             |            | Daylight              | 中却                 | Scene              |           |
| Dish Room 638                         |            | Harvesting            |                    | Setup              |           |
| Earhart Phone 633                     |            |                       |                    |                    |           |
| Add New Area<br>(Hold Area to Delete) |            |                       |                    |                    | Propertie |

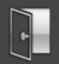

# Area Configuration

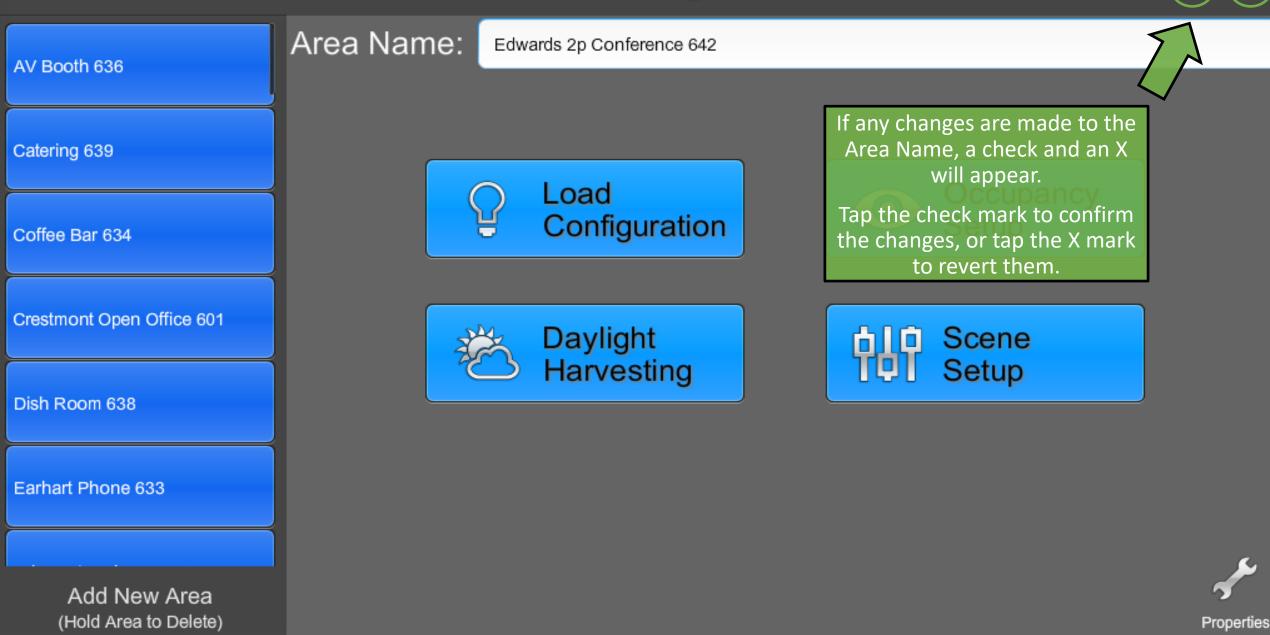

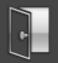

# Area Configuration

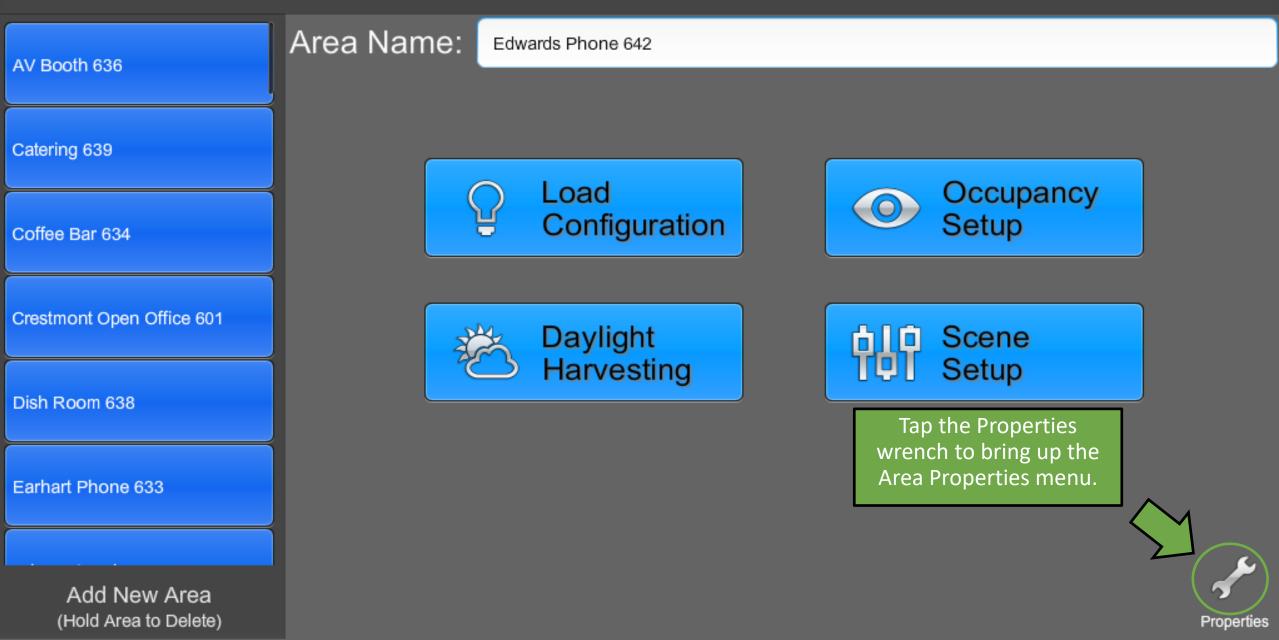

## **Area Properties**

Checking this option will cause the lights in the room to blink a couple of times before turning off due to a scheduled event or a vacancy timeout.

Enabled

Demand Response Support

Blink Before Scheduled Off)

- Evaluate Occupancy Status on Mode Change
- Show Loads Grouped

#### 🗹 Show Plug Loads

#### Divisible/Group Settings

- Include Loads from Linked Area(s)
  - Group Loads from Linked Area(s) \* Requires Include \*

#### After Hours Timeout

#### 120

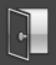

## **Area Properties**

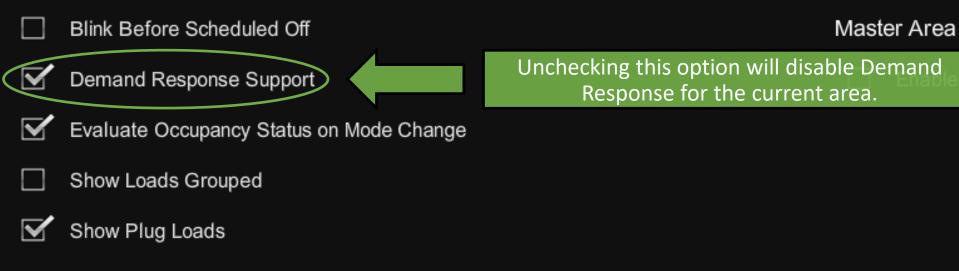

#### Divisible/Group Settings

- Include Loads from Linked Area(s)
- Group Loads from Linked Area(s) \* Requires Include \*

#### After Hours Timeout

## ł

## **Area Properties**

- Blink Before Scheduled Off
- Demand Response Support

Evaluate Occupancy Status on Mode Change

- Show Loads Grouped
- Show Plug Loads

#### Divisible/Group Settings

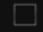

- Include Loads from Linked Area(s)
- Group Loads from Linked Area(s) \* Requires Include \*

#### After Hours Timeout

#### 120

#### Master Area

This option tells the processor to reevaluate occupancy status when a schedule change occurs.

If this option is not checked, it is possible to get into a situation where a room is vacant but the lights never go out.

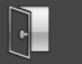

**Area Properties** 

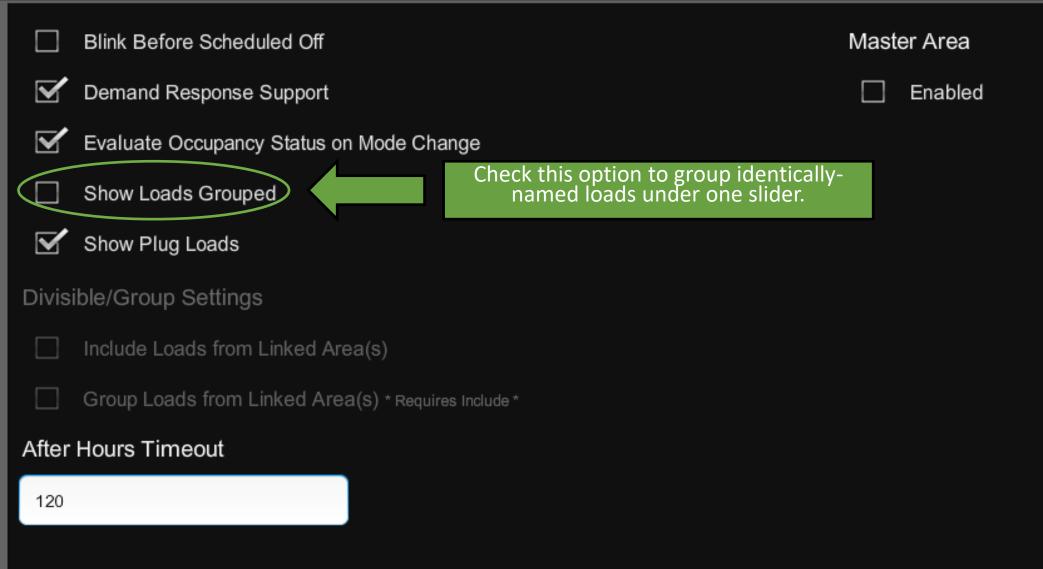

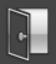

- Blink Before Scheduled Off
- Demand Response Support
- Evaluate Occupancy Status on Mode Change

Show Loads Grouped

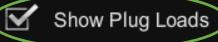

Divisible/Group Settings

Γ

- Include Loads from Linked Area(s)
- Group Loads from Linked Area(s) \* Requires Include \*

#### After Hours Timeout

120

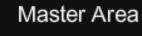

Enabled

Uncheck this option to hide plug loads in the Area Control menu. Plug loads will only be able to be manually toggled from within the Load Configuration and Load Hardware menus.

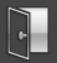

- Blink Before Scheduled Off
- Demand Response Support
- Evaluate Occupancy Status on Mode Change
  - Show Loads Grouped
- Show Plug Loads

#### Divisible/Group Settings

Include Loads from Linked A

Group Loads from Linke

#### After Hours Timeout

120

Tapping in this field will launch a keyboard to change the After Hours Timeout.

By default, when a Keypad is pressed while it is scheduled in "After Hours" mode, the lights will come on with a maximum 120 minute timeout.

Scheduler for more details

Master Area

Enabled

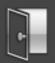

- Blink Before Scheduled Off
- Demand Response Support
- Evaluate Occupancy Status on Mode Change
- Show Loads Grouped
- Show Plug Loads

#### Divisible/Group Settings

Include Loads from Linked Area(s)

Group Loads from Linked Area(s) \* Requires

After Hours Timeout

60

If any changes are made to the timeout, a check and an X will appear.

Tap the check mark to confirm the changes, or tap the X mark to revert them.

Master Area

Enabled

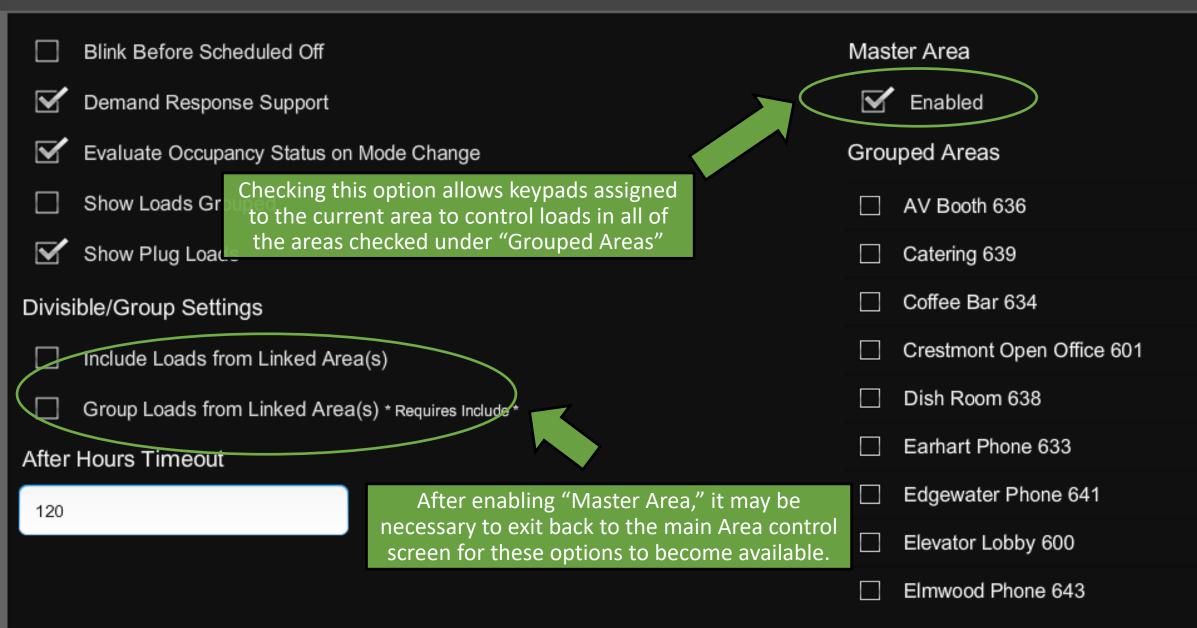

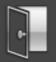

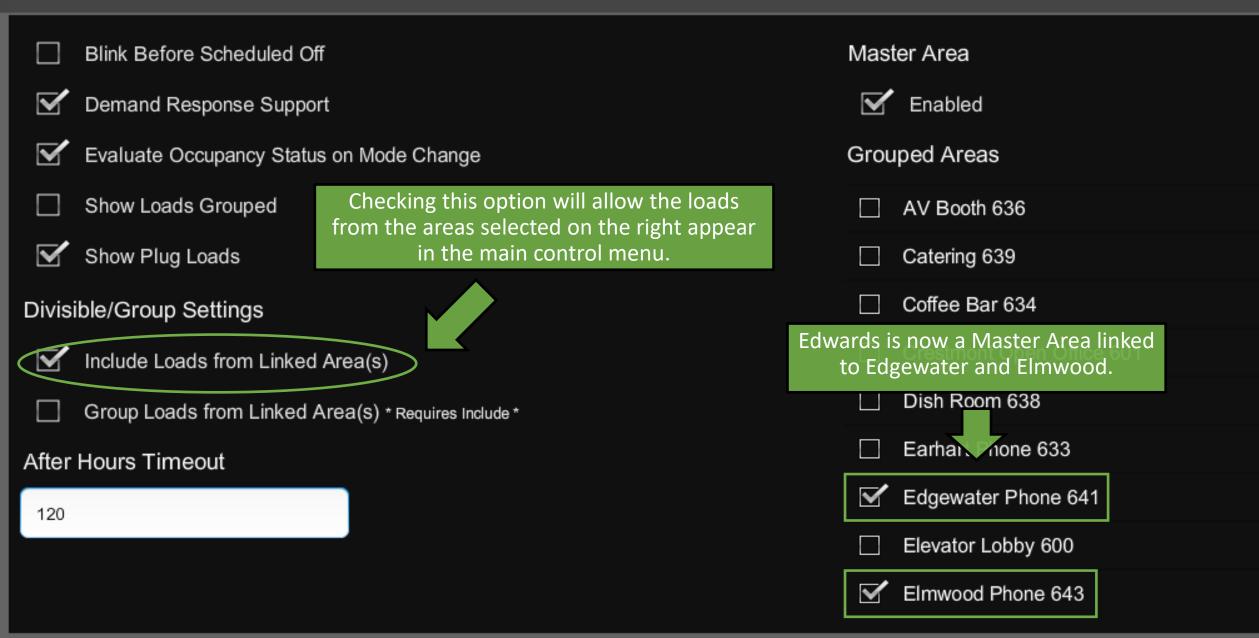

|                   | Blink Ba | fore Scheduled Off                                      |
|-------------------|----------|---------------------------------------------------------|
|                   |          | Pressing the door icon once will return                 |
| $\mathbf{\nabla}$ | Demanc   | to the Area Configuration menu.                         |
| $\checkmark$      | Evaluate | Pressing twice will bring up the main<br>Settings menu. |
|                   | Show Lc  | Pressing a third time will return to the                |
|                   |          | Area Control menu.                                      |
|                   | Show PI  | ug Loads                                                |
|                   |          |                                                         |

#### Divisible/Group Settings

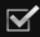

- Include Loads from Linked Area(s)
- Group Loads from Linked Area(s) \* Requires Include \*

#### After Hours Timeout

120

| Mast         | er Area                   |
|--------------|---------------------------|
| $\checkmark$ | Enabled                   |
| Grou         | ped Areas                 |
|              | AV Booth 636              |
|              | Catering 639              |
|              | Coffee Bar 634            |
|              | Crestmont Open Office 601 |
|              | Dish Room 638             |
|              | Earhart Phone 633         |
| $\checkmark$ | Edgewater Phone 641       |
|              | Elevator Lobby 600        |
| $\checkmark$ | Elmwood Phone 643         |

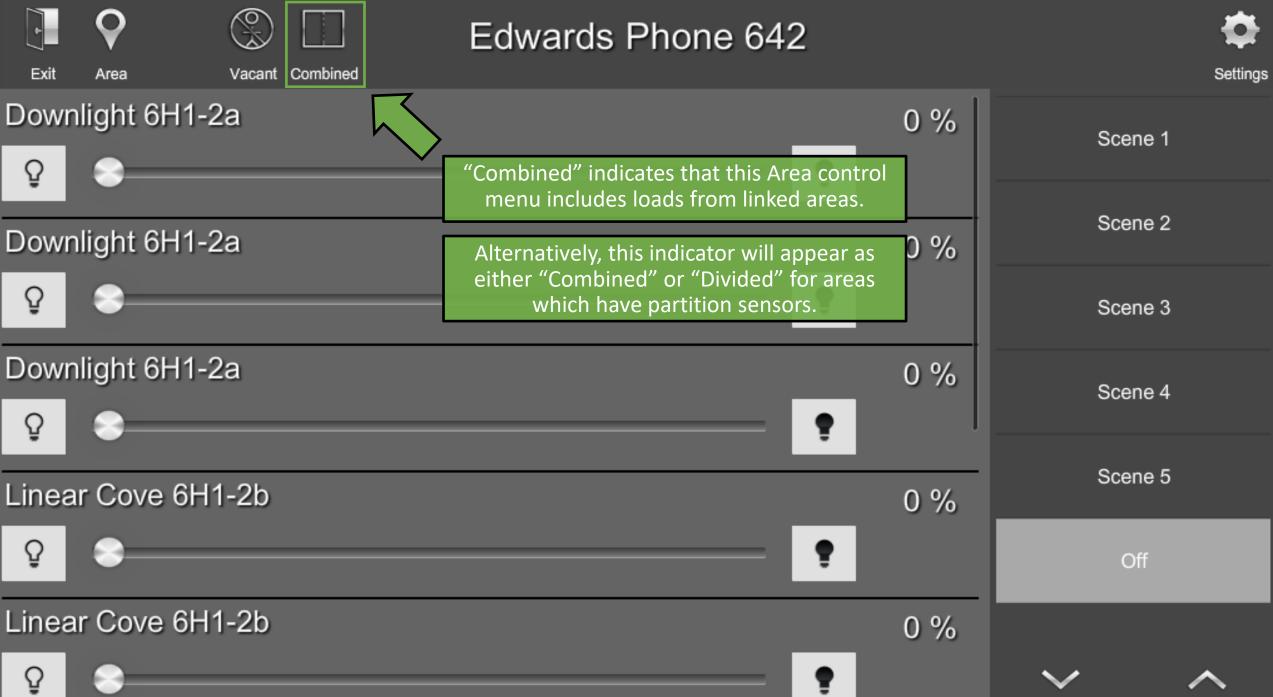

#### ł

### **Area Properties**

Blink Before Scheduled Off Master Area  $\mathbf{\nabla}$ Enabled Demand Response Support Evaluate Occupancy Status on Mode Change Grouped Areas Show Loads Grouped AV Booth 636 Show Plug Loads Checking this option will combine identically named loads from the areas selected on the Divisible/Group Settings right in the main control menu. Crestmont Open Office 601 Include Loads from Linked Area(s) Dish Room 638 Group Loads from Linked Area(s) \* Requires Include \* Earhart Phone 633 After Hours Timeout Edgewater Phone 641  $\checkmark$ 120 Elevator Lobby 600 Elmwood Phone 643  $\checkmark$ 

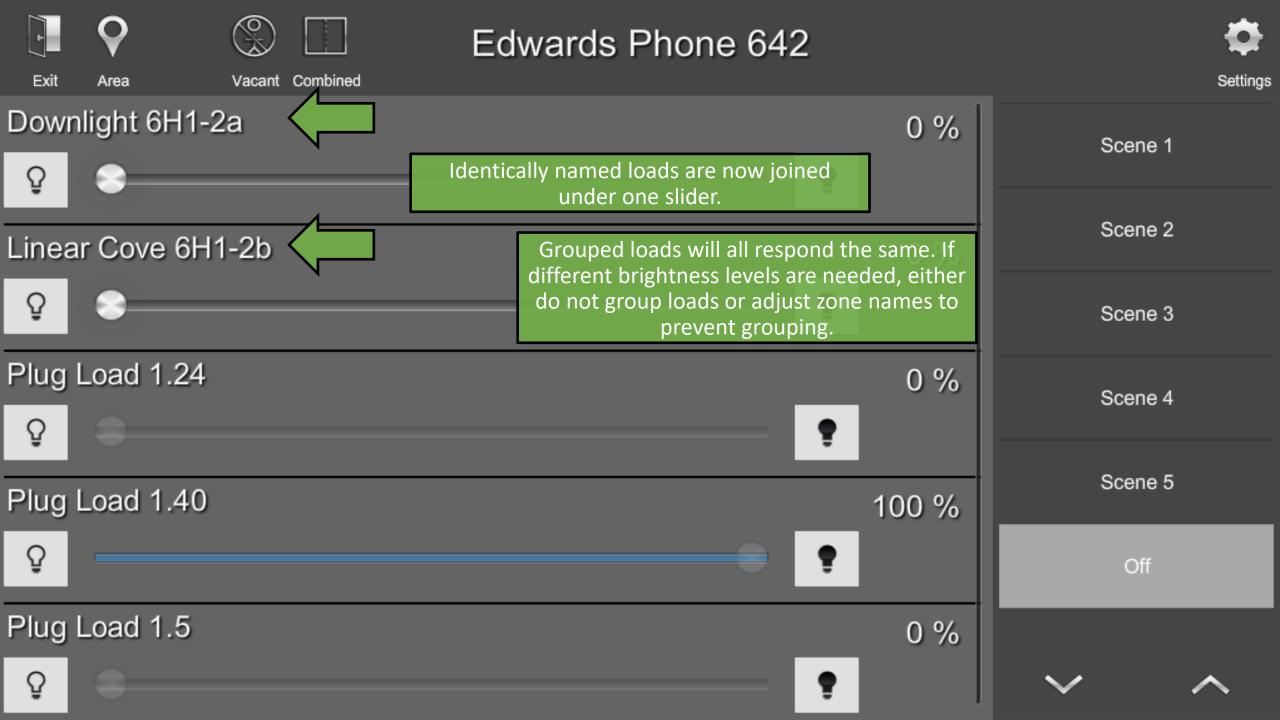

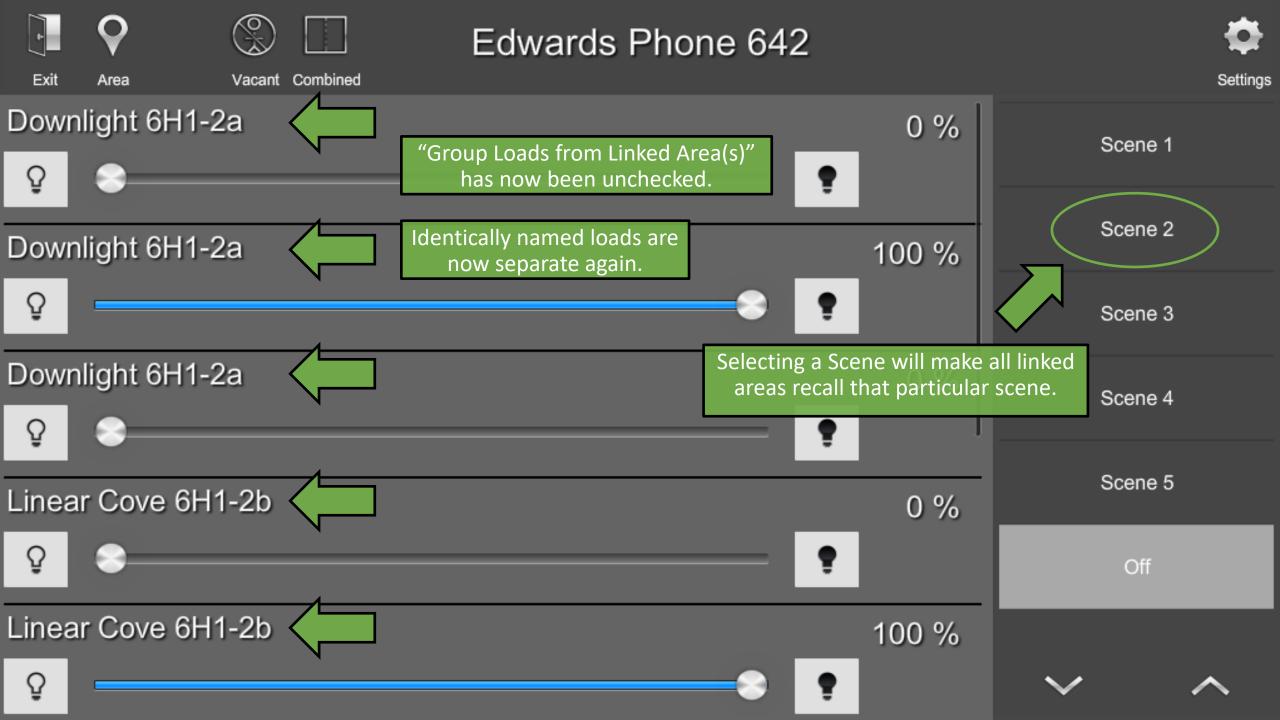

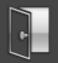

| AV Booth 636                          | Area Name: | Edwards Phone 642                          |                    |            |
|---------------------------------------|------------|--------------------------------------------|--------------------|------------|
|                                       |            |                                            |                    |            |
| Catering 639                          |            |                                            |                    |            |
| Coffee Bar 634                        |            | Load<br>Configuration                      | Occupancy<br>Setup |            |
| Crestmont Open Office 601             | 2          | Daylight                                   | Scene              |            |
| Dish Room 638                         |            | Harvesting                                 | Setup              | J          |
| Earhart Phone 633                     | Pressing h | ere will bring a prompt for<br>a new area. |                    |            |
|                                       |            |                                            |                    | يو         |
| Add New Area<br>(Hold Area to Delete) |            |                                            |                    | Properties |

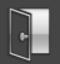

|                                                    |                            | Add Area |             |  |
|----------------------------------------------------|----------------------------|----------|-------------|--|
|                                                    |                            |          | ccupancy    |  |
| Press anywhere in this field keyboard and name the | d to launch a<br>new area. |          | stup        |  |
| Crestmont Open Office 601                          |                            |          | ene<br>stup |  |
|                                                    |                            |          |             |  |
|                                                    | Add                        | Cancel   |             |  |
|                                                    | Add                        | Cancer   |             |  |

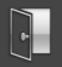

|  | A           | dd Area                                       |              |  |
|--|-------------|-----------------------------------------------|--------------|--|
|  | Master Area |                                               |              |  |
|  |             |                                               | upancy       |  |
|  |             |                                               | upancy<br>up |  |
|  |             |                                               |              |  |
|  |             | confirm or "Cancel" to t creating a new area. | ne<br>up     |  |
|  |             |                                               |              |  |
|  |             |                                               |              |  |
|  | Add         | Cancel                                        |              |  |
|  |             |                                               |              |  |

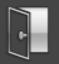

| Lobby and Coffee Bar)                       | Area Name: Master Area                                                                                                    |            |
|---------------------------------------------|----------------------------------------------------------------------------------------------------|------------|
| Hallway 644 (Outside<br>Catering/Dish Room) |                                                                                                    |            |
| Lounge 635                                  | Configuration                                                                                                    |            |
| Master Area                                 | Once a new area has been created, loads can be                                                                                         |            |
| Mother's Room 632                           | added to it either by linking it with existing<br>Areas or by navigating to the Load Hardware<br>Menu and assigning loads from there.  |            |
| Pantry 616 (Near E Electrical<br>Room)      | Occupancy sensors are assigned either<br>automatically from linked areas or by navigating<br>to the <u>Occupancy Assignment Menu</u> . |            |
| Printing 606 (Near Crestmont)               | Keypads are assigned from the <u>Keypad</u><br>Configuration Menu.                                                                     |            |
| Add New Area<br>(Hold Area to Delete)       |                                                                                                    | Properties |

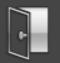

| Lobby and Coffee Bar)                       | Area Name: | Mast     | ter Area                   |     |                    |           |
|---------------------------------------------|------------|----------|----------------------------|-----|--------------------|-----------|
| Hallway 644 (Outside<br>Catering/Dish Room) |            |          |                            |     |                    |           |
| Lounge 635                                  |            | ŷ        | Load<br>Configuration      |     | Occupancy<br>Setup |           |
| Master Area                                 | Pres       | ss and l | hold an Area to delete it. | ]   |                    | ,         |
| Mother's Room 632                           | 3          | Ö        | Daylight<br>Harvesting     | ₽₽₽ | Scene<br>Setup     |           |
| Pantry 616 (Near E Electrical<br>Room)      |            |          |                            |     |                    |           |
| Printing 606 (Near Crestmont)               |            |          |                            |     |                    | ŝ         |
| Add New Area<br>(Hold Area to Delete)       |            |          |                            |     |                    | Propertie |

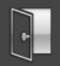

| Delete Area                                    |             |  |
|------------------------------------------------|-------------|--|
|                                                |             |  |
|                                                |             |  |
| Are you sure you want to delete 'Master Area'? |             |  |
| Press "Ves" to confirm or "No" to cancel       | ene<br>etup |  |
|                                                |             |  |
| Yes No                                         |             |  |
|                                                |             |  |

Properties

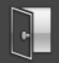

(Hold Area to Delete)

# Area Configuration

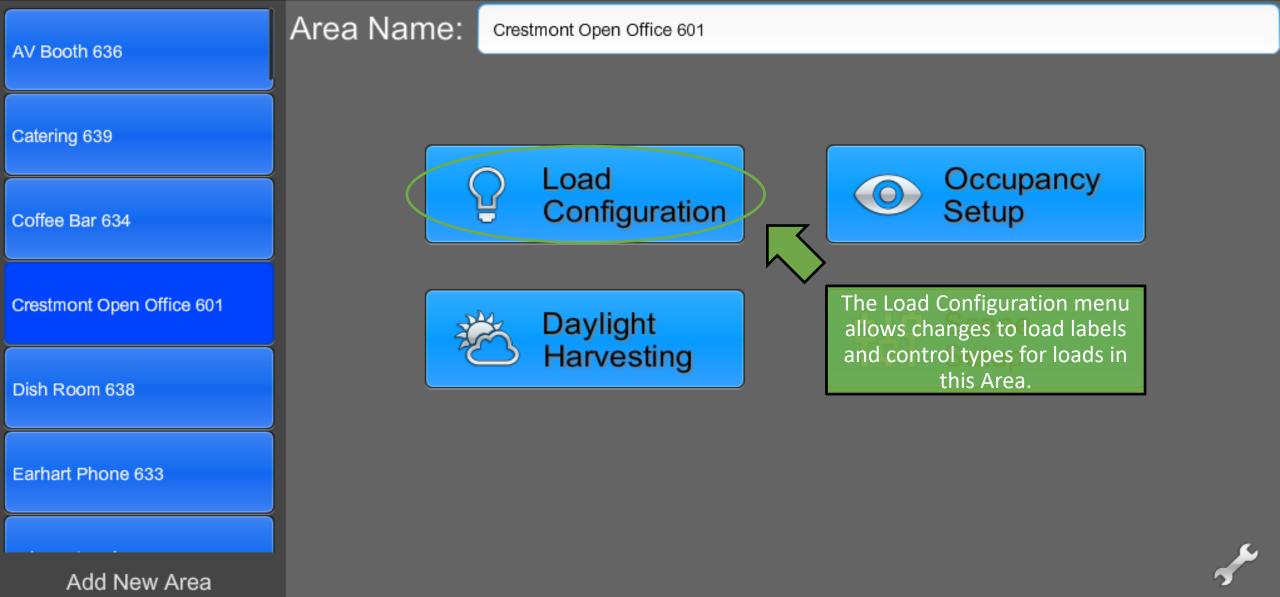

Properties

## Load Configuration

Press to select, drag to scroll

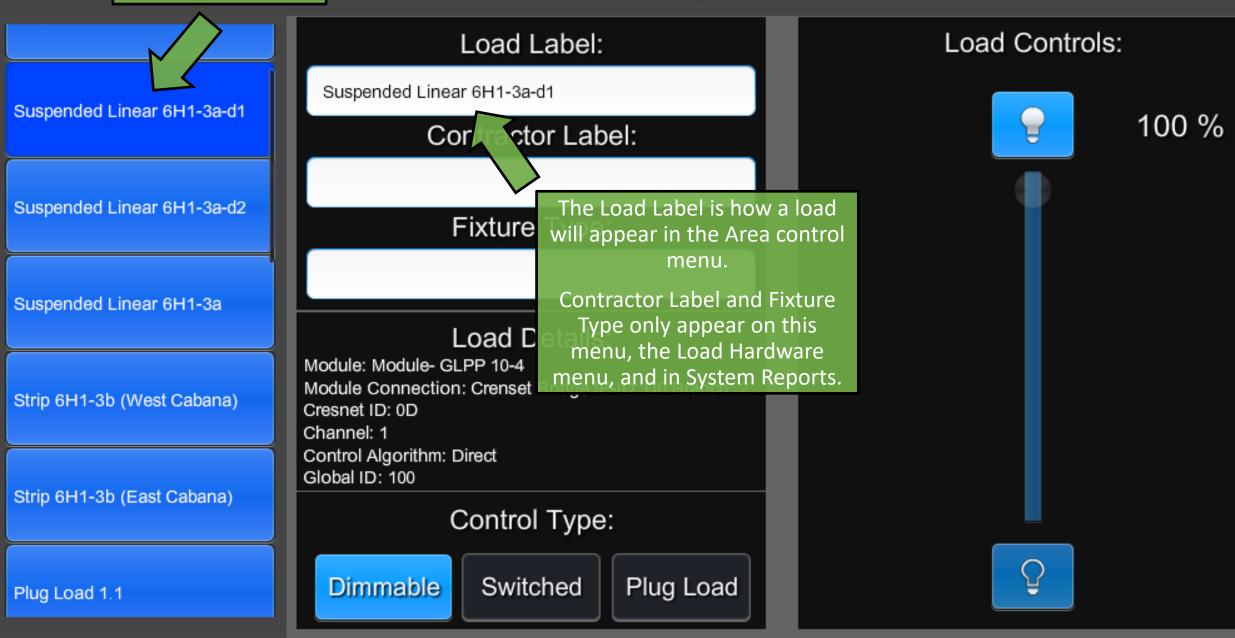

### Load Configuration

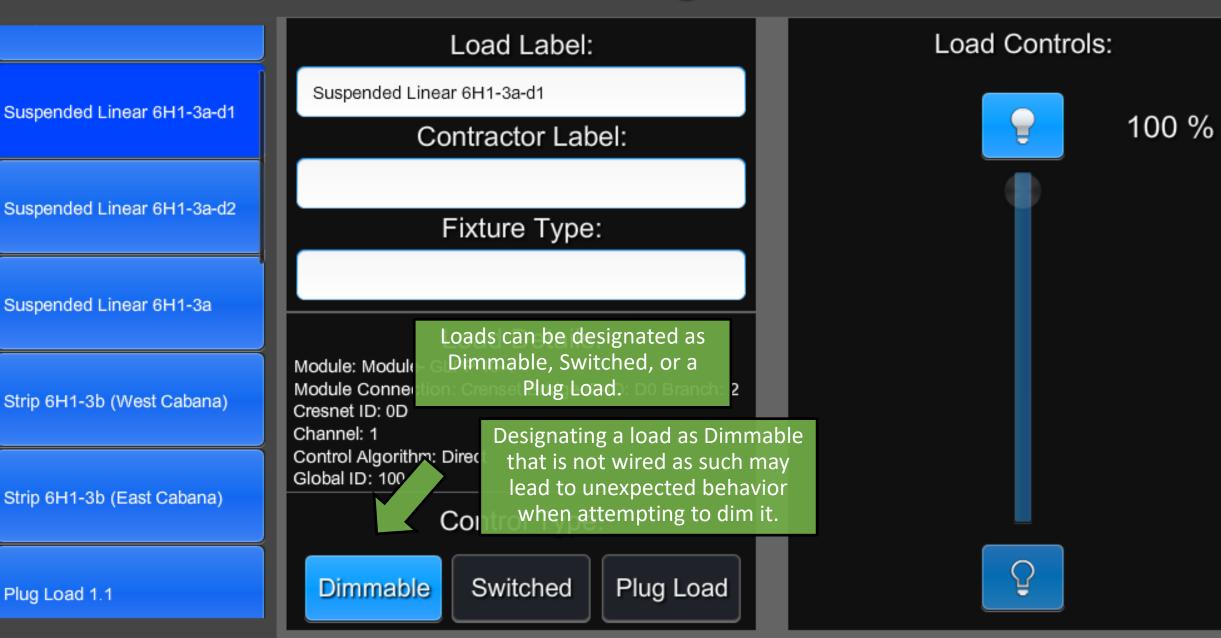

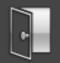

## Load Configuration

|                            | Load Label:                                          |     | Load Controls:                                                      |   |  |
|----------------------------|------------------------------------------------------|-----|---------------------------------------------------------------------|---|--|
| Strip 6H1-3b (East Cabana) | Plug Load 1.12                                       |     |                                                                     |   |  |
| Diversed 4.4               | Contractor Label:                                    |     | <b>100</b> °                                                        | % |  |
| Plug Load 1.1              |                                                      |     |                                                                     |   |  |
| Plug Load 1.6              | Fixture Type:                                        |     |                                                                     |   |  |
|                            |                                                      |     |                                                                     |   |  |
| Plug Load 1.12             | Dimmable and Switched loads                          | Plu | ug Loads are non-dimmable and<br>will ignore keypad presses.        |   |  |
|                            | Module occupancy sensors and keypads anch: 1         |     | Instead, they are controlled                                        |   |  |
| Plug Load 1.15             | Chann inside each room.<br>Control Algorithm: Direct |     | omatically by Occupancy Sensors<br>r directly from the touch panel. |   |  |
|                            | Global ID: 399<br>Control Type:                      |     |                                                                     |   |  |
| Plug Load 1.18             | Control Type.                                        |     |                                                                     |   |  |
|                            | Dimmable Switched Plug Load                          |     |                                                                     |   |  |

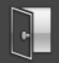

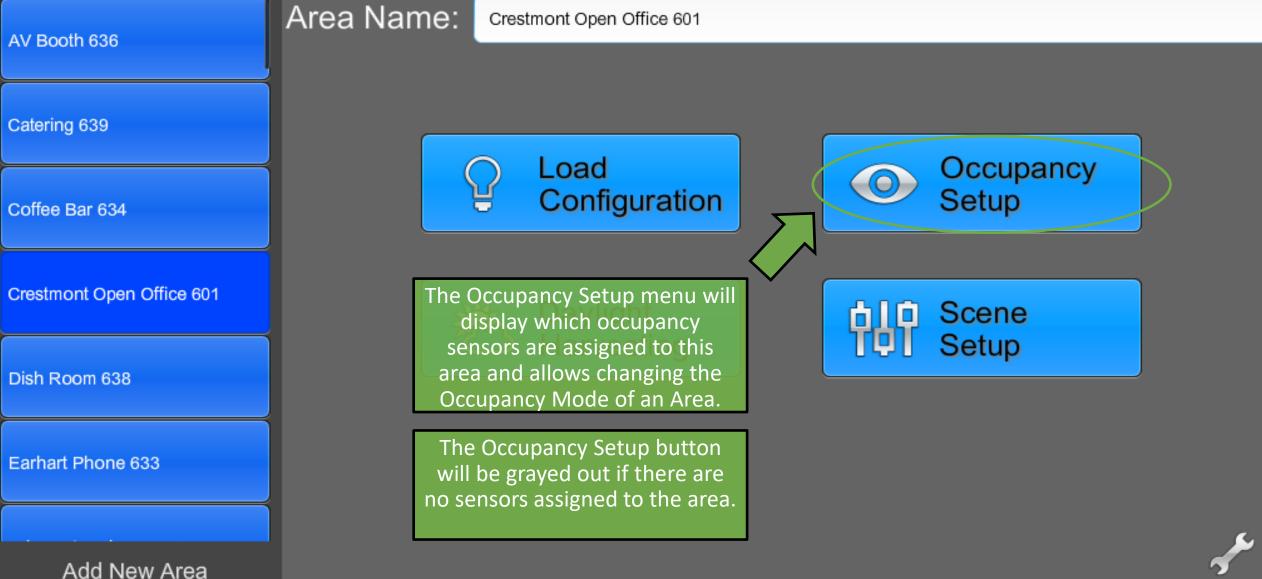

(Hold Area to Delete)

Properties

Sensor Select

🗹 Occ-10-3

Many of these options are only adjustable through ShowRunner for Cresnet occupancy sensors, and will be grayed out for non-system Crestron and non-Crestron devices.

Non-system Crestron devices can be adjusted using a GLS-REMOTE-ODT/OIR Crestron Occupancy Sensor Remote.

Non-Crestron devices may be adjusted by various methods depending on manufacturer.

00.00

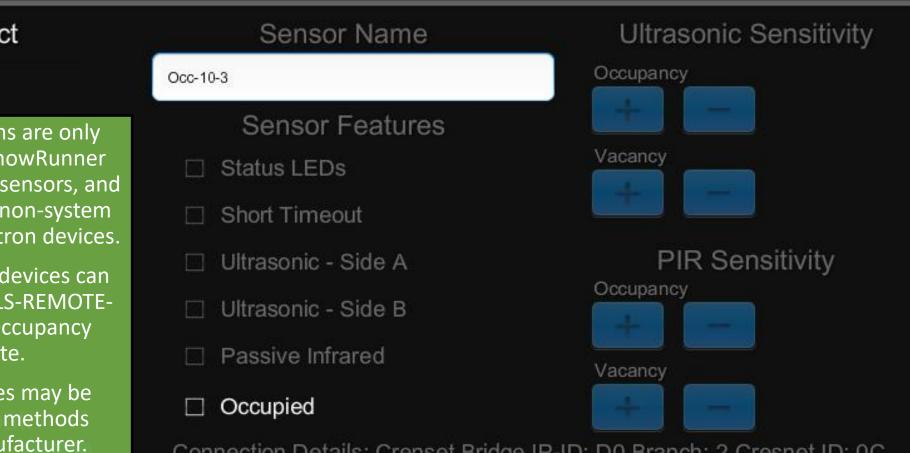

Connection Details: Crenset Bridge IP-ID: D0 Branch: 2 Cresnet ID: 0C Type: GLS-ODT-C-NS - Online Status: Offline

#### Area Mode:

Vacancy

Occupancy

Disabled

#### Occupied/Vacant Scenes:

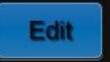

Occupied: Scene 1 Vacant: Off

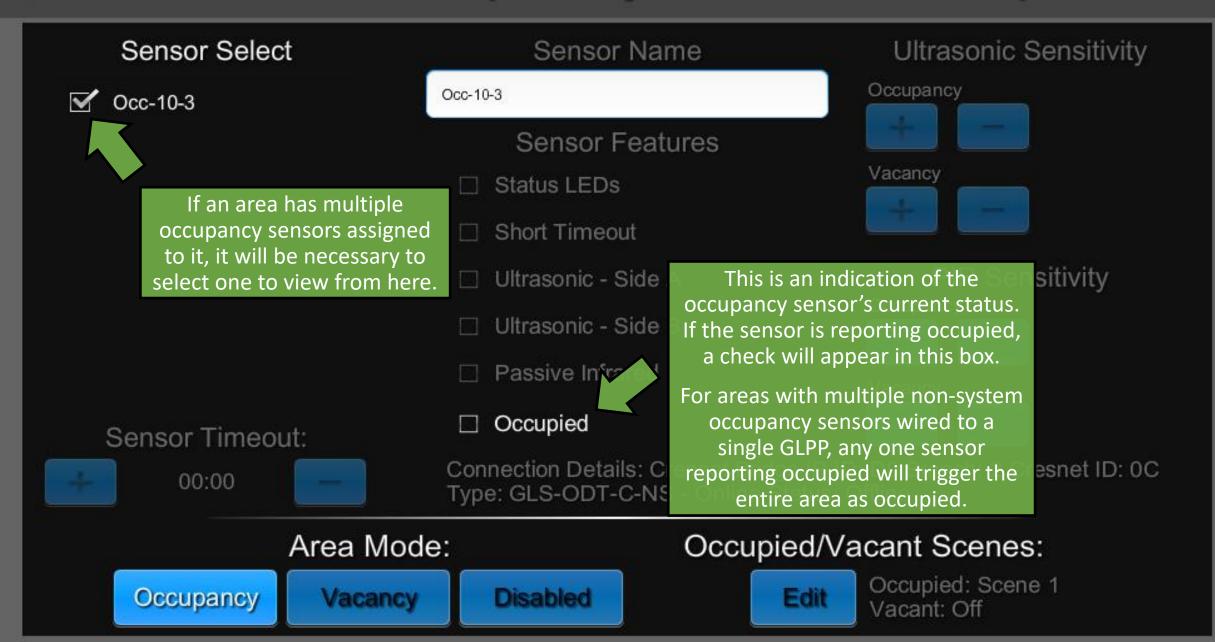

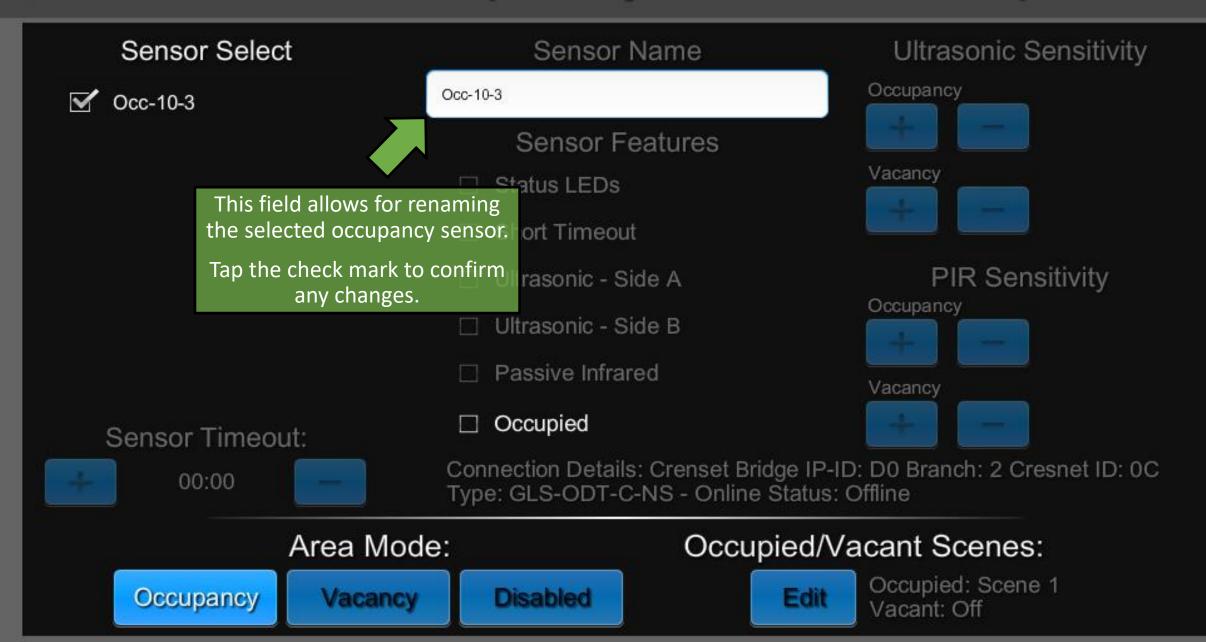

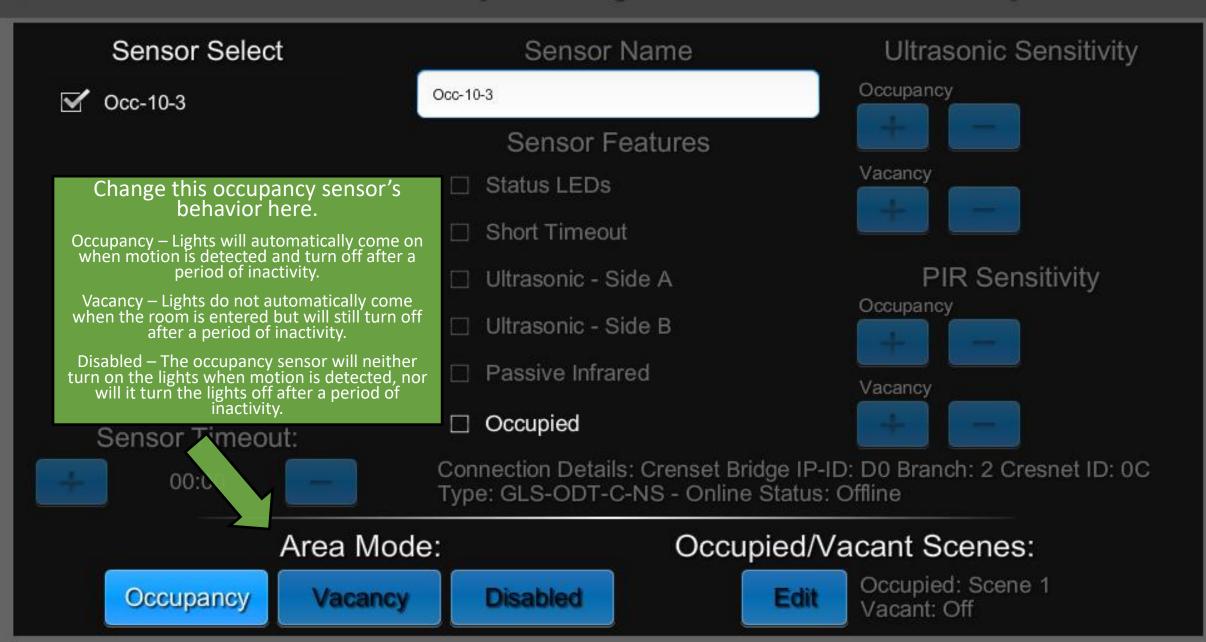

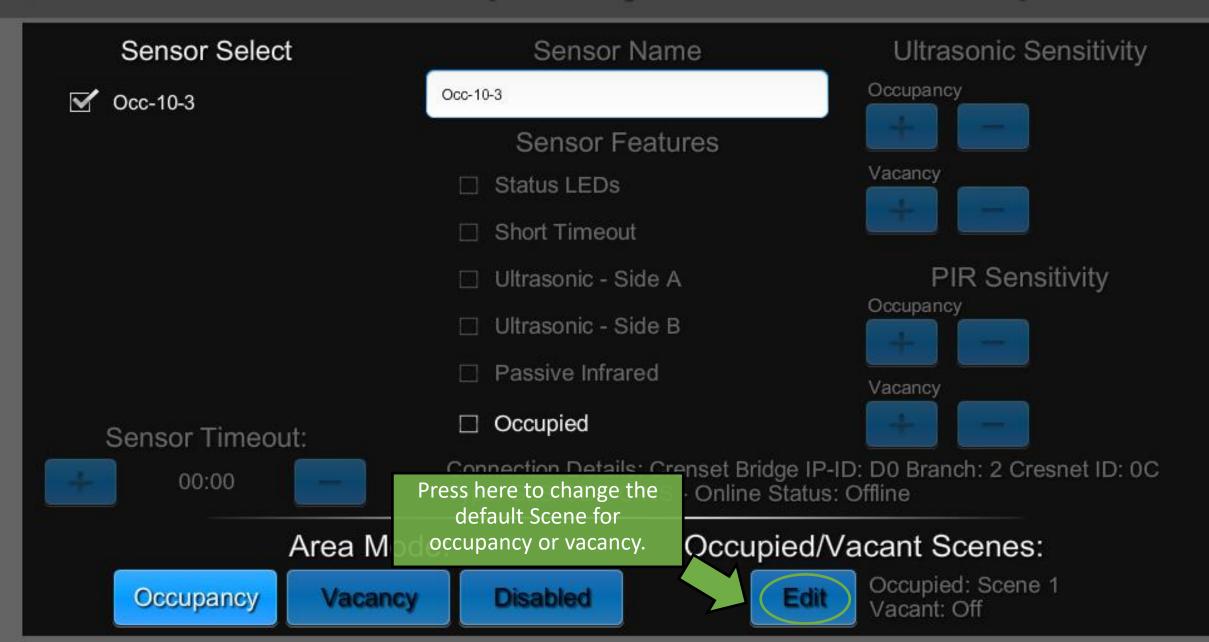

| The Occupied Scene will come on when occupancy                                                                         | Occupie        | The Vacant Scene will trigger after the occupancy |                      |
|----------------------------------------------------------------------------------------------------|----------------|---------------------------------------------------|----------------------|
| is detected and the sensor<br>is in Occupancy Mode.                                                                    | Occupied Scene | Vacant Scene                                      | timeout has expired. |
|                                                                                                    | Scene 1        | Scene 1                                           |                      |
|                                                                                                    | Scene 2        | Scene 2                                           |                      |
|                                                                                                    | Scene 3        | Scene 3                                           | IR Sensitivity       |
|                                                                                                    | Scene 4        | Scene 4                                           |                      |
|                                                                                                    | Scene 5        | Scene 5                                           |                      |
|                                                                                                    | Off            | off ⊡                                             |                      |
| Note that this changes the<br>default behavior of a room,<br>which may be overwritten<br>if explicitly called out by a |                | Update Press "Update save any char                |                      |
| Scheduled Event                                                                                                    |                |                                                   |                      |

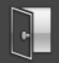

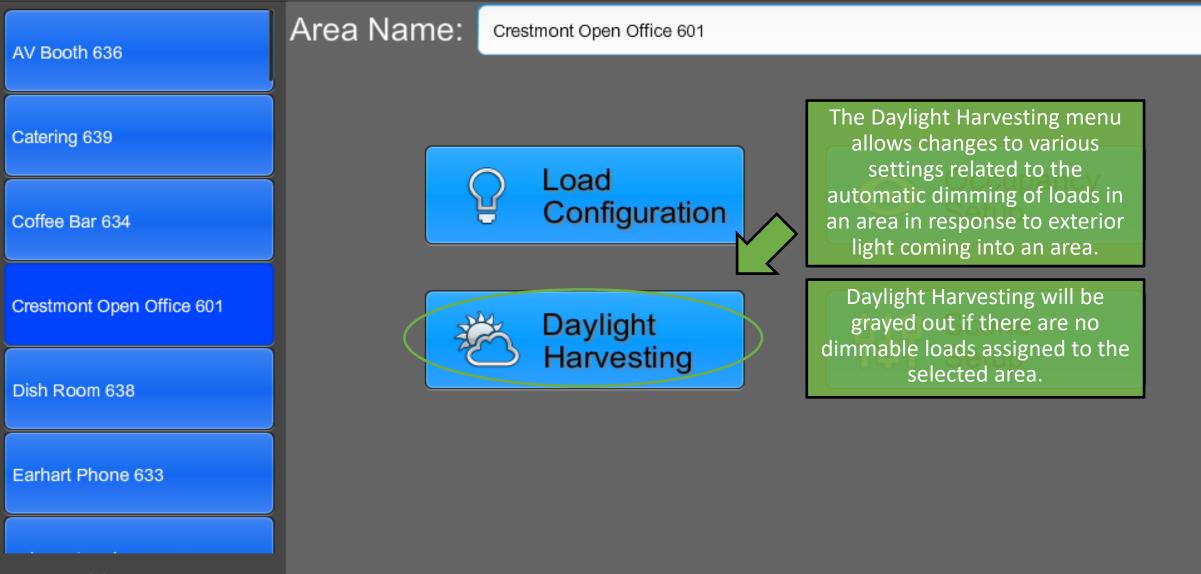

Add New Area (Hold Area to Delete)

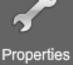

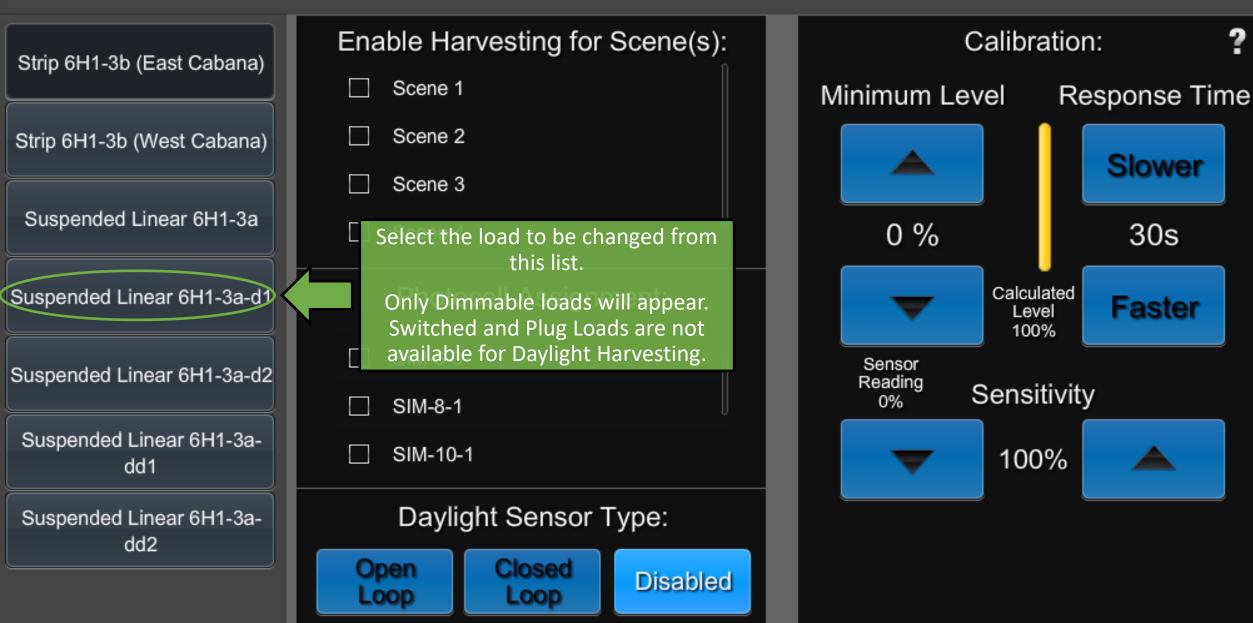

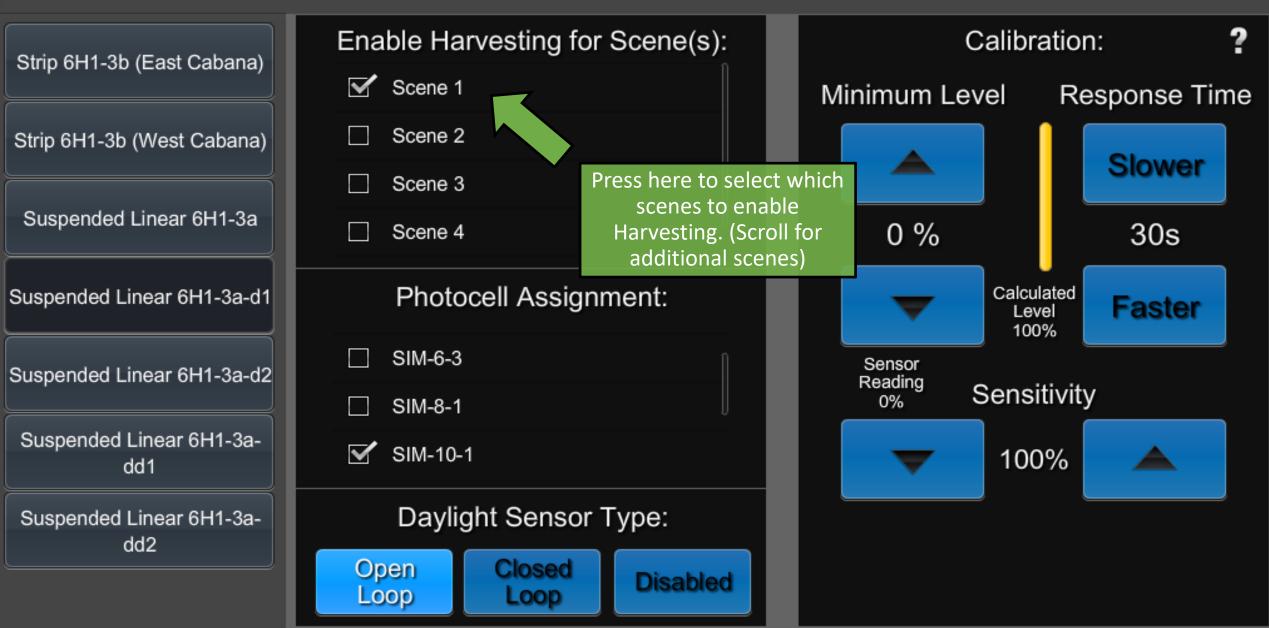

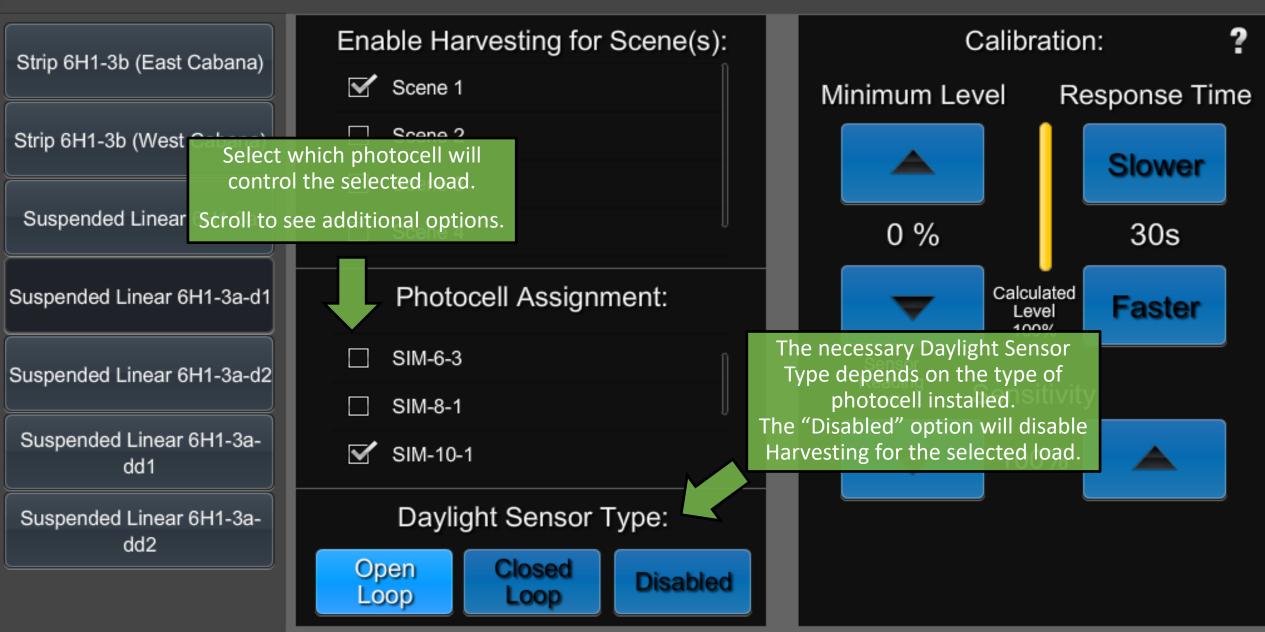

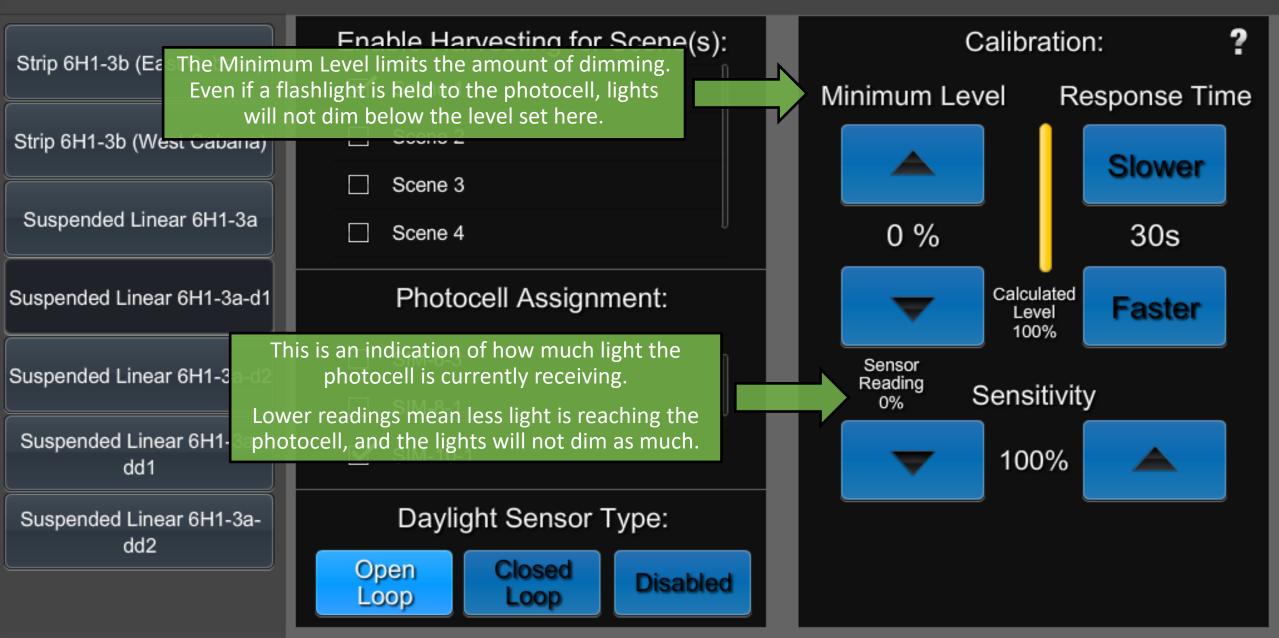

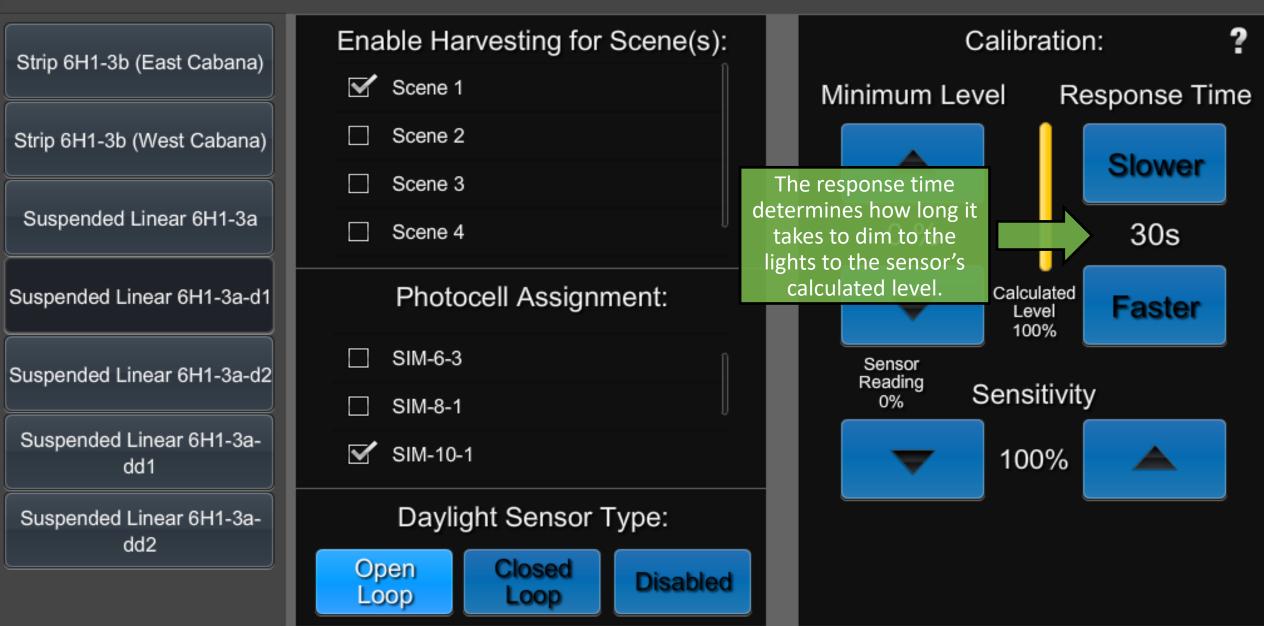

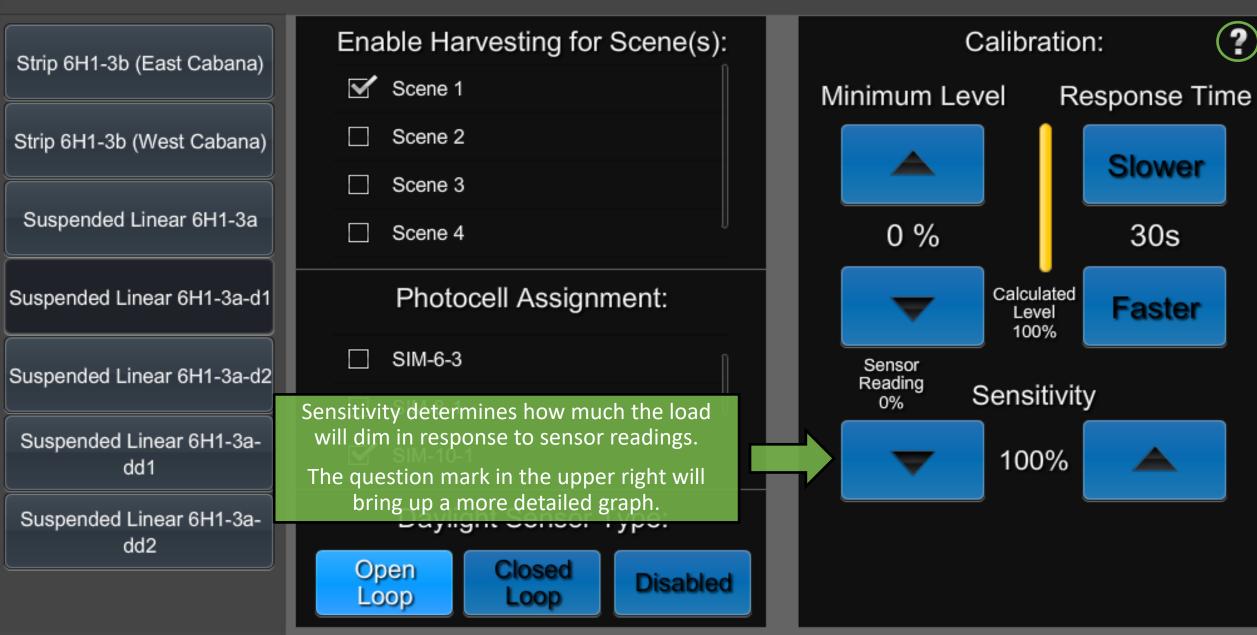

#### Daylight Sensor Response

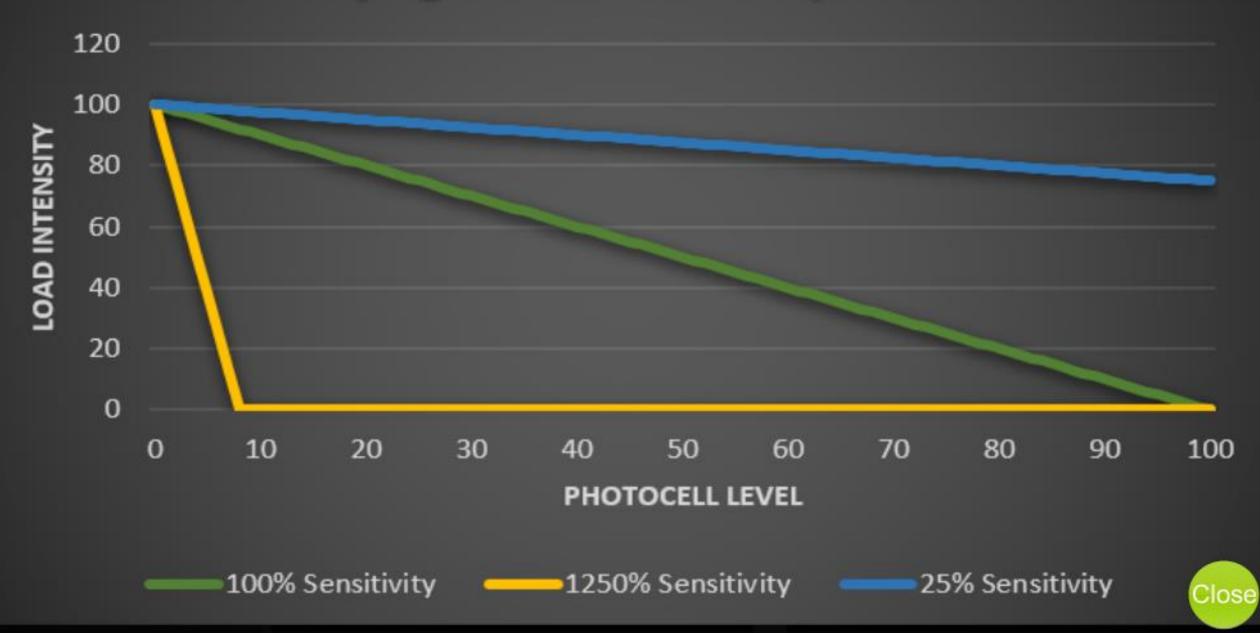

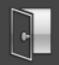

| AV Booth 636              | Area Name: | Crestmont Open Office 601                                                           |     |                    |  |
|---------------------------|------------|-------------------------------------------------------------------------------------|-----|--------------------|--|
|                           |            |                                                                                     |     |                    |  |
| Catering 639              | e          | ne Setup allows renaming<br>kisting Scenes, adjusting<br>ch loads are included in a |     |                    |  |
| Coffee Bar 634            | Scer       | ne, and making changes to<br>ade time between Scenes.                               |     | Occupancy<br>Setup |  |
| Crestmont Open Office 601 | र्षे       | Daylight                                                                            | ¢10 | Scene              |  |
| Dish Room 638             |            | Harvesting                                                                          |     | Setup              |  |
| Earhart Phone 633         |            |                                                                                     |     |                    |  |
|                           |            |                                                                                     |     |                    |  |

Add New Area (Hold Area to Delete) Properties

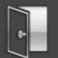

## Scene Setup

| Scene 1                | Select Loads to Include in 0-Off:           |                             |  |  |  |  |
|------------------------|---------------------------------------------|-----------------------------|--|--|--|--|
|                        | Suspended Linear 6H1-3a-dd1                 | Suspended Linear 6H1-3a-dd2 |  |  |  |  |
| Scene 2                | Suspended Linear 6H1-3a-d1                  | Suspended Linear 6H1-3a-d2  |  |  |  |  |
|                        | Suspended Linear 6H1-3a                     | Strip 6H1-3b (West Cabana)  |  |  |  |  |
| Scene 3                | Strip 6H1-3b (East Cabana)                  | Plug Load 1.1               |  |  |  |  |
| Scene 4                | Plug Load 1.6                               | Plug Load 1.12              |  |  |  |  |
|                        | Plug Load 1.15                              | Plug Load 1.18              |  |  |  |  |
| Scene 5                | Tap here to add a new Scene                 | Plug Load 1.28              |  |  |  |  |
|                        | for this Area.<br>Hold an existing Scene to | Plug Load 1.32              |  |  |  |  |
| Off                    | delete it.                                  | ·                           |  |  |  |  |
|                        | Scene Name:                                 | Fade Time:                  |  |  |  |  |
| Add New Scene          | Off                                         | Slower 00:01 Faster         |  |  |  |  |
| (Hold Scene to Delete) |                                             |                             |  |  |  |  |

Tap to add or remove loads to include in the selected scene.

Loads that are not included in the scene will stay as they are when the Scene is recalled.

Scene 4

Scene 5

Scene 6

Off

Add New Scene

(Hold Scene to Delete)

## Scene Setup

Select Loads to Include in 6-Scene 6:

Suspended Linear 6H1-3a-dd1

- Suspended Linear 6H1-3a-d1
- Suspended Linear 6H1-3a
- Strip 6H1-3b (East Cabana)

Plug Load 1.6

Plug Load 1.15

Scene 6

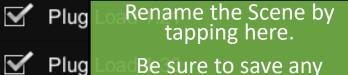

Plug Be sure to save any changes when prompted.

Scene Name:

Suspended Linear 6H1-3a-dd2

- Suspended Linear 6H1-3a-d2
- Strip 6H1-3b (West Cabana)
- Plug Load 1.1
- Plug Load 1.12
- Plug Load 1.18

Slower

Plug Load 1.28
 Adjust the transition time
 Plug for the new scene in mm:ss

Fade Time:

00:01

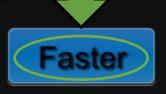

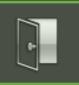

### ShowRunner Setup

| Area Configuration        | Area Layout                                                                                                    | Crestron Integration |
|---------------------------|----------------------------------------------------------------------------------------------------|----------------------|
| Device Addressing         | Area Layout allows setting up and<br>making changes to divisible spaces.<br>This option will be grayed out if there<br>are no partition sensors. | Load Hardware        |
| Location and System Clock | Occupancy Assignment                                                                                                    | Scheduler / Events   |
| Security Settings         | Zum Integration                                                                                                    |                      |

Chief Integrations' SHOWRUNNER™ Crestron Lighting Control Platform. Specifications subject to change without notice. Use proper safety precautions whenever using these controls. "Chief Tools"

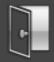

| Partition Sensors:    |           | Partition Sensor Area:       |  | Sensed Area:               |
|-----------------------|-----------|------------------------------|--|----------------------------|
| Sensor Spaces A & B   |           | Select the partition sensor  |  | Banquettes 534             |
| Current State: Divide |           | to configure from this list. |  | Design Studio 566/ 567     |
| Mode                  |           | Dish Room Prep Kitchen 532   |  | Dish Room Prep Kitchen 532 |
| Auto Combine          | d Divided | Downtown O508                |  | Downtown O508              |
| Sensitivit            | U         | Downtown Team Area 575       |  | Downtown Team Area 575     |
| - 0                   | ,<br>+    | Edit Room 527                |  | Edit Room 527              |
| _                     | ur Oimei  | Elevator Lobby 500           |  | Elevator Lobby 500         |
| Invert Senso          | or Signal | Galvin 6p Conf. 535          |  | Galvin 6p Conf. 535        |
| Sensor Space          | s A & C   | Garden 2p Conf. 536          |  | Garden 2p Conf. 536        |
| Current State: Divide | Ł         | Gateview 2p Conf. 536A       |  | Gateview 2p Conf. 536A     |
| Mode                  |           | Genoa 4p Conf. 539           |  | Genoa 4p Conf. 539         |
| Auto Combino          | d Dividad | Hold to Change               |  | Hold to Change             |

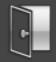

| Partition Sensors:                                                    | Partition Sensor Area:                                                                                                    | Sensed Area:                                                                                                    |
|-----------------------------------------------------------------------|----------------------------------------------------------------------------------------------------|----------------------------------------------------------------------------------------------------|
| Sensor Spaces A & B Current State: Divided Mode Auto Combined Divided | <ul> <li>Banquettes 534</li> <li>Partition Sensor Area refers<br/>to the room that the<br/>partition sensor itself is<br/>located in.</li> </ul> | <ul> <li>Banquettes 532</li> <li>Sensed Area refers to the area that the partition sensor is looking at.</li> <li>This is the area that will</li> </ul> |
| Sensitivity                                                           | Downtown Team Area 575                                                                                                    | become separated once the partition is set up.                                                                                                    |
| - 0 +                                                                 | Edit Room 527                                                                                                    | Edit Room 527                                                                                                    |
|                                                                       | Elevator Lobby 500                                                                                                    | Elevator Lobby 500                                                                                                    |
| Invert Sensor Signal                                                  | Galvin 6p Conf. 535                                                                                                    | Galvin 6p Conf. 535                                                                                                    |
| Sensor Spaces A & C                                                   | Garden 2p Conf. 536                                                                                                    | Garden 2p Conf. 536                                                                                                    |
| Current State: Divided                                                | Gateview 2p Conf. 536A                                                                                                    | Gateview 2p Conf. 536A                                                                                                    |
| Mode                                                                  | Genoa 4p Conf. 539<br>Hold to Change                                                                                                    | Genoa 4p Conf. 539<br>Hold to Change                                                                                                    |
| Current State: Divided<br>Mode                                        | Gateview 2p Conf. 536A                                                                                                    | Gateview 2p Conf. 536A                                                                                                    |

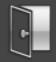

| Par                 | tition Sen   | isors:         | Partition Sensor Area:                                                                             |                | Sensed Area:                         |
|---------------------|--------------|----------------|----------------------------------------------------------------------------------------------------|----------------|--------------------------------------|
| Sensor Spaces A & B |              | Banquettes 534 |                                                                                                    | Banquettes 534 |                                      |
|                     | ite: Divided |                | Design Studio 566/ 567                                                                             |                | Design Studio 566/ 567               |
|                     | Mode         |                | Select the partition sensor mode here.                                                             |                | Dish Room Prep Kitchen 532           |
| Auto                | Combined     | Divided        | Auto: The partition sensor will                                                                    |                | Downtown O508                        |
|                     | Sensitivity  |                | automatically determine if the room is<br>combined or divided, and adjust controls<br>accordingly. |                | Downtown Team Area 575               |
| -                   | 0            | +              | Combined: Manually set the rooms as                                                                |                | Edit Room 527                        |
|                     | wort Sonsor  | Signal         | combined. Useful for testing.                                                                      |                | Elevator Lobby 500                   |
|                     | vert Sensor  |                | Divided: Manually set the rooms as divided. Useful for testing.                                    |                | Galvin 6p Conf. 535                  |
| Ser Ser             | nsor Spaces  | A & C          | Garden 2p Conf. 536                                                                                |                | Garden 2p Conf. 536                  |
| Current Sta         | ite: Divided |                | Gateview 2p Conf. 536A                                                                             |                | Gateview 2p Conf. 536A               |
| Auto                | Mode         | Divided        | Genoa 4p Conf. 539<br>Hold to Change                                                               |                | Genoa 4p Conf. 539<br>Hold to Change |

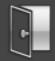

| Partition Sens         | Adjust sensitivity based on h<br>far the partition sensor is fro |               | Sensed Area:               |
|------------------------|------------------------------------------------------------------|---------------|----------------------------|
| Sensor Spaces A        | the partition it is detecting                                    |               | Banquettes 534             |
| Current State: Divided | Lower sensitivity is for sense that are closer to the partitic   |               | Design Studio 566/ 567     |
| Mode                   | Approximately one unit of<br>sensitivity per foot of distan      |               | Dish Room Prep Kitchen 532 |
| Auto Combined          | from the partition.                                              | 508           | Downtown O508              |
| Sensitivity            | Downtown Te                                                      | eam Area 575  | Downtown Team Area 575     |
| (-)                    | (+) Edit Room 5                                                  | 27            | Edit Room 527              |
|                        | Elevator Lob                                                     |               | Elevator Lobby 500         |
| Invert Sensor Si       | have sensor rep                                                  | port the room | Galvin 6p Conf. 535        |
| Sensor Spaces A        | & C as divided whe<br>detect a p                                 |               | Garden 2p Conf. 536        |
| Current State: Divided | Useful if the<br>located in th                                   | 00111 000/1   | Gateview 2p Conf. 536A     |
| Mode                   | storage area r                                                   | ather than in | Genoa 4p Conf. 539         |
| Auto Combined          |                                                                  | in tesemange  | Hold to Change             |

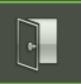

#### ShowRunner Setup

| Area Configuration        | The Crestron Integration is used to<br>set up A/V Integration to allow<br>compatible hardware control over<br>ShowRunner. | Crestron Integration |
|---------------------------|----------------------------------------------------------------------------------------------------|----------------------|
| Device Addressing         | Keypad Configuration                                                                                                    | Load Hardware        |
| Location and System Clock | Occupancy Assignment                                                                                                    | Scheduler / Events   |
| Security Settings         | Zum Integration                                                                                                    |                      |

Chief Integrations' SHOWRUNNER<sup>™</sup> Crestron Lighting Control Platform. Specifications subject to change without notice. Use proper safety precautions whenever using these controls. "Chief Tools"

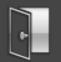

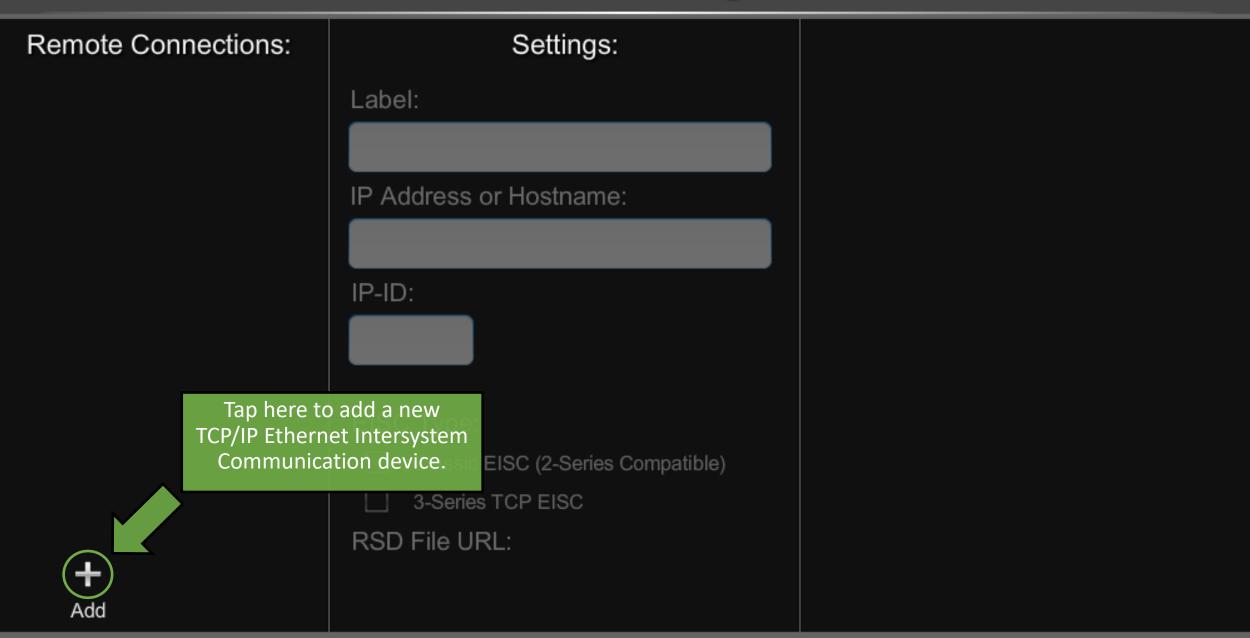

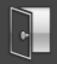

| Remote Connections:                                              | Settings: Integration E                   |          |     | Areas:                 |   |
|------------------------------------------------------------------|-------------------------------------------|----------|-----|------------------------|---|
| New Integration EISC                                             | Label:                                    |          |     | AV Booth 636           | 1 |
| Update the new EISC's name,<br>IP Address, and IP-ID as          | New Integration EISC                      |          |     | Catering 639           |   |
| desired.                                                         | IP Address or Hostname:                   |          |     | Coffee Bar 634         |   |
| Do not use any IP Addresses or<br>IP-IDs already in use, as this | 0.0.0                                     |          | Cre | stmont Open Office 601 |   |
| will cause conflicts.                                            | IP-ID:  Ignore Fade Times                 |          |     | Dish Room 638          |   |
|                                                                  | F0 Extended Load                          | I Export |     | Earhart Phone 633      |   |
|                                                                  | Extended Scer                             | e Export | E   | dgewater Phone 641     |   |
|                                                                  | EISC Type:<br>Classic EISC (2-Series Comp | atible)  |     | Edwards Phone 642      |   |
|                                                                  | 3-Series TCP EISC                         |          |     | Elevator Lobby 600     |   |
|                                                                  | RSD File URL:                             |          |     | Elmwood Phone 643      |   |
| Add Delete                                                       | RSD file not created                      |          |     | Elysian 2p Conf. 602   |   |

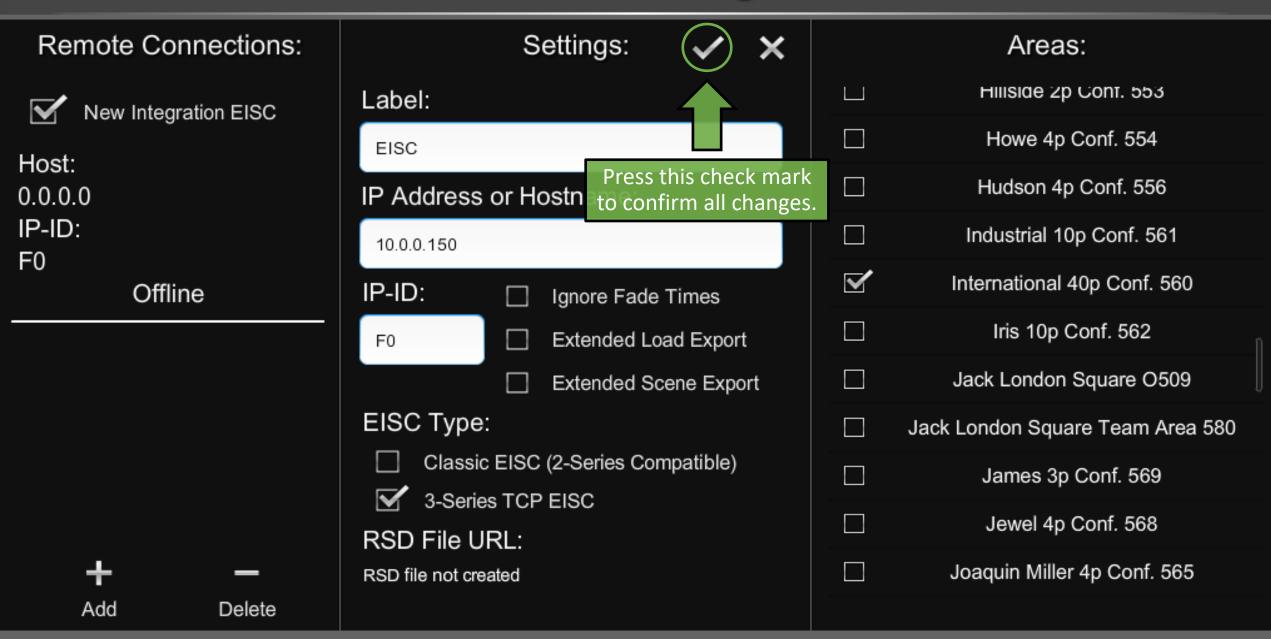

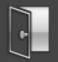

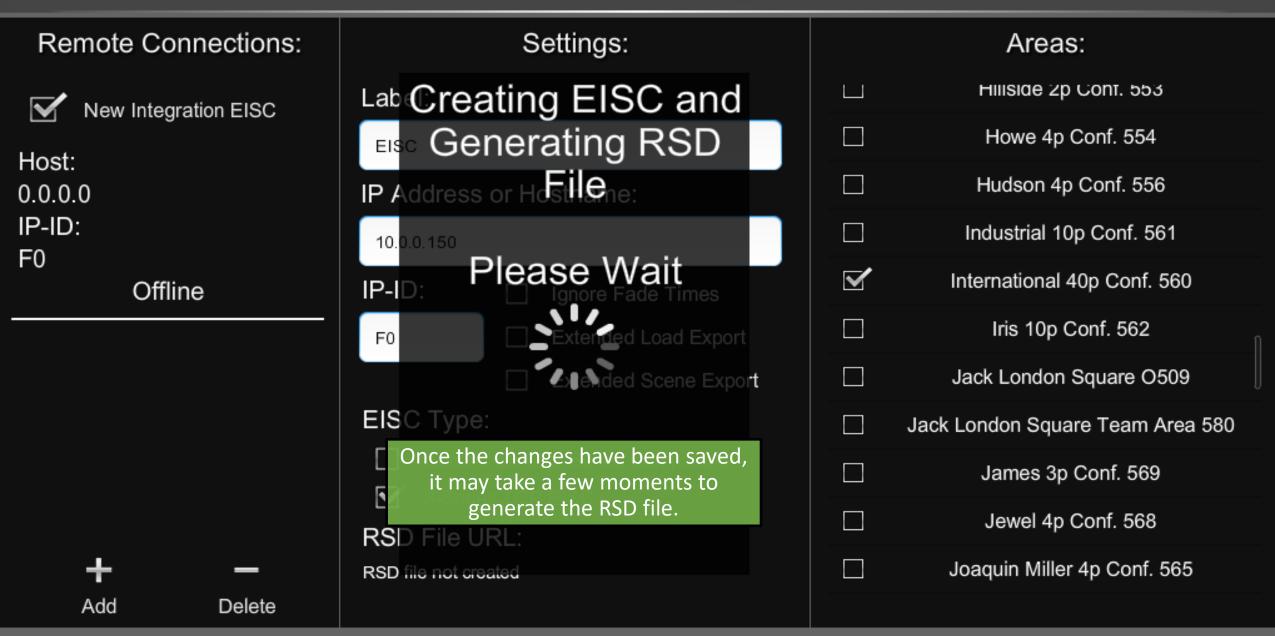

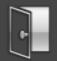

| Remote Connections:  | Settings:                                              | Areas:                           |
|----------------------|--------------------------------------------------------|----------------------------------|
| EISC                 | Label:                                                 | Industrial 10p Conf. 561         |
| Host:                | EISC                                                   | International 40p Conf. 560      |
| 10.0.0.150<br>IP-ID: | IP Address or Hostname:                                | Iris 10p Conf. 562               |
| F0                   | 10.0.0.150                                             | Jack London Square O509          |
| Offline              | IP-ID:  Ignore Fade Times                              | Jack London Square Team Area 580 |
|                      | F0 Extended Load Export                                | James 3p Conf. 569               |
|                      | Extended Scene Export<br>EISC Type:                    | Jewel 4p Conf. 568               |
|                      | Classic EISC (2-Series Compatible)                     | Joaquin Miller 4p Conf. 565      |
|                      | 3-Series TCP EISC                                      | Jordan 3p Conf. 564              |
| + -                  | RSD File URL:<br>http://10.44.5.55/ShowRunner/RSDs/IP- | download link for the generated  |
| Add Delete           | ID0xF0Lighting_Interface.rsd                           | RSD file will appear here. 571   |

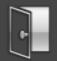

| Remote Connections:                                     | Settings:                                              |              | Areas:                           |
|---------------------------------------------------------|--------------------------------------------------------|--------------|----------------------------------|
| EISC                                                    | Label:                                                 |              | Industrial 10p Conf. 561         |
| Host:                                                   | EISC                                                   | $\checkmark$ | International 40p Conf. 560      |
| 10.0.0.150<br>IP-ID:                                    | IP Address or Hostname:                                |              | Iris 10p Conf. 562               |
| F0                                                      | 10.0.150                                               |              | Jack London Square O509          |
| Offline                                                 | IP-ID: Ignore Fade Times                               |              | Jack London Square Team Area 580 |
|                                                         | F0 Extended Load Export                                |              | James 3p Conf. 569               |
| Select an EISC from the list<br>above and press here to | Extended Scene Export<br>EISC Type:                    |              | Jewel 4p Conf. 568               |
| delete it.                                              | Classic EISC (2-Series Compatible)                     |              | Joaquin Miller 4p Conf. 565      |
|                                                         | 3-Series TCP EISC                                      |              | Jordan 3p Conf. 564              |
| +                                                       | RSD File URL:<br>http://10.44.5.55/ShowRunner/RSDs/IP- |              | Kaiser 6p Conf. 570              |
| Add Delete                                              | ID0xF0Lighting_Interface.rsd                           |              | Kansas 16p Conf. 571             |

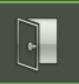

## ShowRunner Setup

| Area Configuration        | Area Layout                                                                                          | Crestron Integration |
|---------------------------|----------------------------------------------------------------------------------------------------|----------------------|
| Device Addressing         | The Device Addressing menu is<br>useful for checking hardware status<br>and updating Serial Numbers. | Load Hardware        |
| Location and System Clock | Occupancy Assignment                                                                                 | Scheduler / Events   |
| Security Settings         | Zum Integration                                                                                      |                      |

Chief Integrations' SHOWRUNNER™ Crestron Lighting Control Platform. Specifications subject to change without notice. Use proper safety precautions whenever using these controls. "Chief Tools"

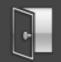

| Query Cresnet      | Press the Query Cresnet button to<br>refresh the list of devices. This may<br>take a few minutes. |    |               | Assign I | Ds |
|--------------------|---------------------------------------------------------------------------------------------------|----|---------------|----------|----|
| Model              | Description                                                                                       | ID | Serial Number | Verified |    |
| GLPP-DIMFLVCN-PM   | 26:GLPP 7-1A                                                                                      | 10 | 1922NEJ06202  |          | i  |
| GLPP-1DIMELV3CN-PM | 1:GLPP 6-2<br>237:Occ-6-2                                                                         | 11 | 1924NEJ07886  |          | i  |
| GLPP-1DIMELV2CN-PM | 5:GLPP 6-3<br>238:Occ-6-3                                                                         | 12 | 1920NEJ06959  |          | i  |
|                    | 8:GLPP 6-4<br>239:Occ-6-4                                                                         | 13 | 1922NEJ06188  |          | i  |
| GLPP-1DIMELV2CN-PM | 10:GLPP 6-5<br>240:Occ-6-5                                                                        | 14 | 1918NEJ06352  |          | i  |
|                    | 13:GLPP 6-6<br>241:Occ-6-6                                                                        | 15 | 1918NEJ06315  |          | i  |
| GLPP-1DIMELV3CN-PM | 16:GLPP 6-7<br>242:Occ-6-7                                                                        | 16 | 1924NEJ07881  |          | i  |
| GLPP-1DIMELV2CN-PM | 20:GLPP 6-8<br>386:Occ-6-8                                                                        | 17 | 1920NEJ06885  |          | i  |
|                    |                                                                                                   |    |               |          |    |

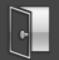

| Querying<br>Cresnet | Avoid pressing buttons or ma<br>while "Querying Cresnet" is<br>this may slow down the | displayed as |               | Assign IDs |
|---------------------|---------------------------------------------------------------------------------------|--------------|---------------|------------|
| Model               | Description                                                                           | ID           | Serial Number | Verified   |
| GLPP-DIMFLVCN-PM    | 26:GLPP 7-1A                                                                          | 10           | 1922NEJ06202  | - i        |
| GLPP-1DIMFLV3CN-PM  | 1:GLPP 6-2<br>237:Occ-6-2                                                             | 11           | 1924NEJ07886  | i          |
| GLPP-1DIMFLV2CN-PM  | 5:GLPP 6-3<br>238:Occ-6-3                                                             | 12           | 1920NEJ06959  | - <b>i</b> |
| GLPP-DIMFLVCN-PM    | 8:GLPP 6-4<br>239:Occ-6-4                                                             | 13           | 1922NEJ06188  | <b>i</b>   |
| GLPP-1DIMFLV2CN-PM  | 10:GLPP 6-5<br>240:Occ-6-5                                                            | 14           | 1918NEJ06352  | - <b>i</b> |
| GLPP-1DIMFLV2CN-PM  | 13:GLPP 6-6<br>241:Occ-6-6                                                            | 15           | 1918NEJ06315  | - <b>i</b> |
| GLPP-1DIMFLV3CN-PM  | 16:GLPP 6-7<br>242:Occ-6-7                                                            | 16           | 1924NEJ07881  | i          |
| GLPP-1DIMFLV2CN-PM  | 20:GLPP 6-8<br>386:Occ-6-8                                                            | 17           | 1920NEJ06885  |            |
|                     |                                                                                       |              |               |            |

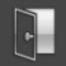

| Query Cresnet      |                            | Hardw<br>set u<br>this | vare that is online and<br>up properly will have<br>Verified checkmark. | Assign IDs |
|--------------------|----------------------------|------------------------|-------------------------------------------------------------------------|------------|
| Model              | Description                | ID                     | Serial Number                                                           | Verified   |
| GLPP-DIMFLVCN-PM   | 26:GLPP 7-1A               | 10                     | 1922NEJ06202                                                            | 🗹 🚺        |
| GLPP-1DIMFLV3CN-PM | 1:GLPP 6-2<br>237:Occ-6-2  | 11                     | 1924NEJ07886                                                            | 🗹 🚺        |
| GLPP-1DIMFLV2CN-PM | 5:GLPP 6-3<br>238:Occ-6-3  | 12                     | 1920NEJ06959                                                            | 🗹 🚺        |
| GLPP-DIMFLVCN-PM   | 8:GLPP 6-4<br>239:Occ-6-4  | 13                     | 1922NEJ06188                                                            | 🗹 🚺        |
| GLPP-1DIMFLV2CN-PM | 10:GLPP 6-5<br>240:Occ-6-5 | 14                     | 1918NEJ06352                                                            | I (i)      |
| GLPP-1DIMFLV2CN-PM | 13:GLPP 6-6<br>241:Occ-6-6 |                        | the Info icon to see more<br>ion about a specific device                | i          |
| GLPP-1DIMFLV3CN-PM | 16:GLPP 6-7<br>242:Occ-6-7 | 16                     | 1924NEJ07881                                                            | ⊠ i        |
| GLPP-1DIMFLV2CN-PM | 20:GLPP 6-8<br>386:Occ-6-8 | 17                     | 1920NEJ06885                                                            | 🗹 🚺        |
|                    |                            |                        |                                                                         | . —        |

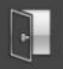

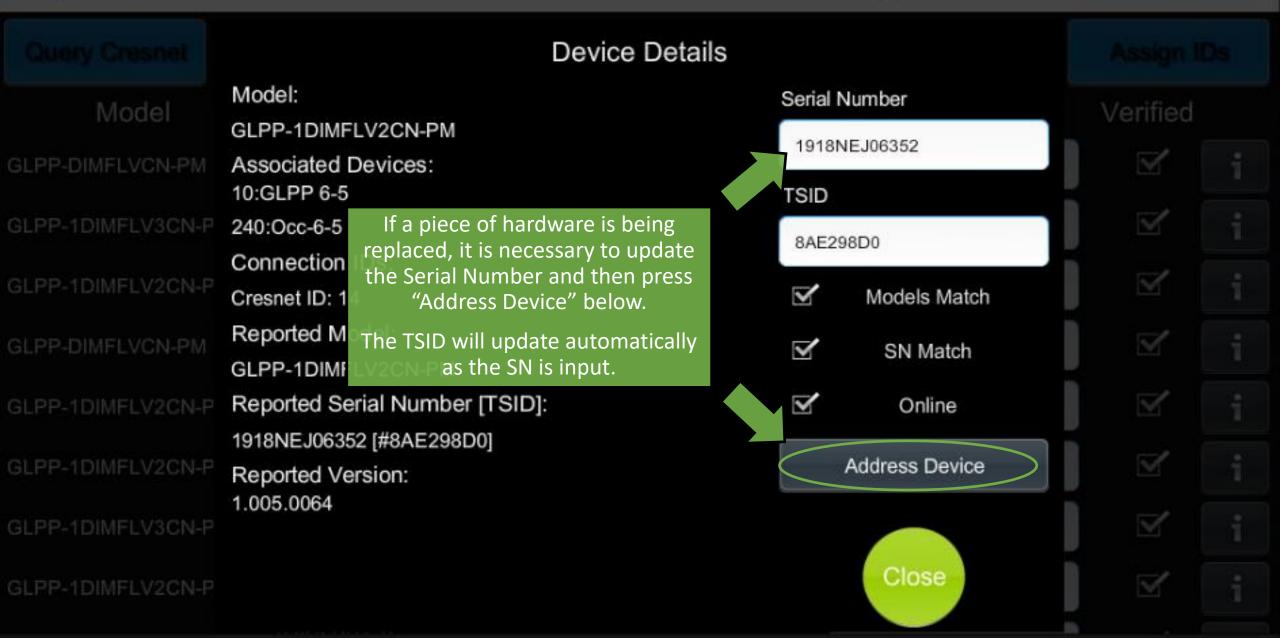

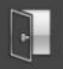

|                   | Device Details                          |                                                                              |              |                |          |  |
|-------------------|-----------------------------------------|------------------------------------------------------------------------------|--------------|----------------|----------|--|
| Model             | Model:<br>GLPP-1DIMFLV2CN-              | PM                                                                           |              | Number         | Verified |  |
| GLPP-DIMFLVCN-PM  | Associated Devices<br>10:GLPP 6-5       | If any one of these is not<br>true, a Verified checkmark<br>will not appear. | TSID         | NEJ06352       |          |  |
| GLPP-1DIMFLV3CN-P | 240:Occ-6-5                             |                                                                              | 8AE2         | 9800           |          |  |
| GLPP-1DIMFLV2CN-P | Connection IDs:<br>Cresnet ID: 14       |                                                                              |              | Models Match   |          |  |
| GLPP-DIMFLVCN-PM  | Reported Model:<br>GLPP-1DIMFLV2CN-     | PM                                                                           |              | SN Match       |          |  |
| GLPP-1DIMFLV2CN-P | Reported Serial Nur                     |                                                                              | $\checkmark$ | Online         |          |  |
| GLPP-1DIMFLV2CN-P | 1918NEJ06352 [#8AE<br>Reported Version: | 298D0]                                                                       |              | Address Device |          |  |
| GLPP-1DIMFLV3CN-P | 1.005.0064                              |                                                                              |              |                |          |  |
| GLPP-1DIMFLV2CN-P |                                         |                                                                              |              | Close          |          |  |

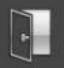

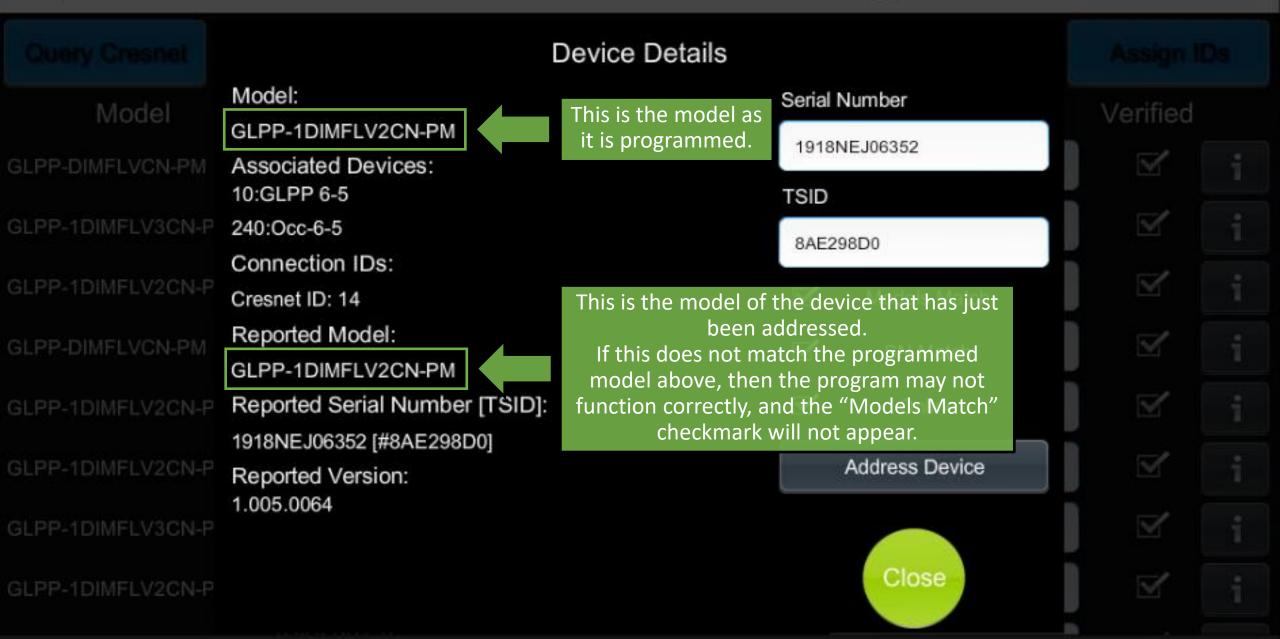

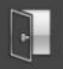

|                   | Device Details                                |                                          |              |                                                                          |  |          |  |
|-------------------|-----------------------------------------------|------------------------------------------|--------------|--------------------------------------------------------------------------|--|----------|--|
| Model             | Model:<br>GLPP-1DIMFLV2CN-PM                  | Se                                       | erial Nu     | mber                                                                     |  | /erified |  |
| GLPP-DIMFLVCN-PM  | Associated Devices:<br>10:GLPP 6-5            |                                          | 1918NE       | J06352                                                                   |  | ď        |  |
| GLPP-1DIMFLV3CN-P | 240:Occ-6-5                                   |                                          | 8AE298       | D0                                                                       |  |          |  |
| GLPP-1DIMFLV2CN-P | Connection IDs:<br>Cresnet ID: 14             | Ξ                                        | $\checkmark$ | Models Match                                                             |  |          |  |
| GLPP-DIMFLVCN-PM  | Reported Model:<br>GLPP-1DIMFLV2CN-PM         |                                          | $\checkmark$ | SN Match                                                                 |  |          |  |
| GLPP-1DIMFLV2CN-P | Reported Serial Number [TSID]:                | This is the SN of th<br>the Cres         |              | CINING                                                                   |  |          |  |
| GLPP-1DIMFLV2CN-P | 1918NEJ06352 [#8AE298D0]<br>Reported Version: | If this does not ma<br>then the hardware |              | LI LI LI LI LI LI LI LI LI VILI VILI LI LI LI LI LI LI LI LI LI LI LI LI |  |          |  |
| GLPP-1DIMFLV3CN-P | 1.005.0064                                    | A                                        | Address      | S.                                                                       |  |          |  |
| GLPP-1DIMFLV2CN-P |                                               |                                          |              | Close                                                                    |  |          |  |

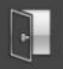

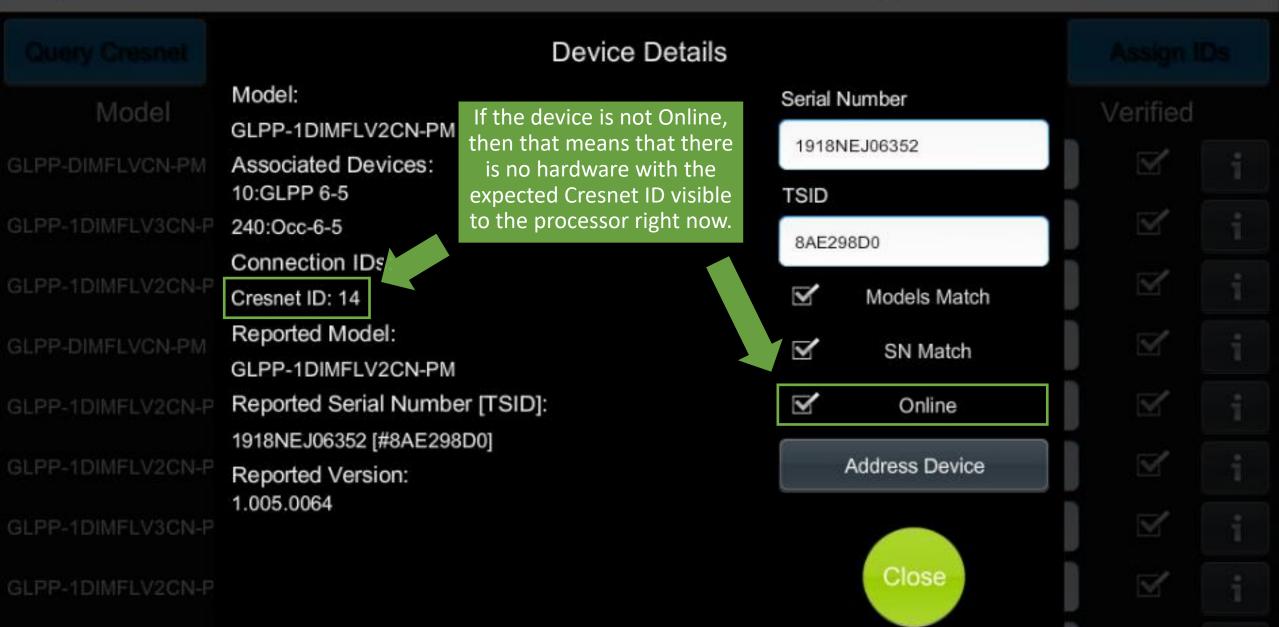

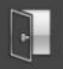

|                   | Device Details                         |                                                                     |               |                |   |          |  |
|-------------------|----------------------------------------|---------------------------------------------------------------------|---------------|----------------|---|----------|--|
| Model             | Model:<br>GLPP-1DIMFLV2CN              |                                                                     | Serial        | Number         | V | /erified |  |
| GLPP-DIMFLVCN-PM  | Associated Devices                     |                                                                     | 19181<br>TSID | NEJ06352       |   |          |  |
| GLPP-1DIMFLV3CN-P | 240:Occ-6-5                            | If the replacement hardware is the same model as the old hardware   | 8AE2          | 98D0           |   |          |  |
| GLPP-1DIMFLV2CN-P | Connection IDs:<br>Cresnet ID: 14      | and the Serial Number has been<br>updated correctly, then all three | $\checkmark$  | Models Match   |   |          |  |
| GLPP-DIMFLVCN-PM  | Reported Model:<br>GLPP-1DIMFLV2CN     | check marks should appear.<br>Query Cresnet will be required to     | ď             | SN Match       |   |          |  |
| SLPP-1DIMFLV2GN-P | Reported Serial NL                     |                                                                     |               | Online         |   |          |  |
| GLPP-1DIMFLV2CN-P | 1918NEJ06352 [#8A<br>Reported Version: | this page and press the "Query<br>Cresnet" button again.            |               | Address Device |   |          |  |
| GLPP-1DIMFLV3CN-P | 1.005.0064                             |                                                                     |               |                |   |          |  |
| GLPP-1DIMFLV2CN-P |                                        |                                                                     |               | Close          |   |          |  |

| •                  | Device A                   | Addre It is dif | ficult to see, but there is a on the right side of the scre                                |              |     |
|--------------------|----------------------------|-----------------|--------------------------------------------------------------------------------------------|--------------|-----|
| Query Cresnet      |                            | proce           | hardware to be replaced is<br>ssor but not visible, press a<br>ywhere below this line to s | and drag     | IDs |
| Model              | Description                | ID              | Serial Number                                                                              | Verified     | ł   |
| GLPP-DIMFLVCN-PM   | 26:GLPP 7-1A               | 10              | 1922NEJ06202                                                                               | $\checkmark$ | i   |
| GLPP-1DIMFLV3CN-PM | 1:GLPP 6-2<br>237:Occ-6-2  | 11              | 1924NEJ07886                                                                               |              | i   |
| GLPP-1DIMFLV2CN-PM | 5:GLPP 6-3<br>238:Occ-6-3  | 12              | 1920NEJ06959                                                                               | $\checkmark$ | i   |
| GLPP-DIMFLVCN-PM   | 8:GLPP 6-4<br>239:Occ-6-4  | 13              | 1922NEJ06188                                                                               | $\checkmark$ | i   |
| GLPP-1DIMFLV2CN-PM | 10:GLPP 6-5<br>240:Occ-6-5 | 14              | 1918NEJ06352                                                                               | $\checkmark$ | i   |
| GLPP-1DIMFLV2CN-PM | 13:GLPP 6-6<br>241:Occ-6-6 | 15              | 1918NEJ06315                                                                               | $\checkmark$ | i   |
| GLPP-1DIMFLV3CN-PM | 16:GLPP 6-7<br>242:Occ-6-7 | 16              | 1924NEJ07881                                                                               | $\checkmark$ | i   |
| GLPP-1DIMFLV2CN-PM | 20:GLPP 6-8<br>386:Occ-6-8 | 17              | 1920NEJ06885                                                                               | $\checkmark$ | i   |
|                    |                            |                 |                                                                                            |              |     |

|                    | Devic                         | e Addressing multiple devices                                                                 |              |              |    |
|--------------------|-------------------------------|-----------------------------------------------------------------------------------------------|--------------|--------------|----|
| Query Cresnet      |                               | possible by entering their Ser<br>below and then pressing A<br>avoiding the need to go into t | ssign IDs,   | Assign II    | Ds |
| Model              | Description                   | for each individual de                                                                        |              | Verified     |    |
| C2N-CBD-P          | 212:KP-9-7                    | D0-2:15                                                                                       | 1927JBH12867 | $\checkmark$ | i  |
| C2N-CBD-P          | 213:KP-10-1                   | D0-2:16                                                                                       | 1927JBH13652 | $\checkmark$ | i  |
| C2N-CBD-P          | 214:KP-10-2                   | D0-2:17                                                                                       | 1926JBH19665 | $\checkmark$ | i  |
| GLS-SIM            | 293:SIM-10-1                  | D0-2:19                                                                                       | 1926NEJ11702 | $\checkmark$ | i  |
| GLS-SIM            | 294:SIM-10-2                  | D0-2:1A                                                                                       | 1926NEJ11643 | $\checkmark$ | i  |
| GLPP-DIMFLVCN-PM   | 106:GLPP 11-1<br>267:Occ-11-1 | D1-1:03                                                                                       | 1920NEJ09940 | $\checkmark$ | i  |
| GLPP-DIMFLVCN-PM   | 108:GLPP 11-2<br>268:Occ-11-2 | D1-1:04                                                                                       | 1922NEJ06255 | $\mathbf{Y}$ | i  |
| GLPP-1DIMFLV2CN-PM | 110:GLPP 11-3<br>269:Occ-11-3 | D1-1:05                                                                                       | 1917NEJ08705 | ¥            | i  |

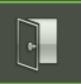

## ShowRunner Setup

| Area Configuration        | The Keypad Configuration menu allows<br>changing Keypad Area Assignments and<br>Keypad Types. | Crestron Integration |
|---------------------------|-----------------------------------------------------------------------------------------------|----------------------|
| Device Addressing         | Keypad Configuration                                                                          | Load Hardware        |
| Location and System Clock | Occupancy Assignment                                                                          | Scheduler / Events   |
| Security Settings         | Zum Integration                                                                               |                      |

Chief Integrations' SHOWRUNNER<sup>™</sup> Crestron Lighting Control Platform. Specifications subject to change without notice. Use proper safety precautions whenever using these controls. "Chief Tools"

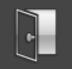

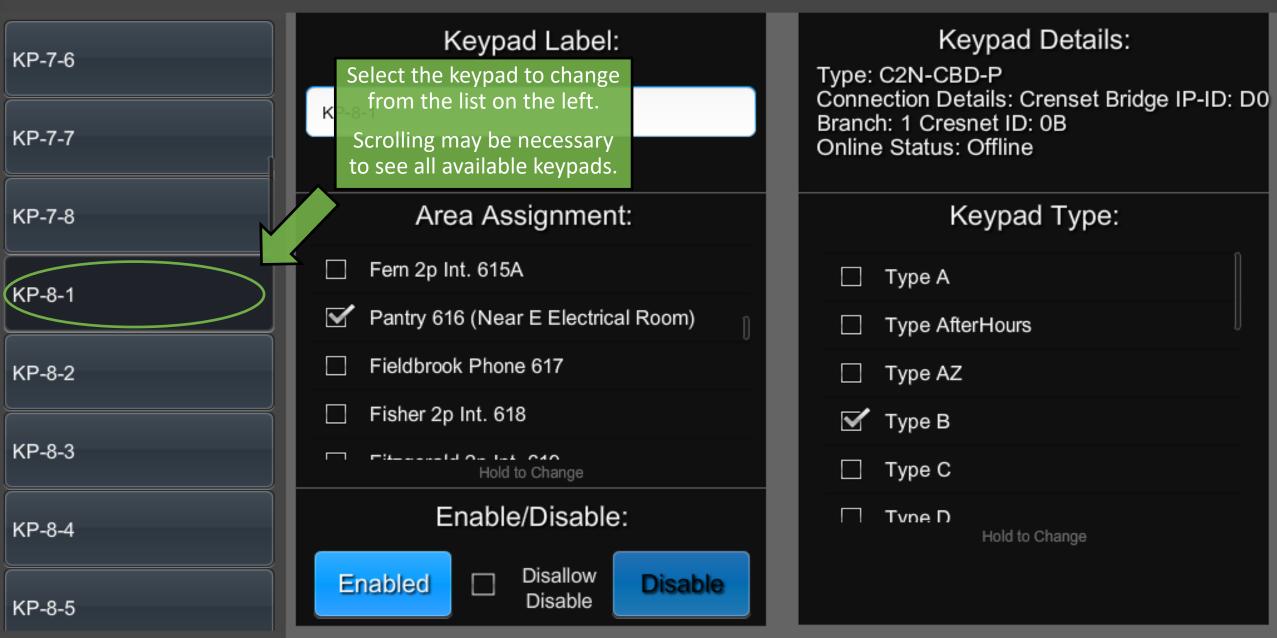

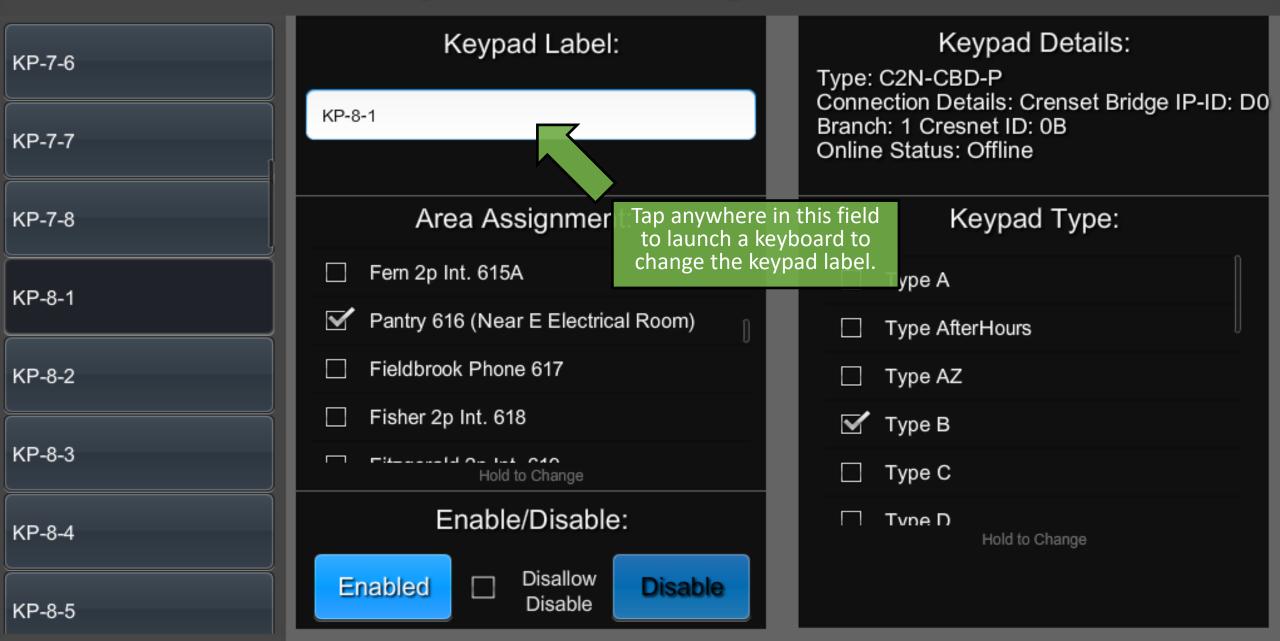

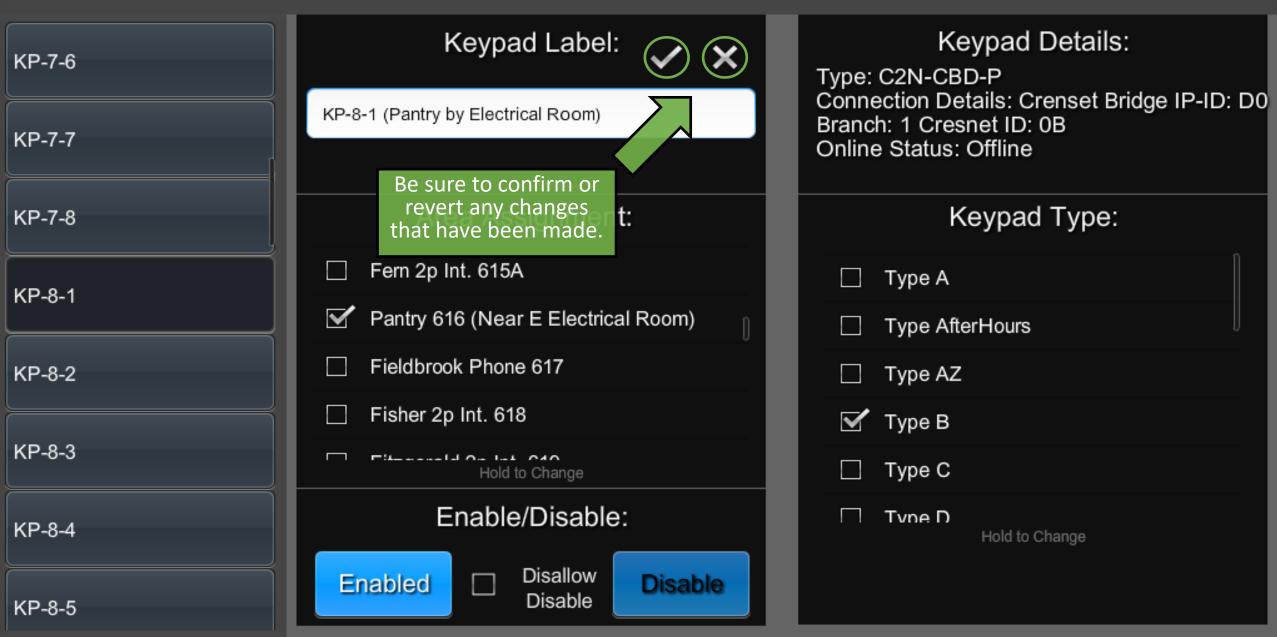

#### ł

| KP-7-6 | Keypad Label:                       | Tap and drag to scroll<br>through the list of available<br>areas.            |
|--------|-------------------------------------|------------------------------------------------------------------------------|
| KP-7-7 | KP-8-1                              | Press and hold an area to assign this keypad to that area.                   |
| KP-7-8 | Area Assignment:                    | Keypads can only be assigned to one area.                                    |
| KP-8-1 | Fern 2p Int. 615A                   | To have a keypad control<br>multiple areas, it is                            |
|        | Pantry 616 (Near E Electrical Room) | necessary to create a<br>"Master Area" in the Area<br>Configuration menu and |
| KP-8-2 | E Fieldbrook Phone 617              | then assign the keypad to<br>that new area from here.                        |
|        | E Fisher 2p Int. 618                | 🗹 Туре В                                                                     |
| KP-8-3 | Hold to Change                      | 🗌 Туре С                                                                     |
| KP-8-4 | Enable/Disable:                     | Type D<br>Hold to Change                                                     |
| KP-8-5 | Enabled Disallow Disable Disable    |                                                                              |

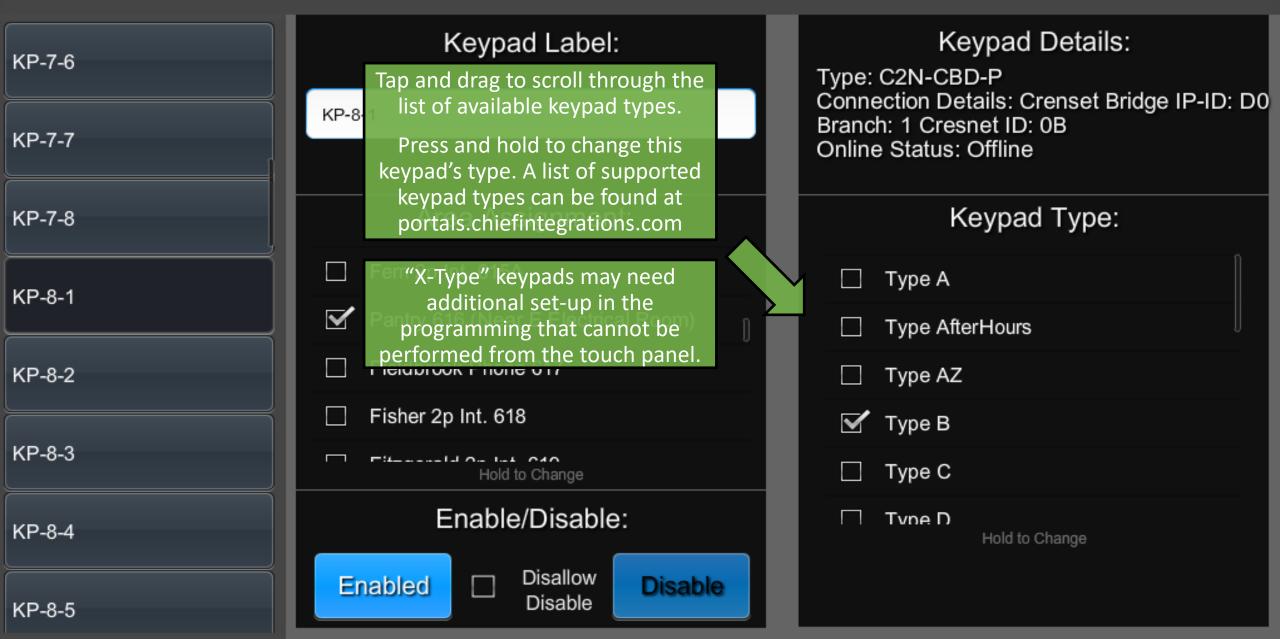

#### ł

| KP-7-6 | Keypad Label:                          | Keypad Details:<br>Type: C2N-CBD-P                                                                 |  |  |
|--------|----------------------------------------|----------------------------------------------------------------------------------------------------|--|--|
| КР-7-7 | KP-8-1                                 | Connection Details: Crenset Bridge IP-ID: D0<br>Branch: 1 Cresnet ID: 0B<br>Online Status: Offline |  |  |
| KP-7-8 | Area Assignment:                       | Keypad Type:                                                                                       |  |  |
| KP-8-1 | Ern 2p Int. 615A                       | 🗌 Туре А                                                                                           |  |  |
|        | Pantry 616 (Near E Electrical Room)    | Type AfterHours                                                                                    |  |  |
| KP-8-2 | Fieldbrook Phone 617<br>These buttons  | Туре АZ                                                                                            |  |  |
|        | Fisher 2 will enable or<br>disable the | 🗹 Туре В                                                                                           |  |  |
| KP-8-3 | selected keypad.                       | 🗌 Туре С                                                                                           |  |  |
| KP-8-4 | Friable/Disab.                         | Type D<br>Hold to Change                                                                           |  |  |
| KP-8-5 | Enabled Disallow Disable Disable       |                                                                                                    |  |  |

#### ł

| KP-7-6 | Keypad Label:                                             |              | Keypad Details:<br>Type: C2N-CBD-P                               |             |
|--------|-----------------------------------------------------------|--------------|------------------------------------------------------------------|-------------|
| КР-7-7 | KP-8-1                                                    |              | Connection Details<br>Branch: 1 Cresnet<br>Online Status: Offl   |             |
| KP-7-8 | Area Assignment:                                          |              | Кеур                                                             | oad Type:   |
| KP-8-1 | Ern 2p Int. 615A                                          |              | 🗌 Туре А                                                         |             |
| NP-0-1 | Pantry 616 (Near E Electrical Ro                          |              | ny "Enable/Disable" ,                                            | urs         |
| KP-8-2 | Fieldbrook Phone 617                                      |              | s made here are<br>n by the Schedule.                            |             |
| КР-8-3 | Fisher 2p Int. 618  Fit-mental On Lat. C10 Hold to Change | from disabli | a Scheduled Event<br>ing a keypad, check<br>v Disable" box here. |             |
| KP-8-4 | Enable/Disat                                              |              | Tvne D<br>Hol                                                    | d to Change |
| КР-8-5 | Enabled Disallow Disable                                  | able         |                                                                  |             |

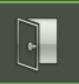

## ShowRunner Setup

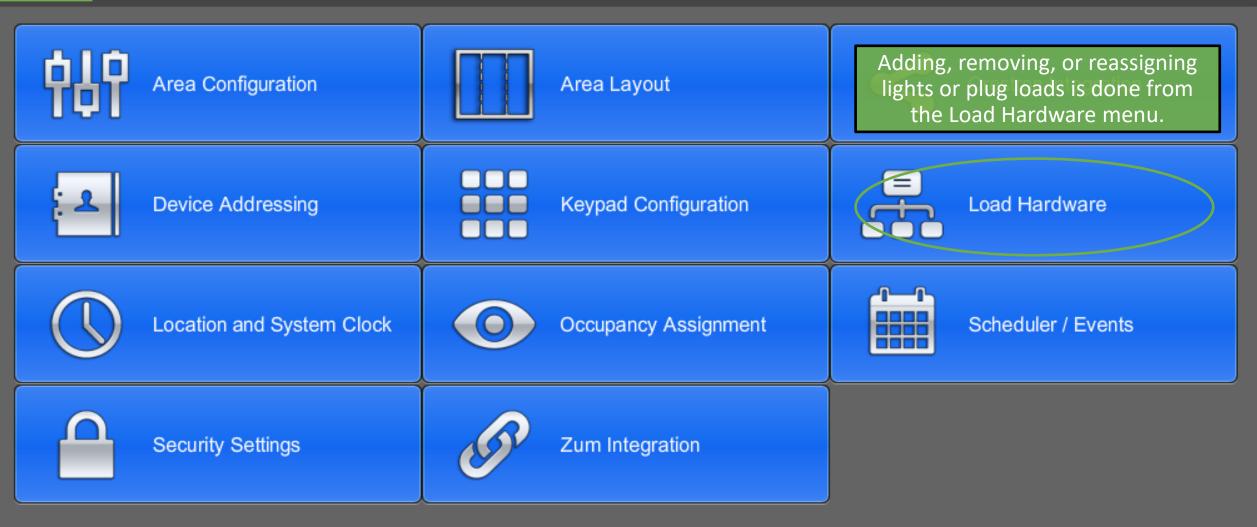

Chief Integrations' SHOWRUNNER<sup>™</sup> Crestron Lighting Control Platform. Specifications subject to change without notice. Use proper safety precautions whenever using these controls. "Chief Tools"

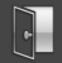

## Load Hardware Setup

| Panel: Module:<br>Cresnet ID: 15                                               | Hardware is selected                                                                              | tup: 16 - GLPP-1DIMFLV3CN-PM |  |  |
|--------------------------------------------------------------------------------|---------------------------------------------------------------------------------------------------|------------------------------|--|--|
| CLPP 6-7<br>Model: GLPP-1DIMFLV3CN-PM                                          |                                                                                                   | Controller Operations        |  |  |
| Panel: Module:<br>Cresnet ID: 16                                               | Label: scroll to see additional hardware.                                                         | Configure Loads              |  |  |
| GLPP 6-8<br>Model: GLPP-1DIMFLV2CN-PM<br>Panel: Module:                        | GLPP 6-7                                                                                          |                              |  |  |
| Cresnet ID: 17                                                                 | Panel Label:                                                                                      |                              |  |  |
| GLPP 6-9<br>Model: GLPP-1DIMFLV2CN-PM<br>Panel: Module:                        |                                                                                                   |                              |  |  |
| Cresnet ID: 18                                                                 | Module ID:                                                                                        |                              |  |  |
| GLPP 7-1B<br>Model: GLPP-1DIMFLV2CN-PM<br>Panel: Module:<br>Remote System: 2.1 | Unlike in the Device<br>Addressing menu, devices on<br>a child processor will be<br>visible here. |                              |  |  |
| GLPP 7-2<br>Model: GLPP-1DIMFLV2CN-PM<br>Panel: Module:<br>Remote System: 2.4  | They will have this "Remote<br>System" identifier.                                                |                              |  |  |

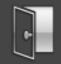

# Load Hardware Setup

| Panel: Module:<br>Cresnet ID: 15                                               | Hardware Setup: 16 - GLPP-1DIMFLV3CN-PM |                                                                   |
|--------------------------------------------------------------------------------|-----------------------------------------|-------------------------------------------------------------------|
| GLPP 6-7<br>Model: GLPP-1DIMFLV3CN-PM                                          | Device Online                           | Controller Operations                                             |
| Panel: Module:<br>Cresnet ID: 16                                               | Label:                                  | Configure Loads                                                   |
| GLPP 6-8<br>Model: GLPP-1DIMFLV2CN-PM                                          | GLPP 6-7                                |                                                                   |
| Panel: Module:<br>Cresnet ID: 17                                               | Panel Label:                            | These fields allow changing the<br>Device Label, Panel Label, and |
| GLPP 6-9<br>Model: GLPP-1DIMFLV2CN-PM                                          |                                         | Module ID.                                                        |
| Panel: Module:<br>Cresnet ID: 18                                               | Module ID:                              | Tap the check mark when it appears to save any changes.           |
| GLPP 7-1B<br>Model: GLPP-1DIMFLV2CN-PM<br>Panel: Module:<br>Remote System: 2.1 |                                         |                                                                   |
| GLPP 7-2<br>Model: GLPP-1DIMFLV2CN-PM                                          |                                         |                                                                   |

Panel: Module: Remote System: 2.4

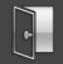

# Load Hardware Setup

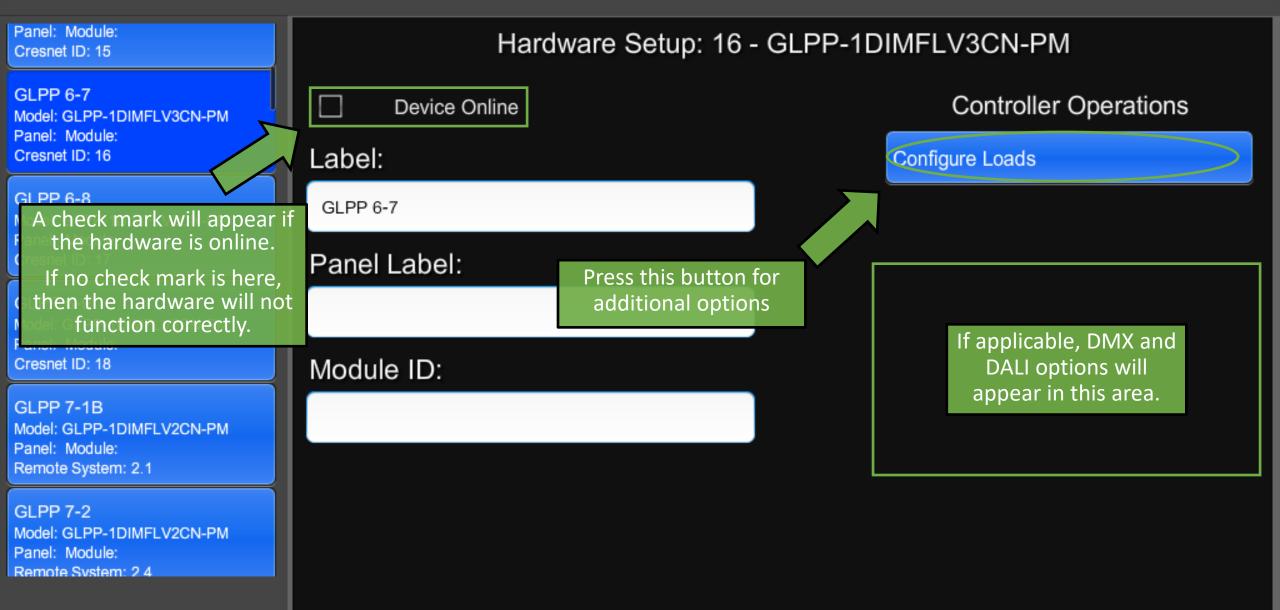

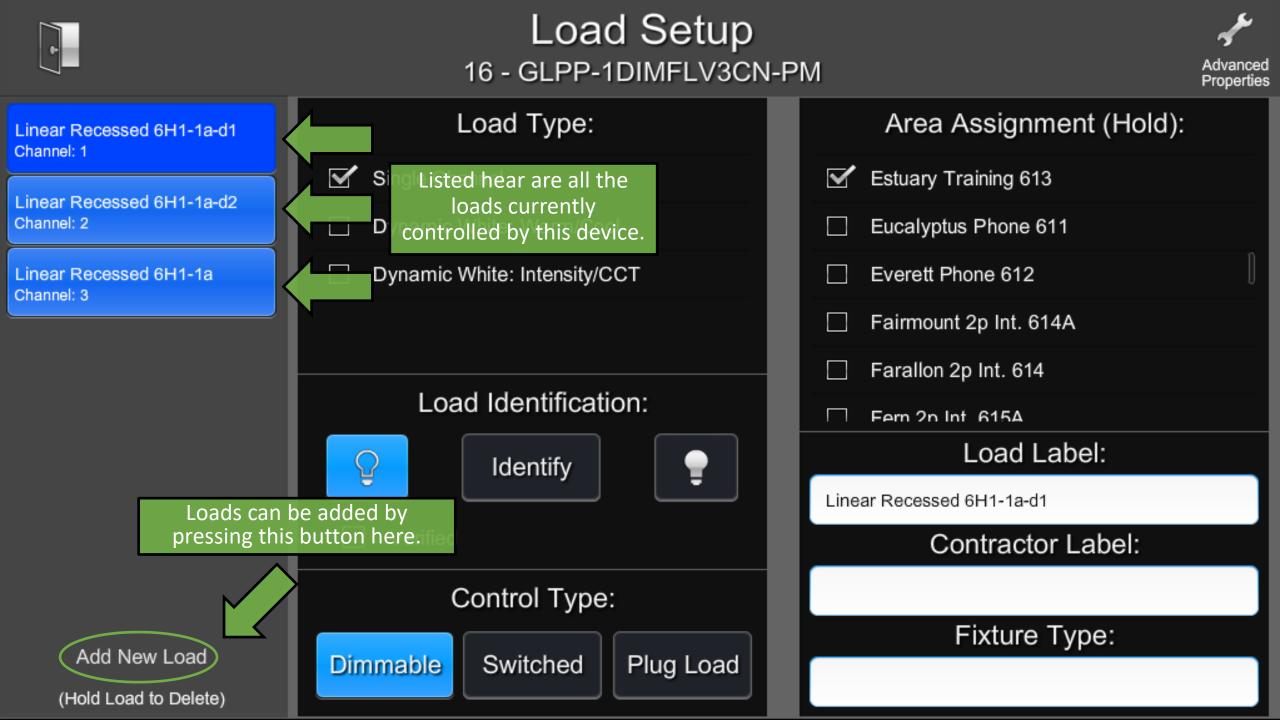

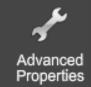

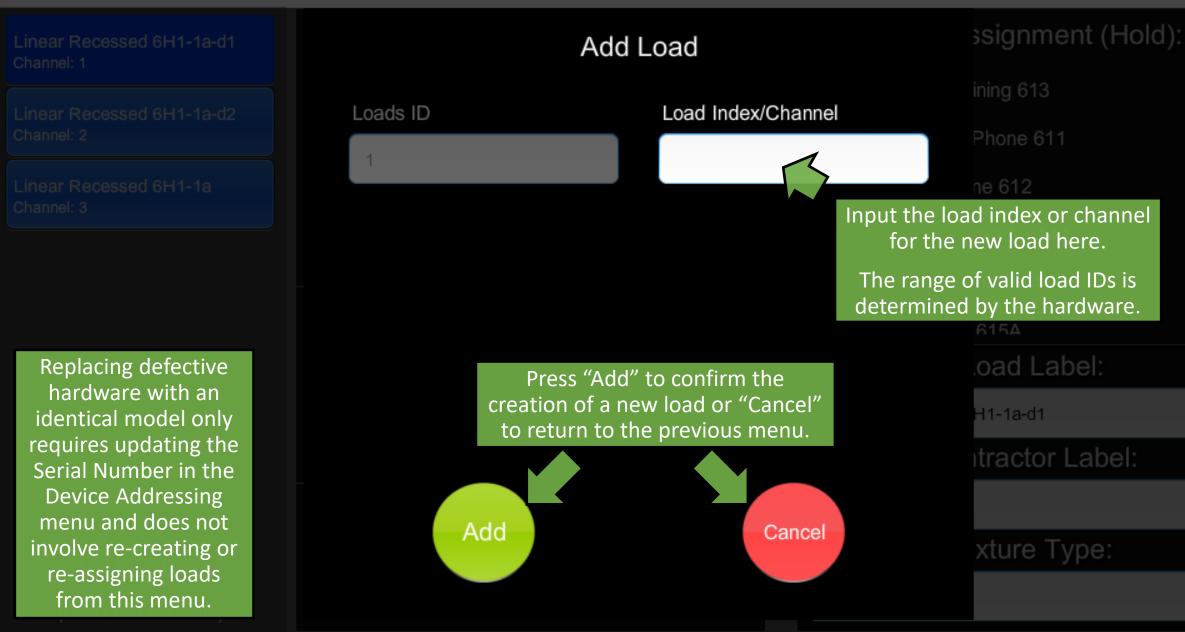

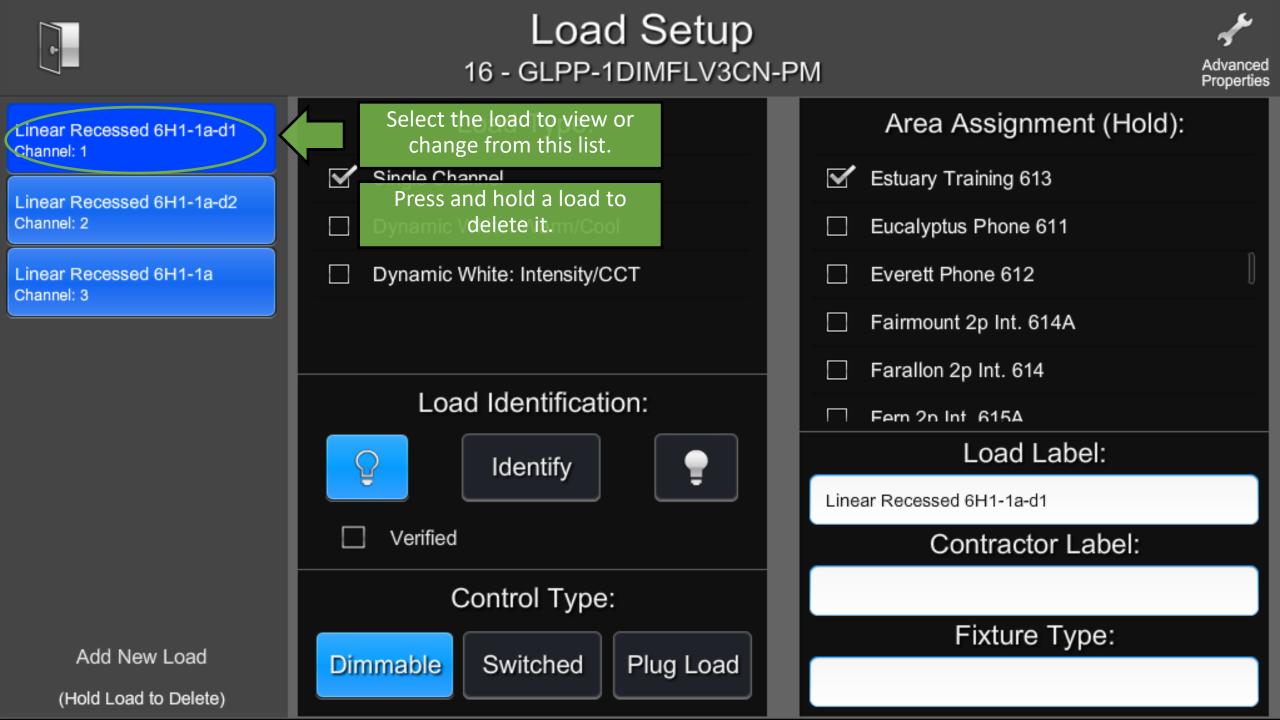

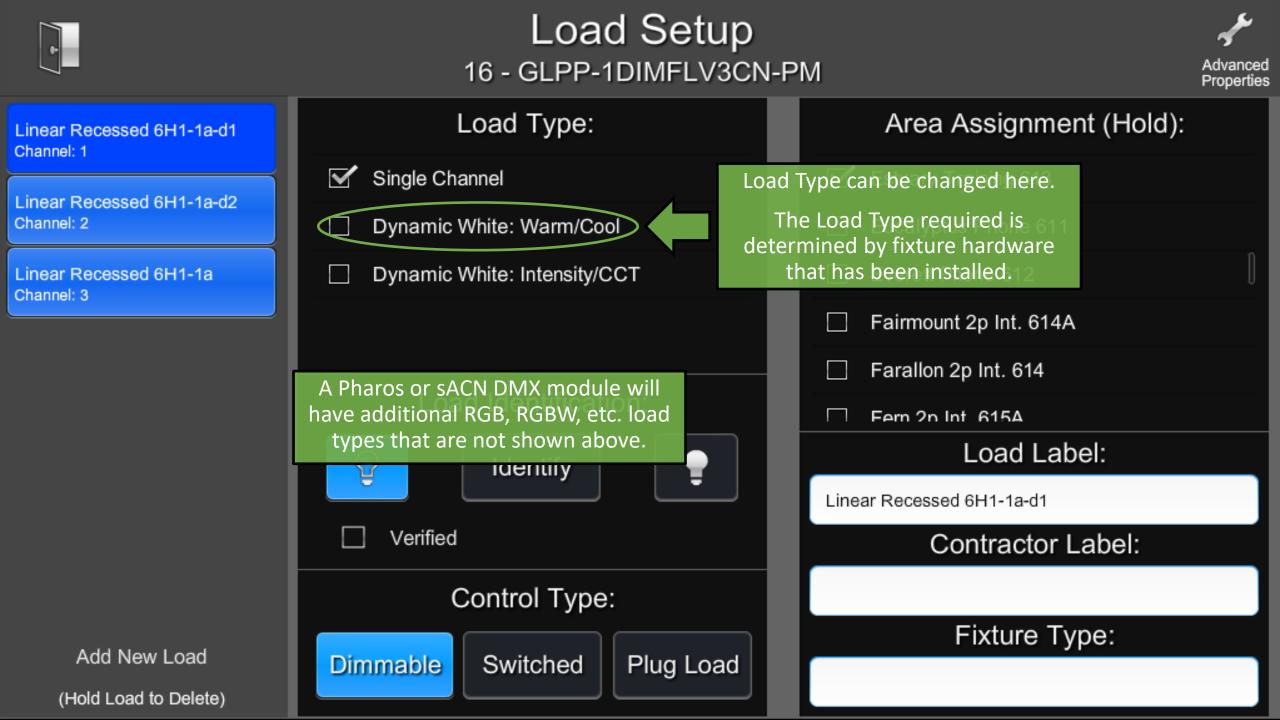

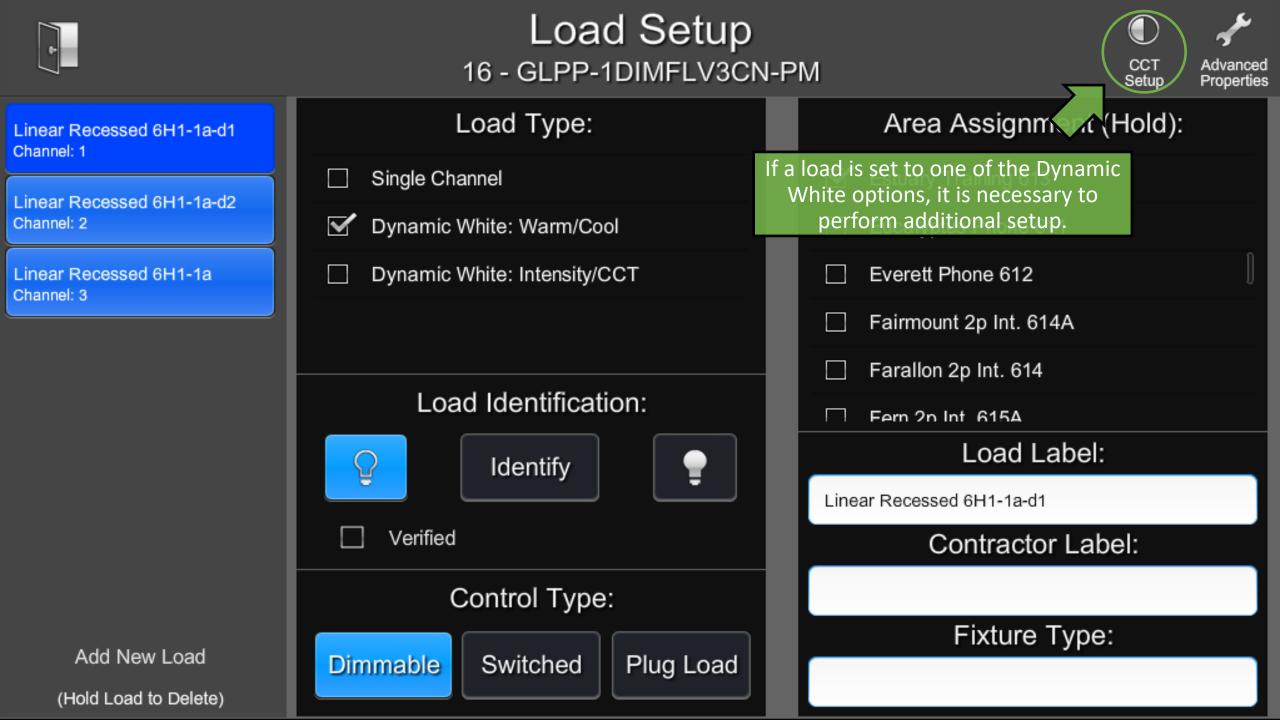

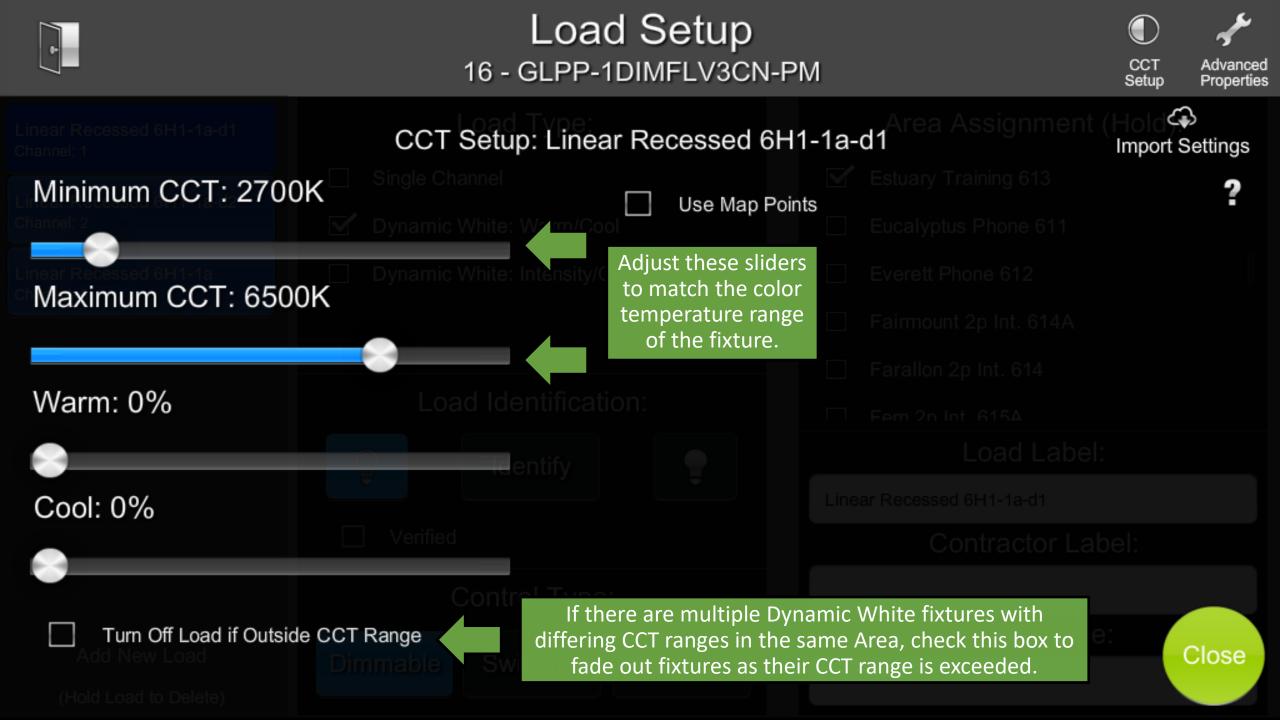

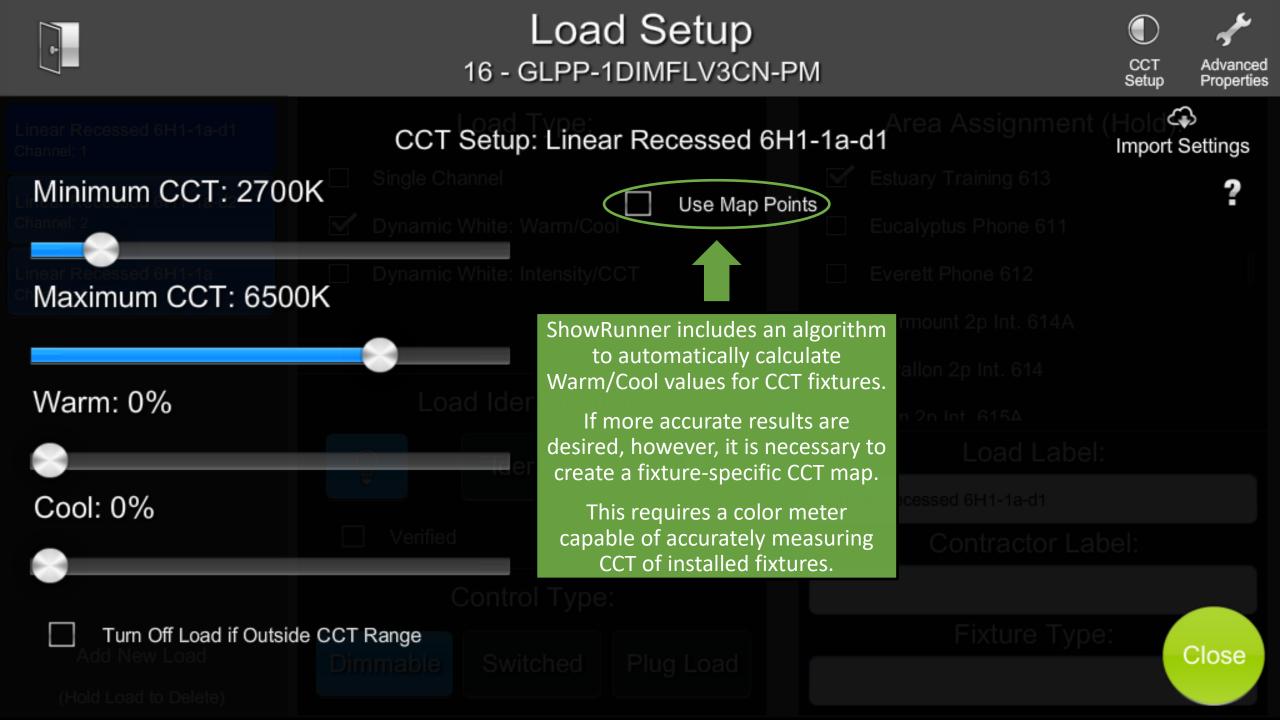

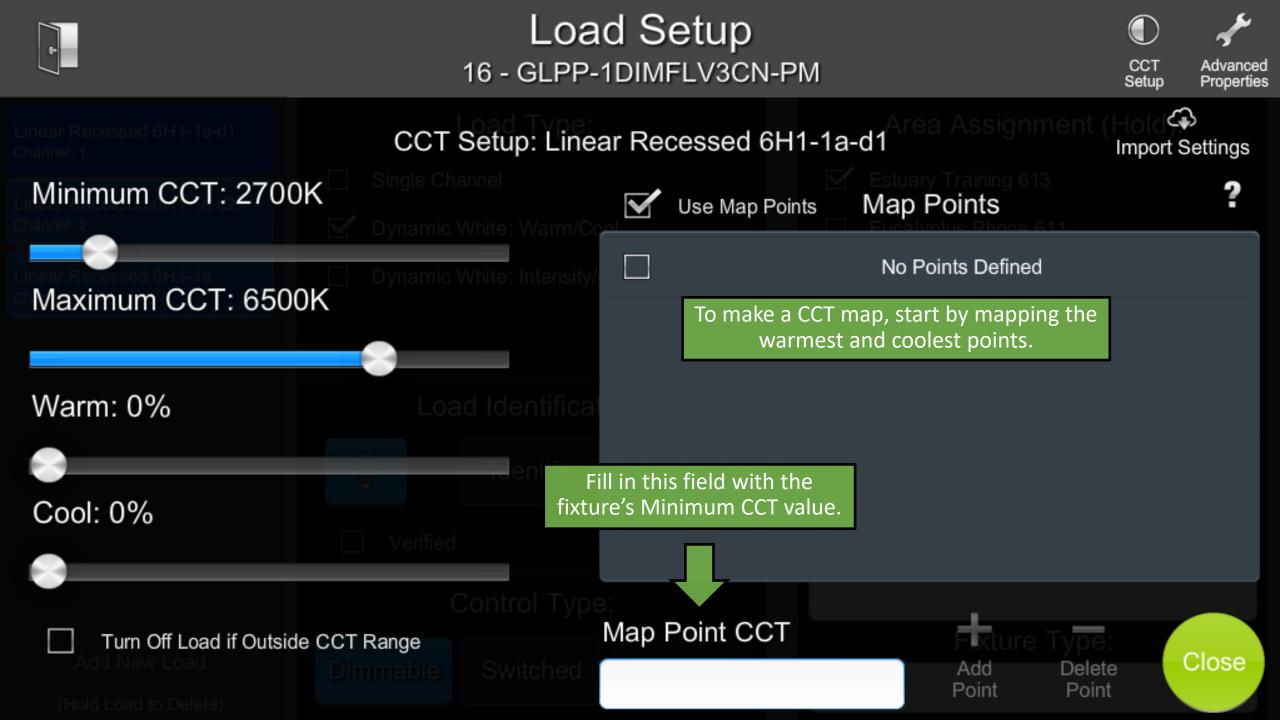

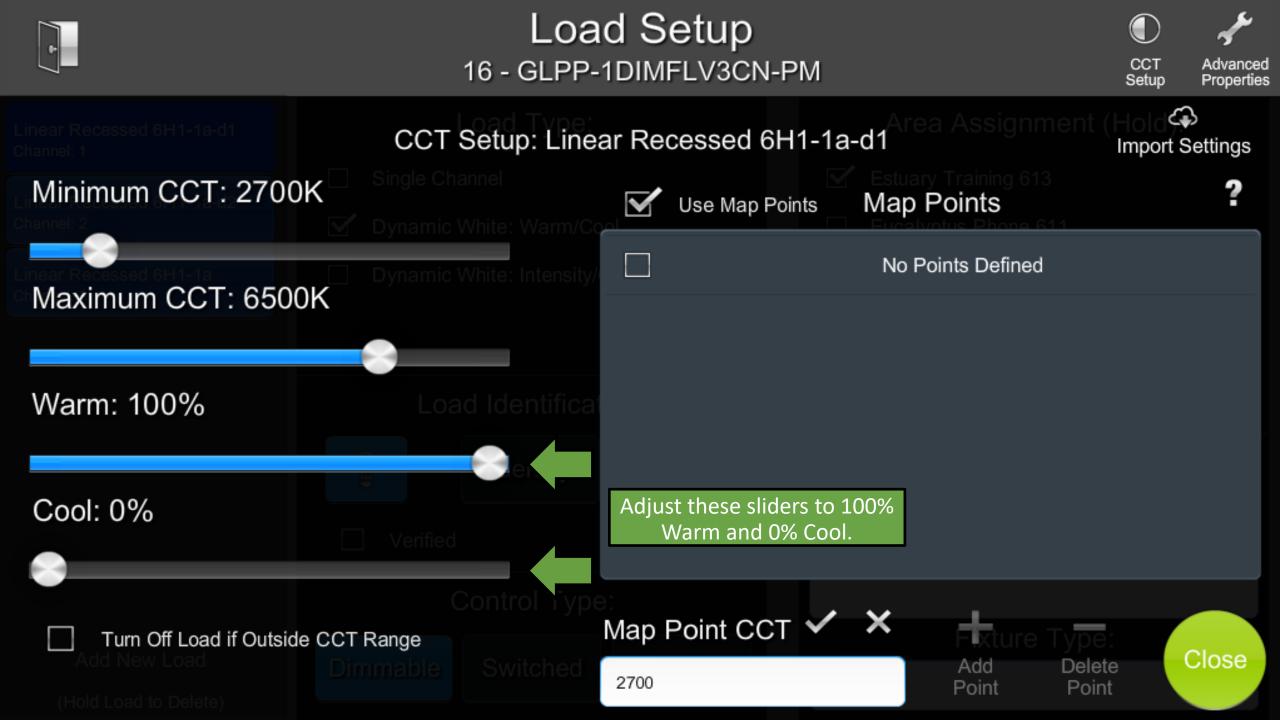

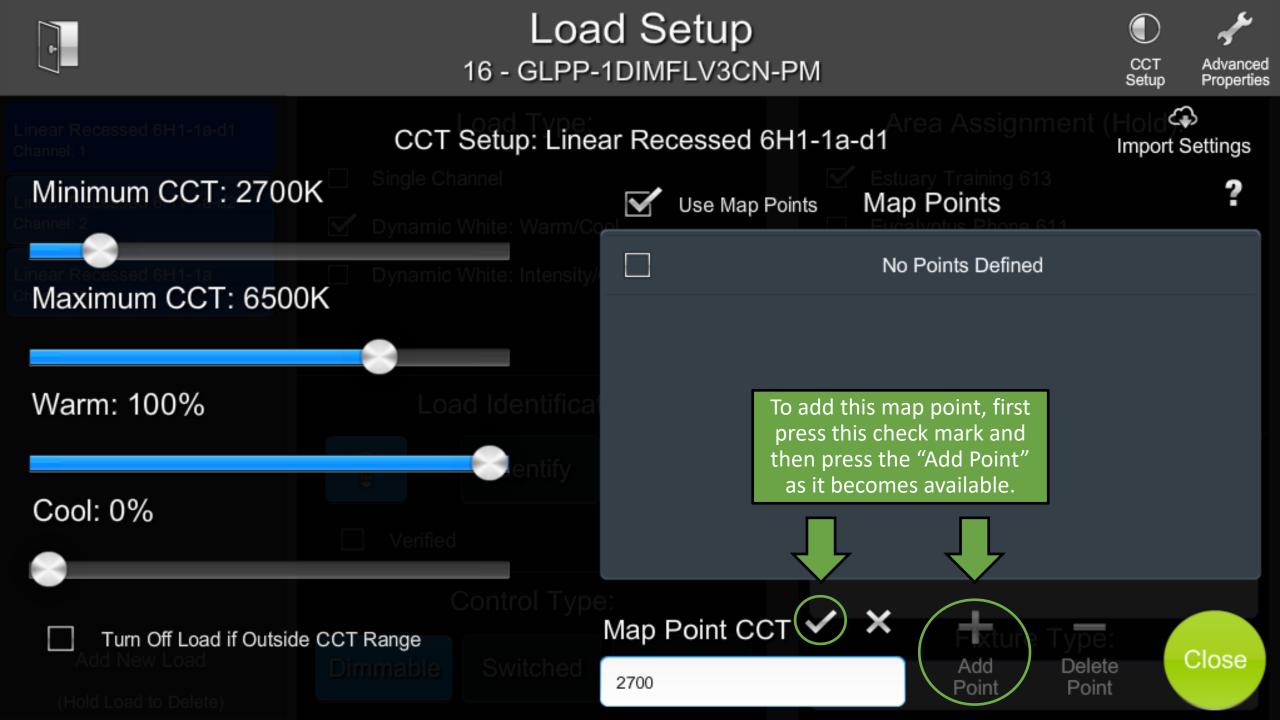

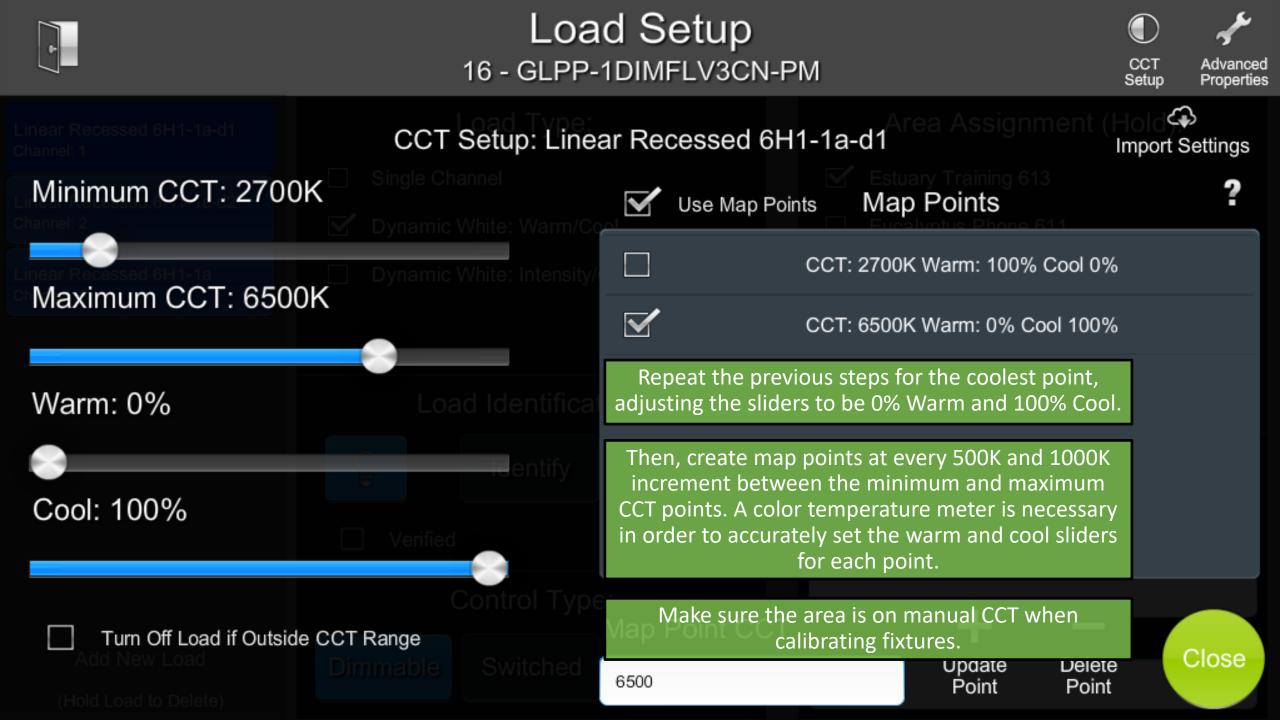

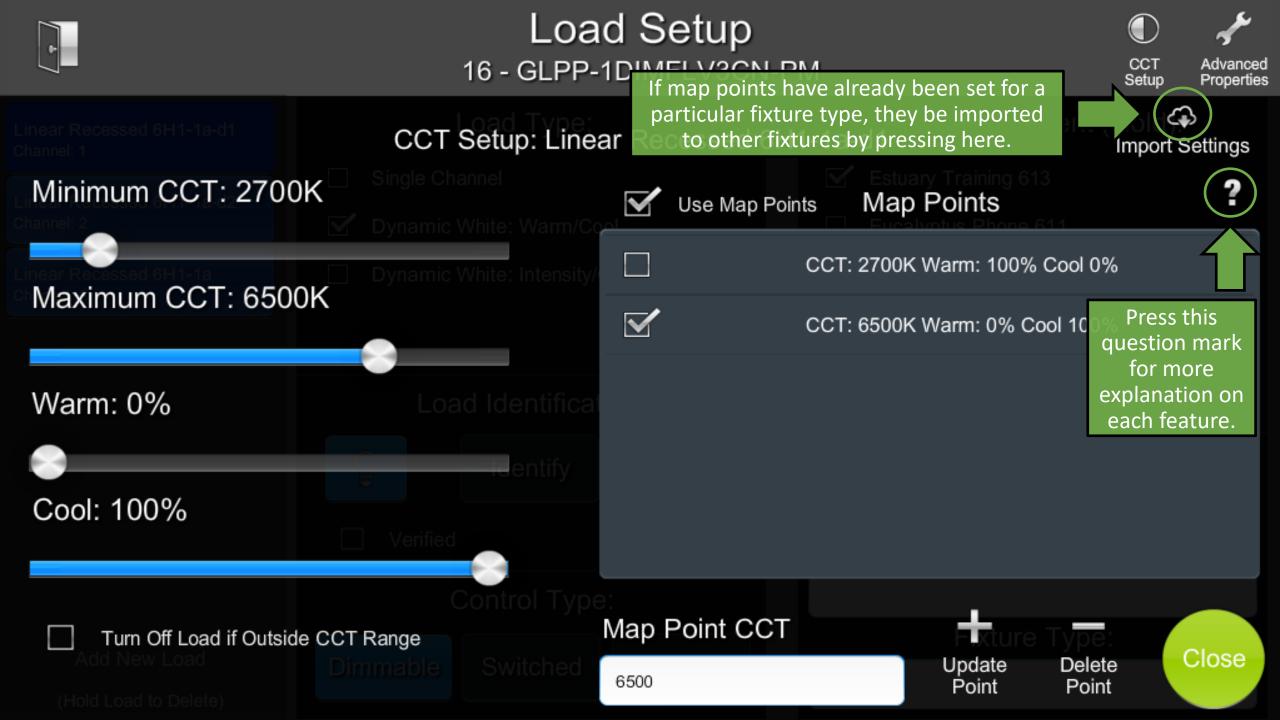

#### CCT Setup Help CCT Minimum: Minimum supported color temperature of the load. CCT Maximum: Maximum supported color temperature of the load. Warm: Level of the warm channel (If Warm/Cool Load) Intensity: Level of the overall load (If Intensity/CCT Load) Cool: Level of the cool channel (If Warm/Cool Load) CCT: Current CCT channel level (If Intensity/CCT Load)

Turn Off Load If Outside CCT Range: Fades out the load if the commanded area CCT is outside the loads minimum and maximum CCT range. The load fades in if the commanded CCT re-enters the valid range. Import Settings: Copy settings from a different load in the system.

Map Point Setings:

Use Map Points: Use interpolation between points to calculate the commanded warm/cool or CCT levels to the fixture for a requested CCT.

Map Points: Map Points defined for the load. When selected, the load will be commanded to the levels defined by the point. Map Point CCT: Input the CCT for the Map Point you want to add or edit, hit checkmark to accept.

Add/Update Point: Adds or updates a map point for the currently entered CCT and channel levels. The current Warm/Cool or CCT levels are saved to the Map Point.

Delete Point: Removes the currently selected Map Point.

\* All changes to settings are made in real-time. Disable Auto-CCT (switch to manual CCT) tracking for area when performing Map Point setup.

m Off Load if Outside CCT Range

#### Map Point CC

Close

A tutorial video is available on <u>ChiefIntegrations.com</u> to provide further explanation of CCT setup.

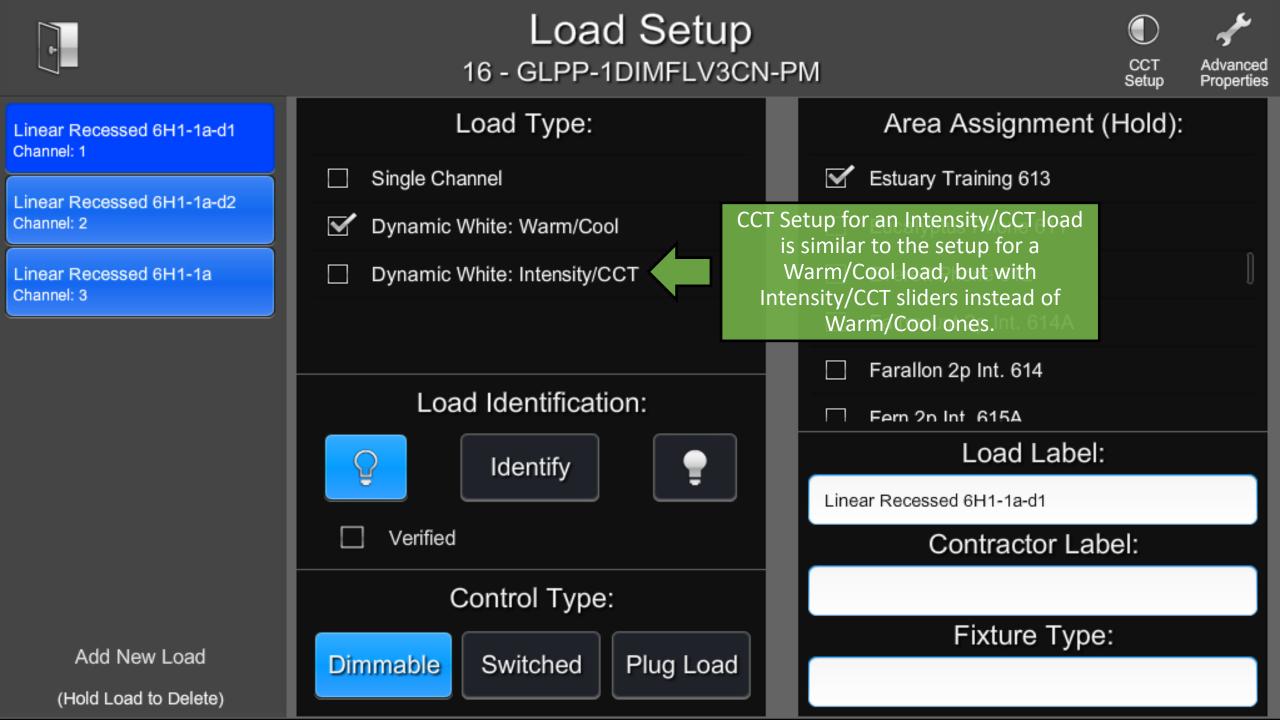

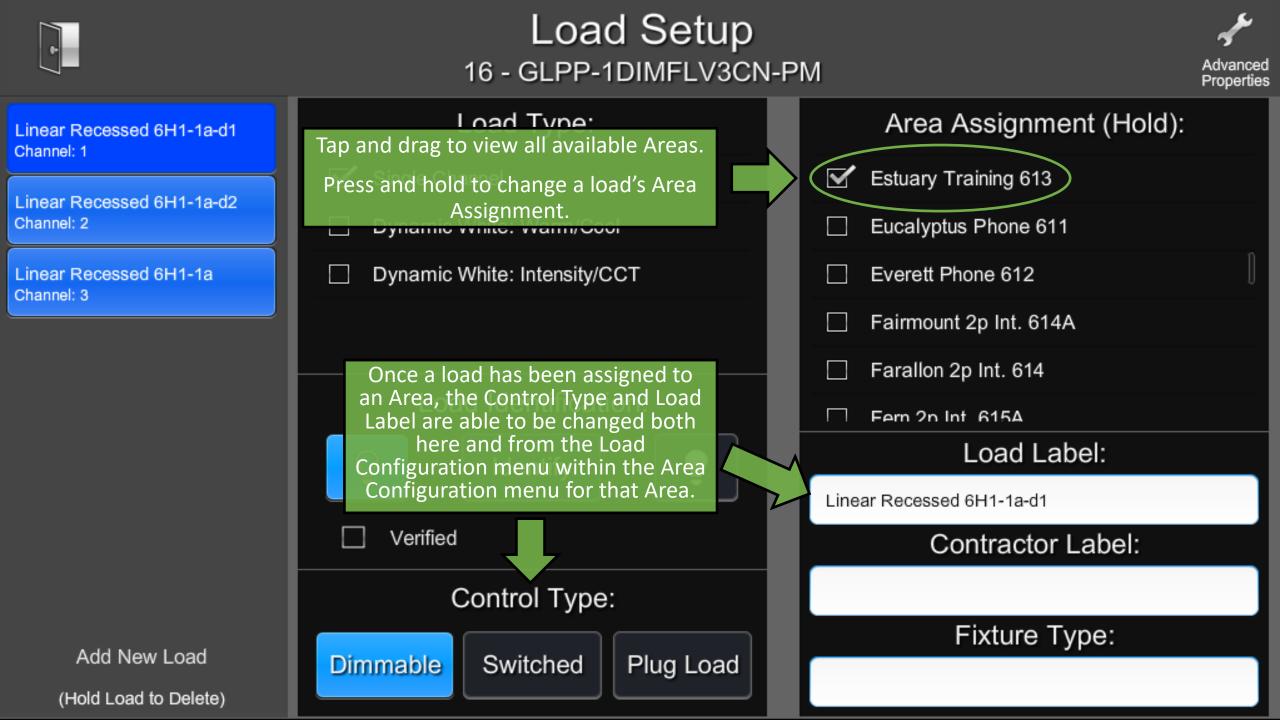

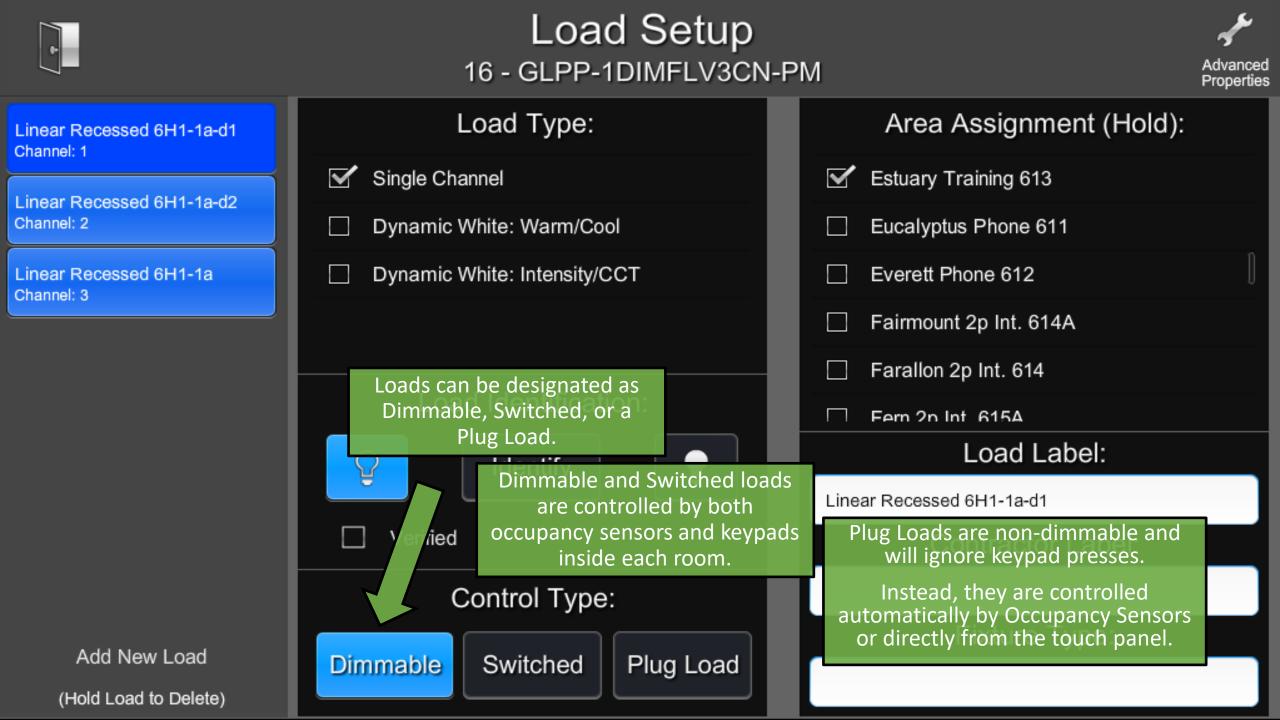

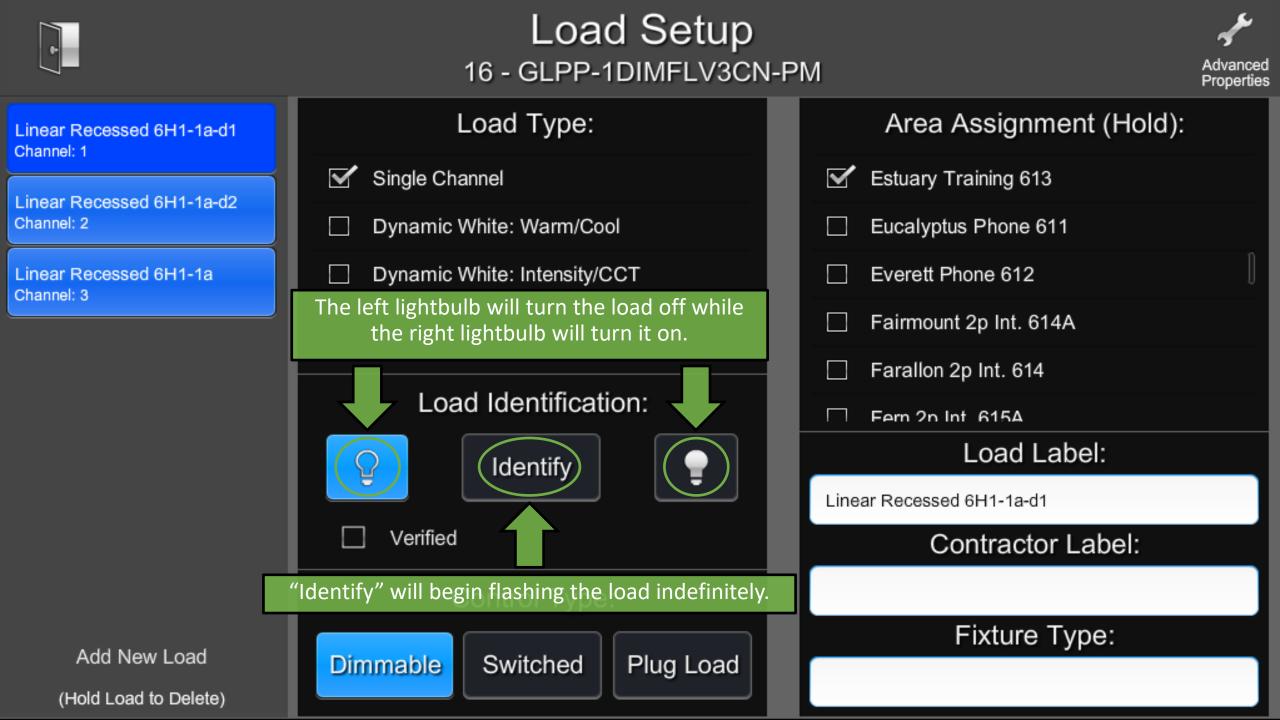

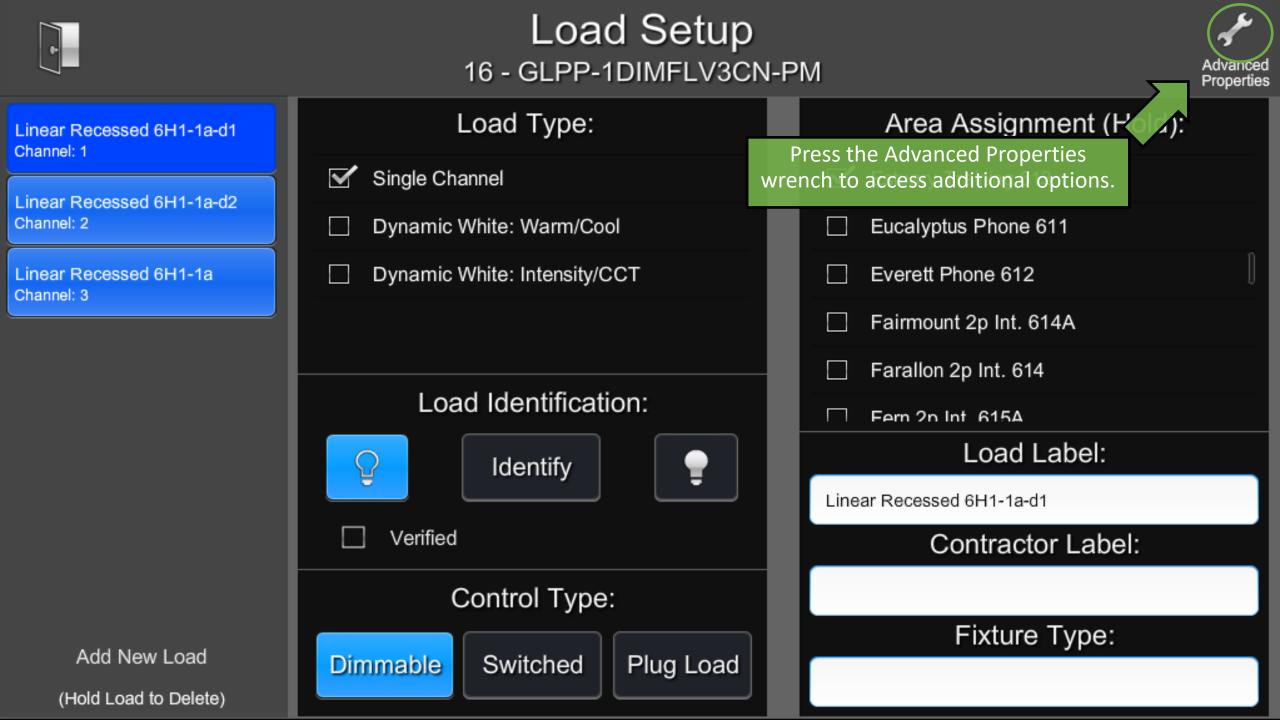

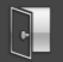

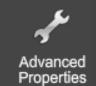

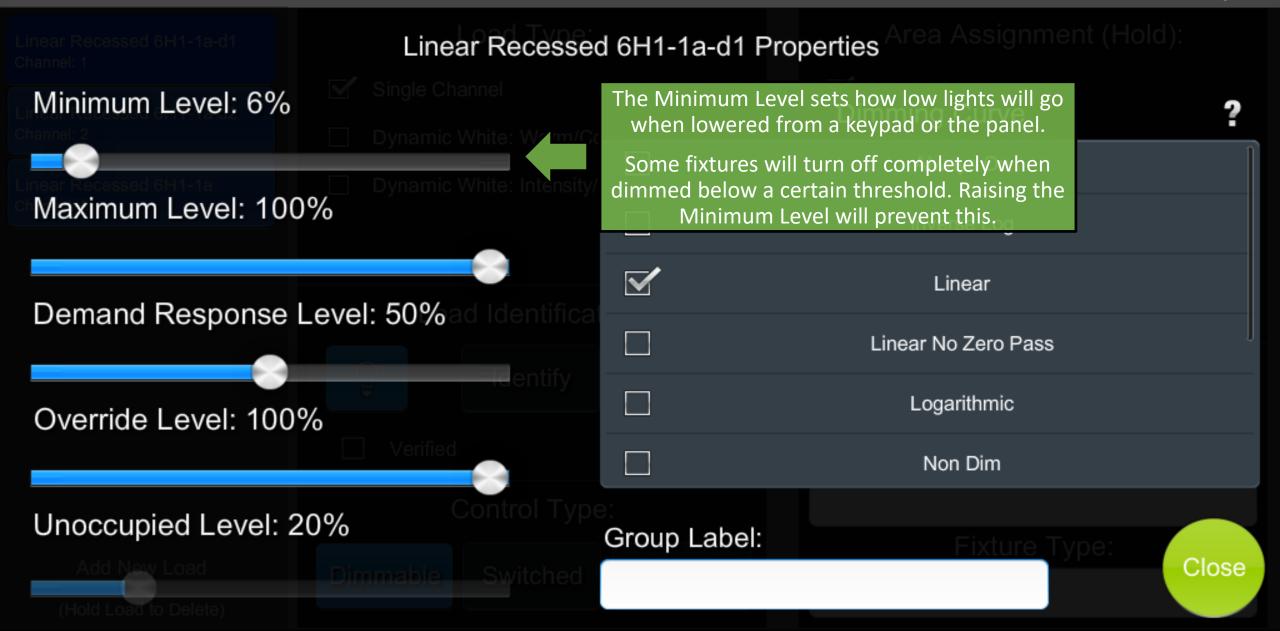

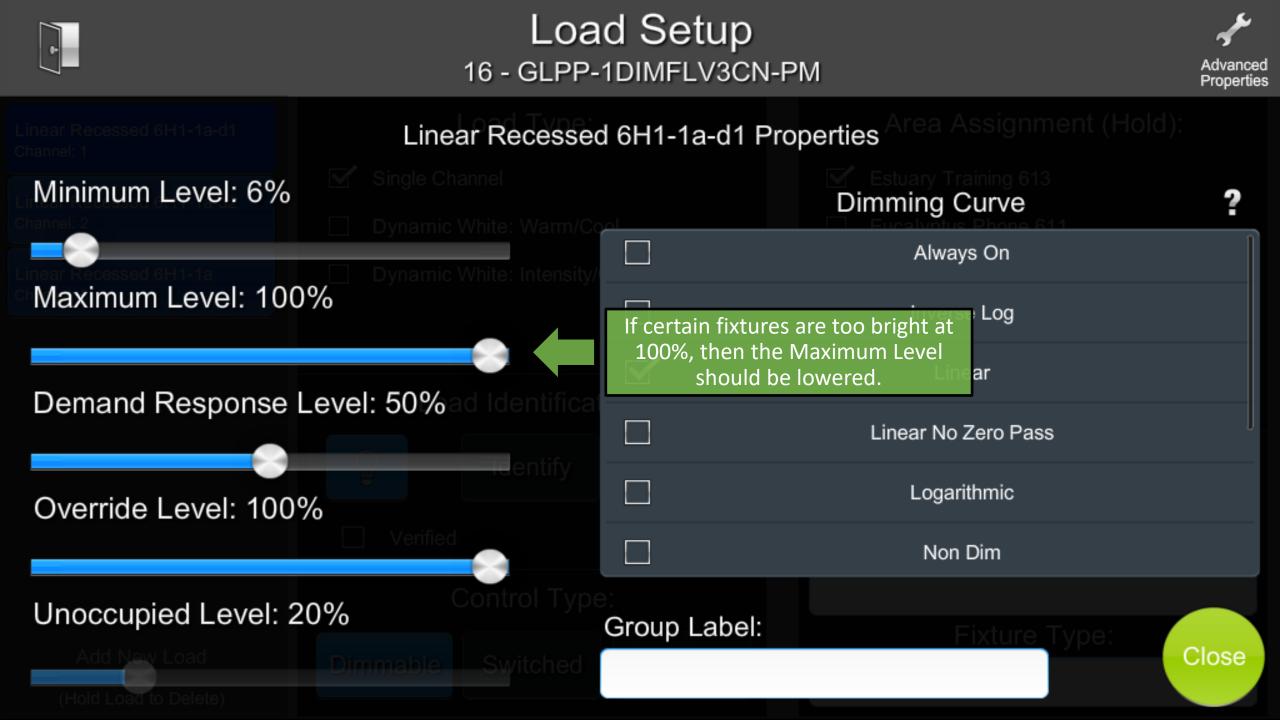

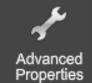

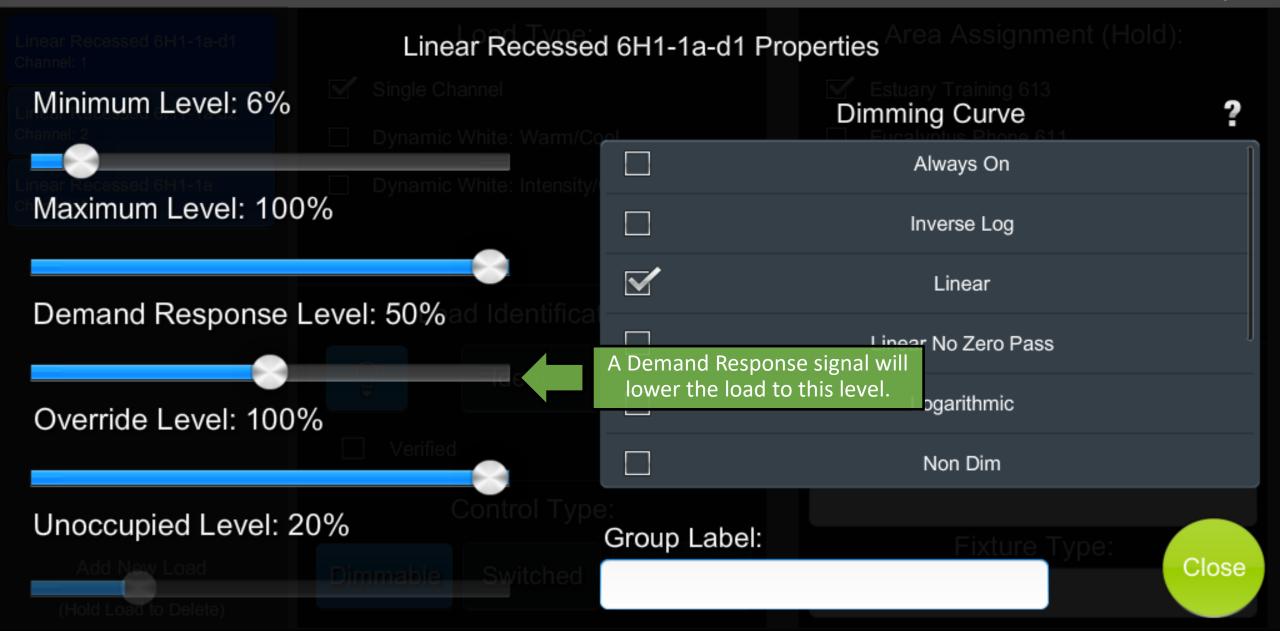

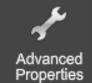

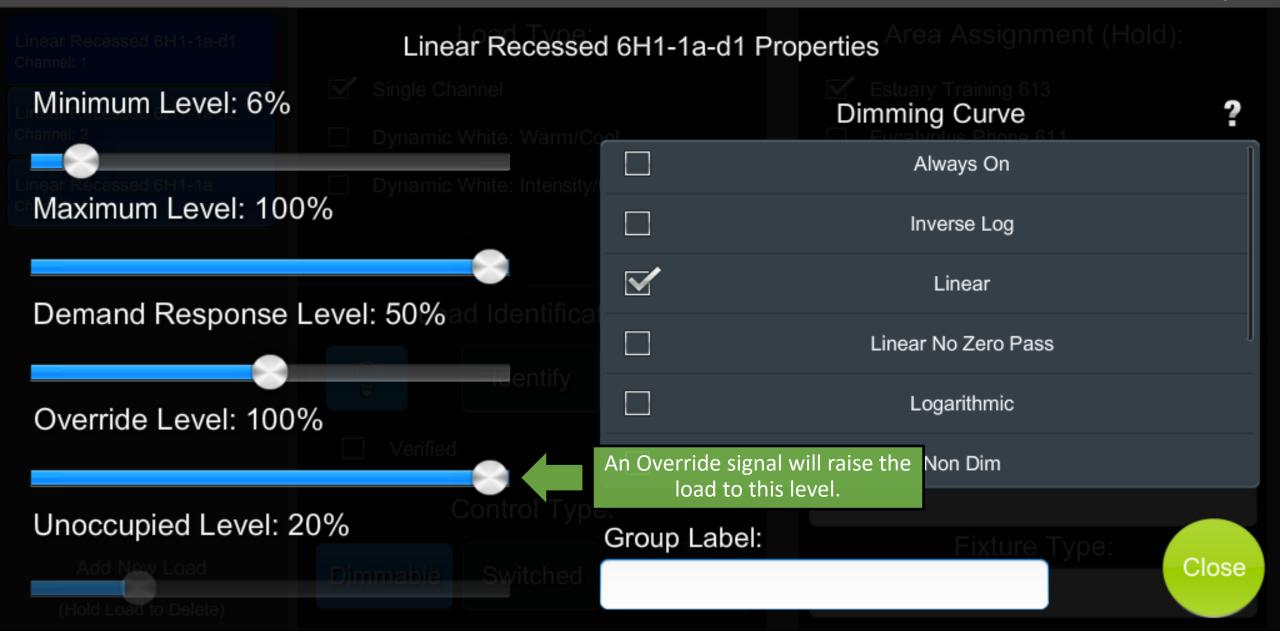

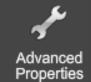

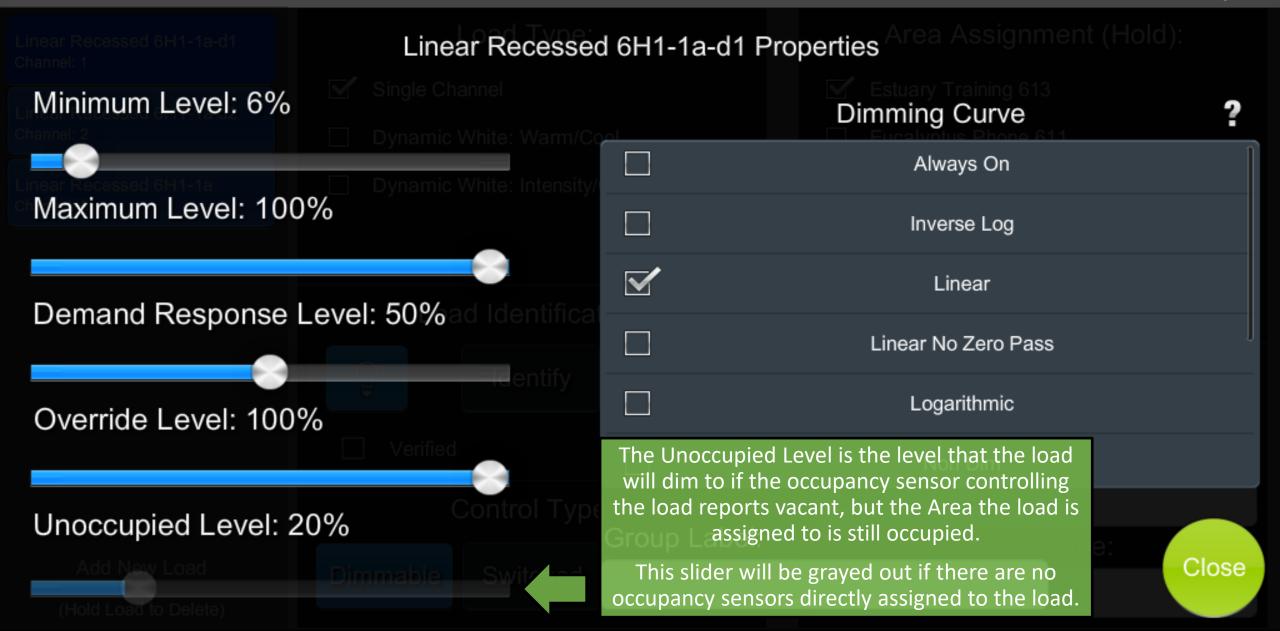

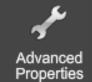

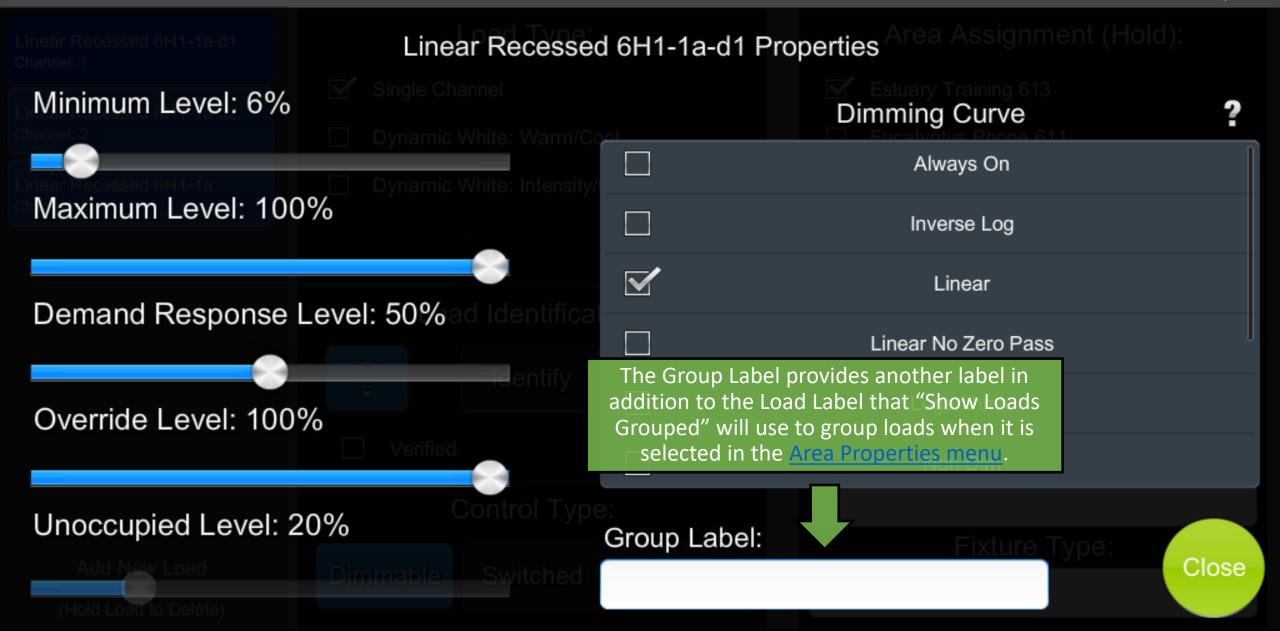

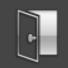

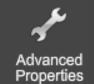

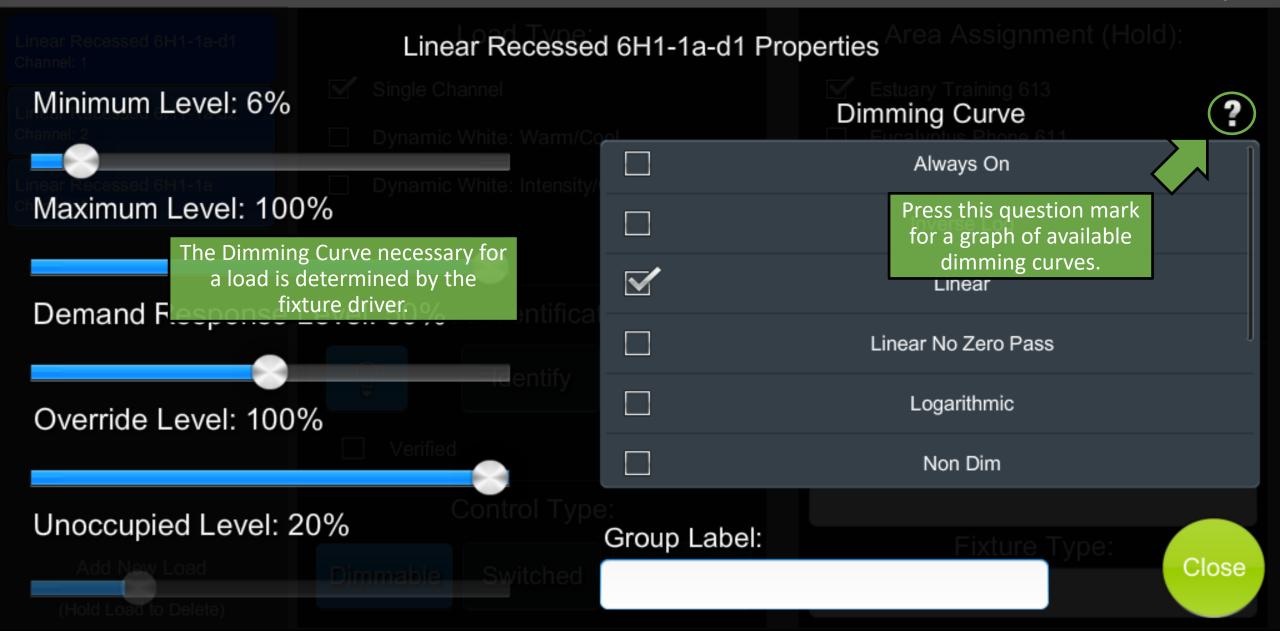

#### **Dimming Curves %**

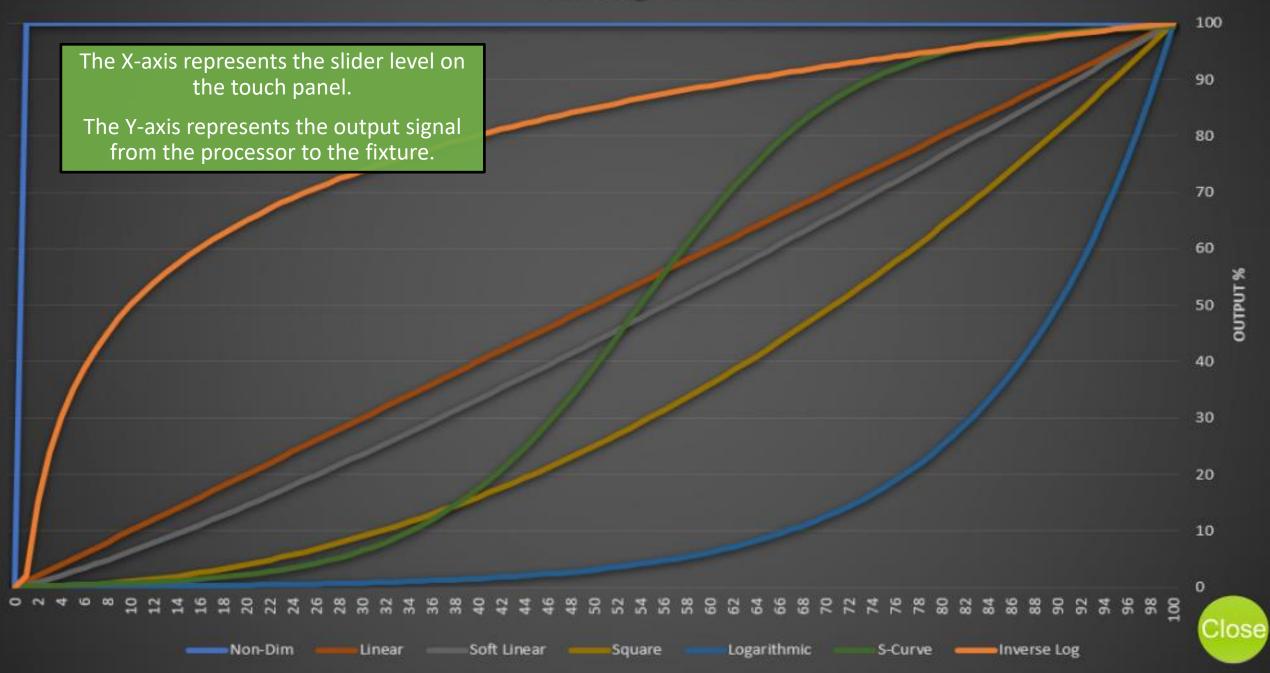

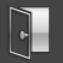

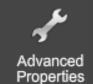

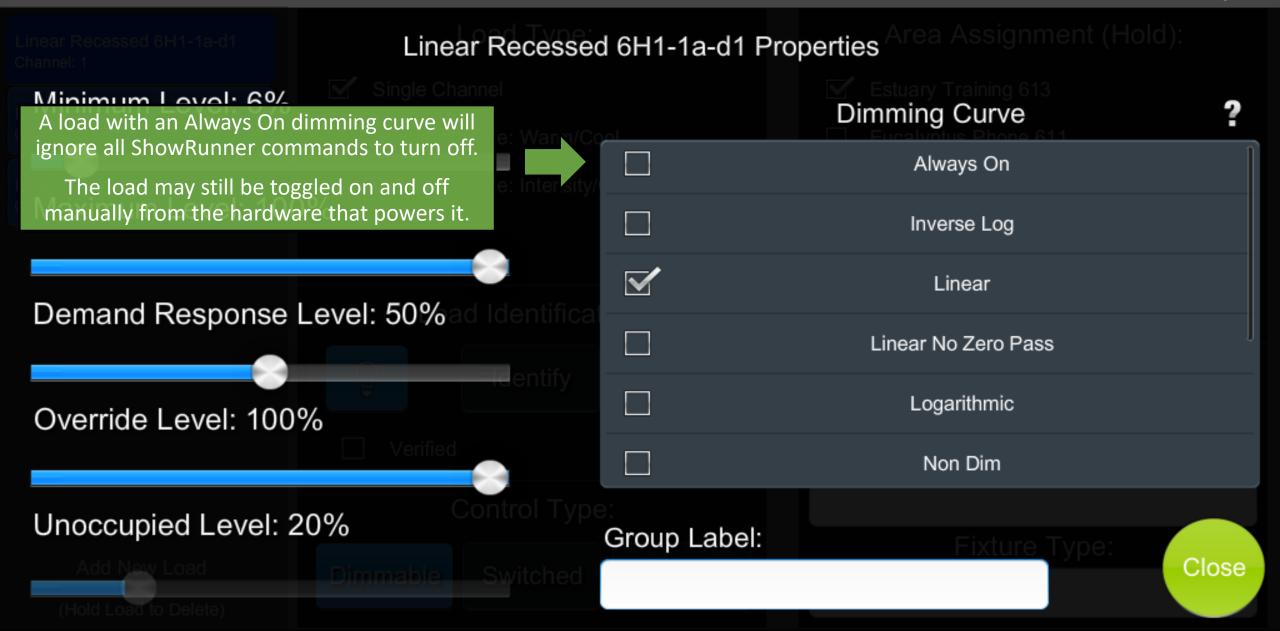

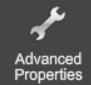

| Linear Recessed 6H1-1a-d1 Linear Recessed 6H1-1a-d1 Properties                         |                       |                     |       |
|----------------------------------------------------------------------------------------|-----------------------|---------------------|-------|
| Minimum Level: 6%                                                                      |                       | Dimming Curve       | ?     |
| near Recessed 6H1-1a Dynamic White: Int                                                | tensity/              | Always On           | ĺ     |
| Maximum Level: 100%                                                                    |                       | Inverse Log         |       |
|                                                                                        |                       | Linear              |       |
| Demand Response Level: 50% ad Iden                                                     |                       | Linear No Zero Pass | J     |
| A Non Dim dimming curve enables a dimmable                                             |                       | Logarithmic         |       |
| load to act like a switched load while<br>maintaining the ability to Daylight Harvest. |                       | Non Dim             |       |
| In this case, the load will stay on at 100% brightness unless the Daylight Harvesting  | Type:<br>Group Label: |                     |       |
| algorithm calculates a necessary load of 0%                                            | hed                   | That the type.      | Close |

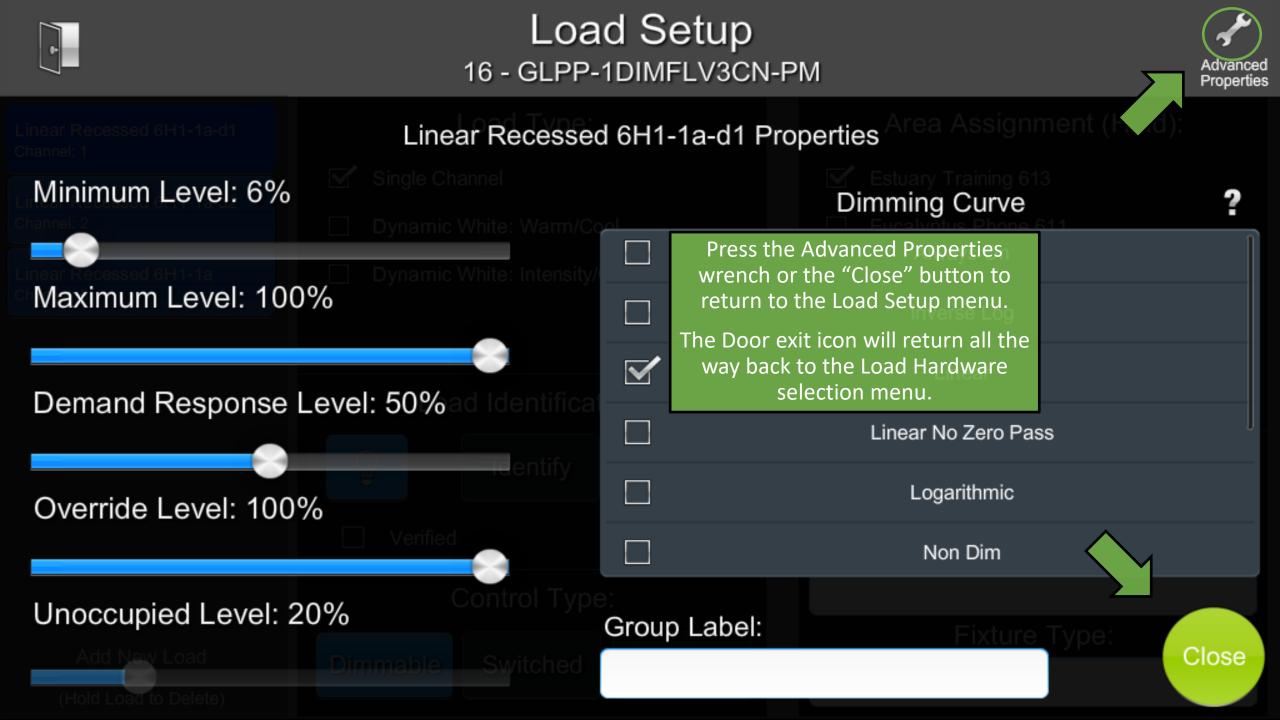

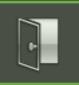

# ShowRunner Setup

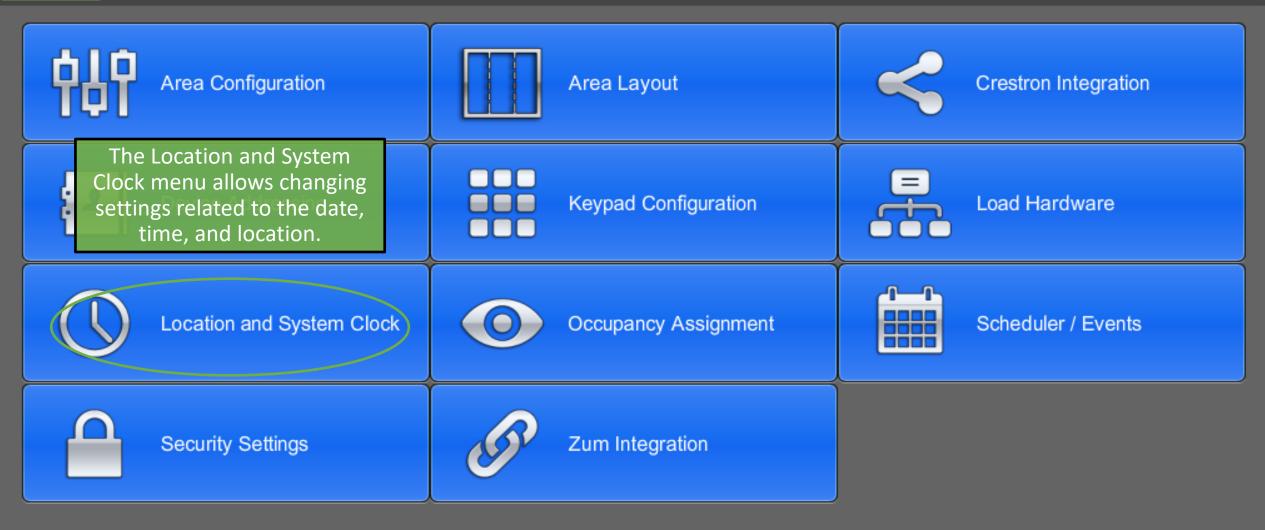

Chief Integrations' SHOWRUNNER™ Crestron Lighting Control Platform. Specifications subject to change without notice. Use proper safety precautions whenever using these controls. "Chief Tools"

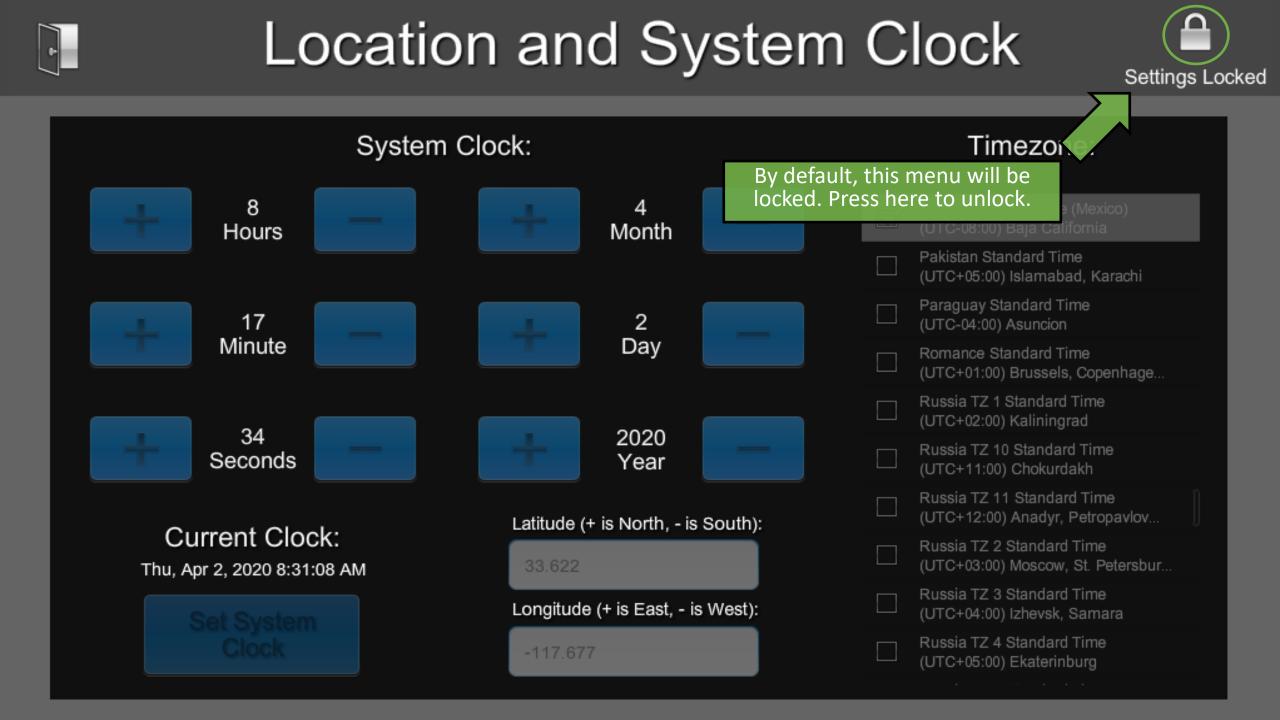

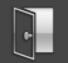

### Location and System Clock

Settings Unlocked

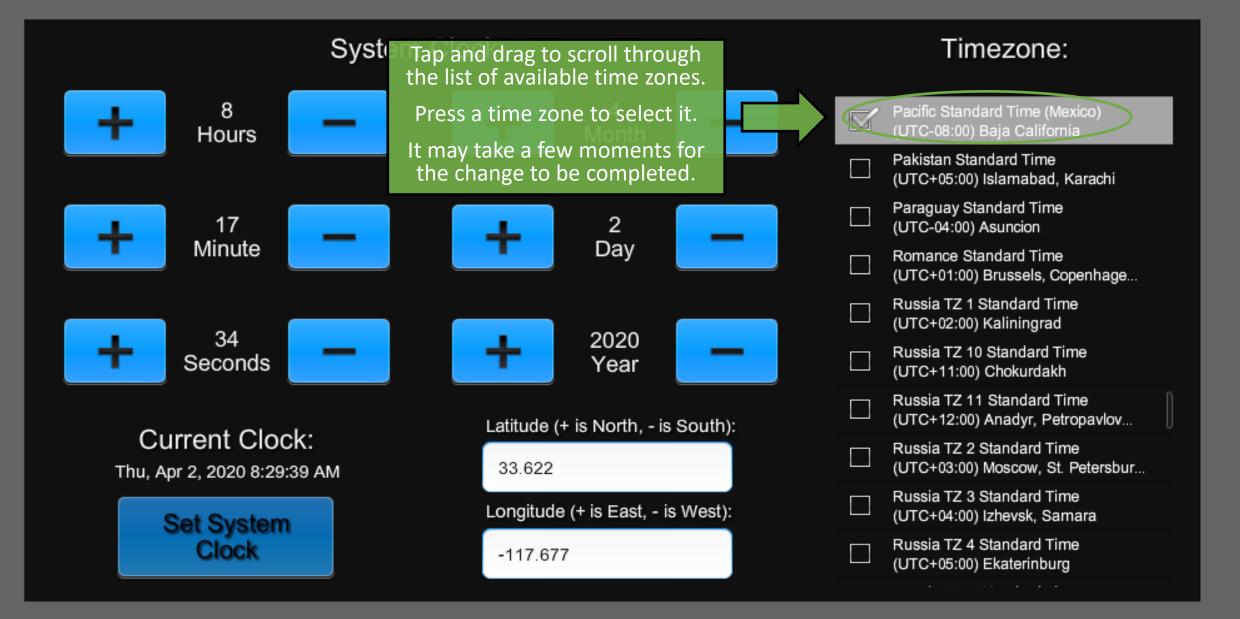

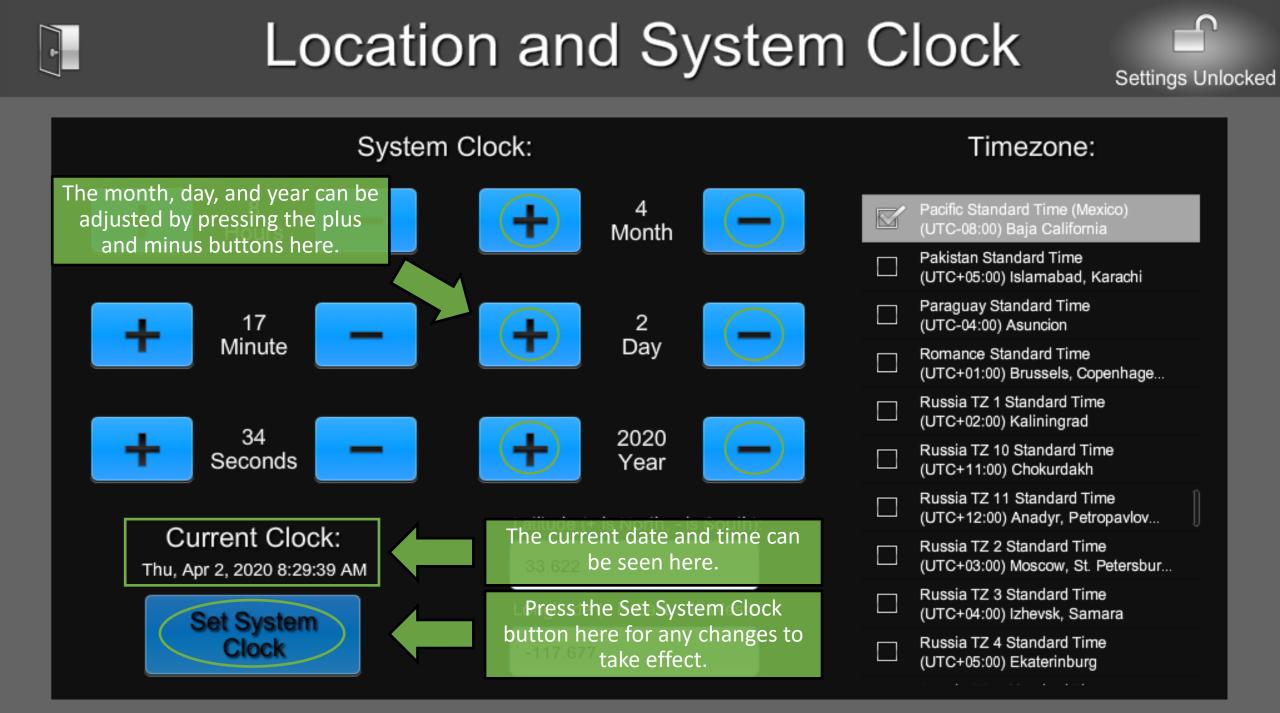

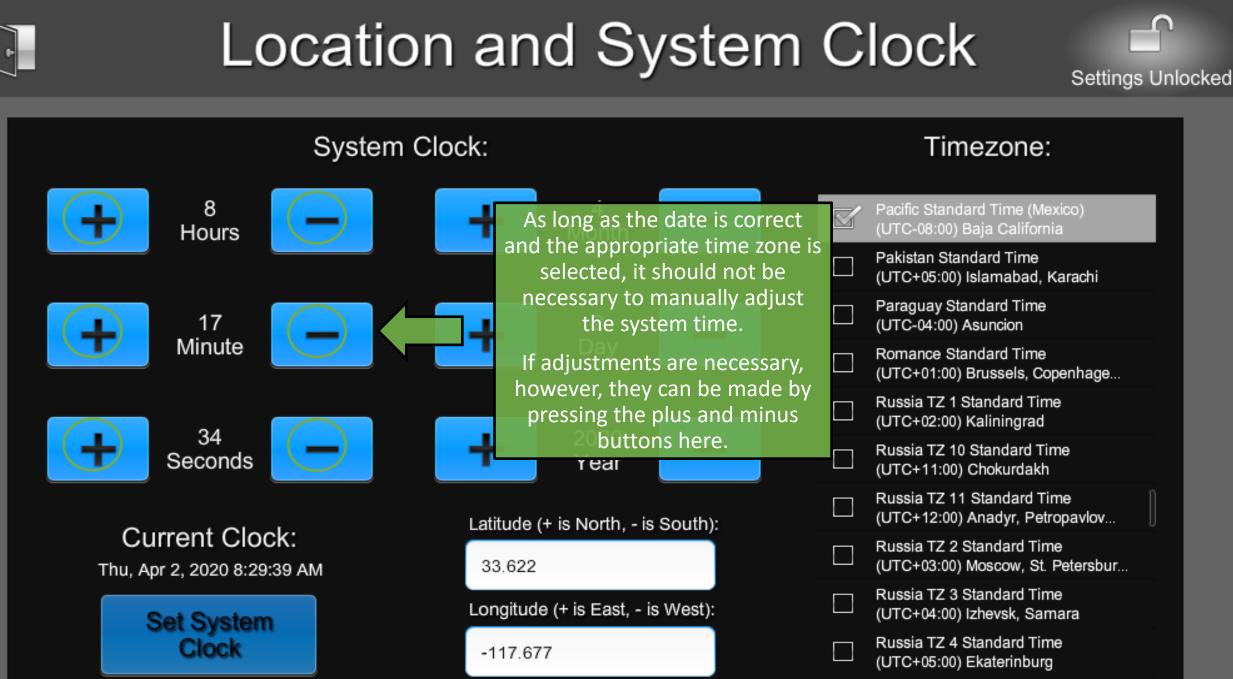

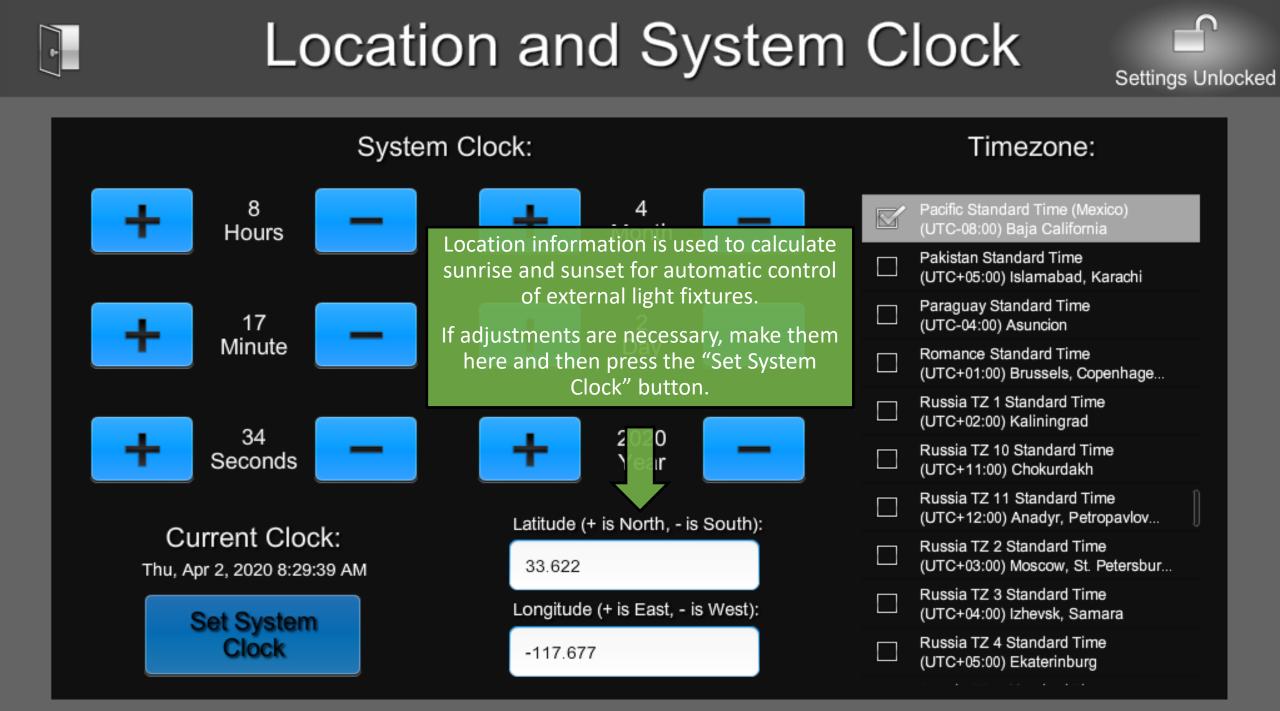

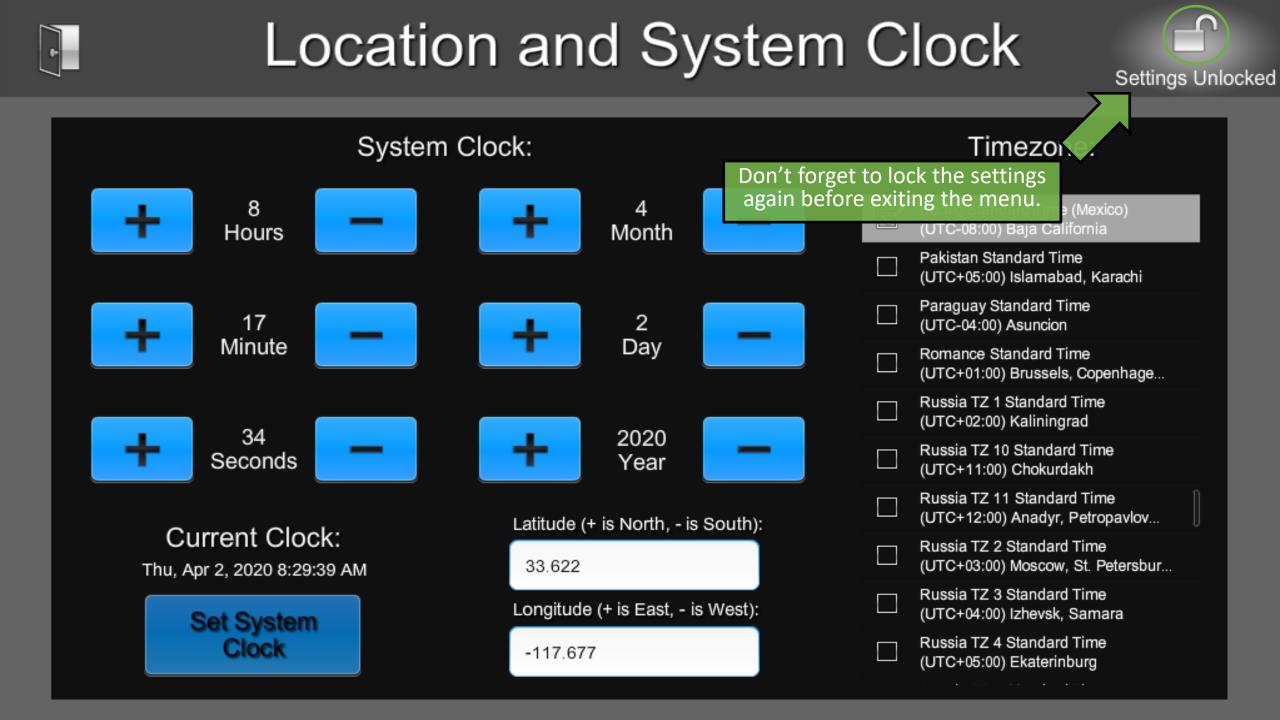

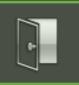

# ShowRunner Setup

| Area Configuration        | Area Layout                                                                                                    | Crestron Integration |
|---------------------------|----------------------------------------------------------------------------------------------------|----------------------|
| Device Addressing         | The Occupancy Assignment menu<br>allows assigning occupancy<br>sensors to areas and setting their<br>controlled loads. | Load Hardware        |
| Location and System Clock | Occupancy Assignment                                                                                                   | Scheduler / Events   |
| Security Settings         | Zum Integration                                                                                                    |                      |

Chief Integrations' SHOWRUNNER™ Crestron Lighting Control Platform. Specifications subject to change without notice. Use proper safety precautions whenever using these controls. "Chief Tools"

|     | Sensor   |                | Connection Details:<br>Type:   Online Status: Offline   Status: Vacant |  |                           |  |
|-----|----------|----------------|------------------------------------------------------------------------|--|---------------------------|--|
| □ O | vcc-10-1 |                | Sensor Name                                                            |  | Areas: 0                  |  |
| □ 0 | occ-10-3 |                |                                                                        |  | AV Booth 636              |  |
| □ o | occ-11-1 |                | Loads: 0                                                               |  | Catering 639              |  |
| □ o | occ-11-2 |                |                                                                        |  | Coffee Bar 634            |  |
| □ o | occ-11-3 |                |                                                                        |  | Crestmont Open Office 601 |  |
| □ 0 | occ-11-4 |                |                                                                        |  | Dish Room 638             |  |
| □ o | occ-11-6 |                |                                                                        |  | Earhart Phone 633         |  |
| □ o | occ-11-7 |                |                                                                        |  | Edgewater Phone 641       |  |
| □ 0 | occ-12-1 | Select a senso | or from the list                                                       |  | Edwards Phone 642         |  |
| 0   | occ-12-2 | on the         |                                                                        |  | Elevator Lobby 600        |  |
| 0   | occ-12-3 | Scroll to view | more sensors.                                                          |  | Elmwood Phone 643         |  |
|     |          |                | Hold to Assign/Unassign                                                |  | Hold to Assign/Linassign  |  |

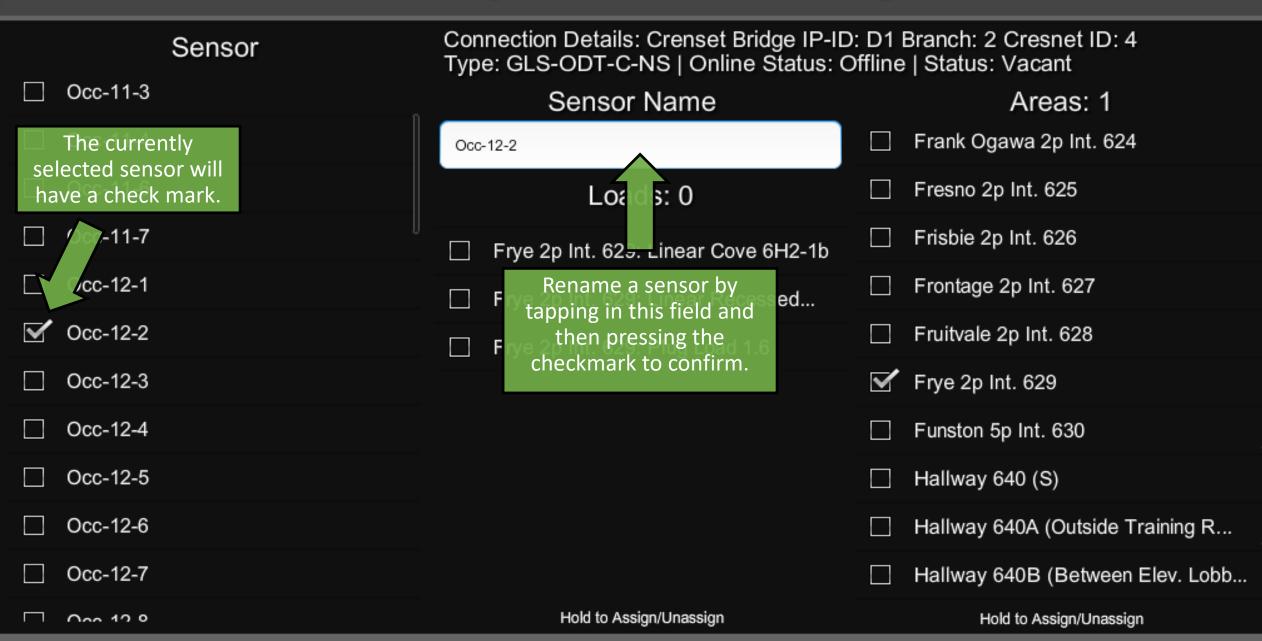

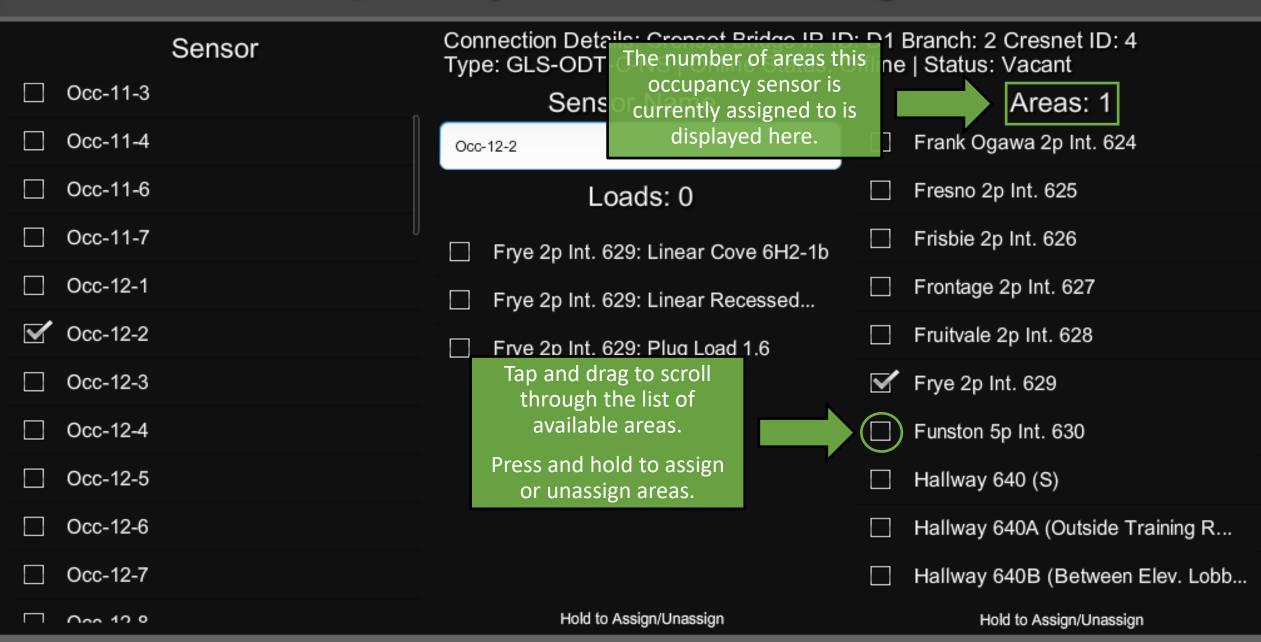

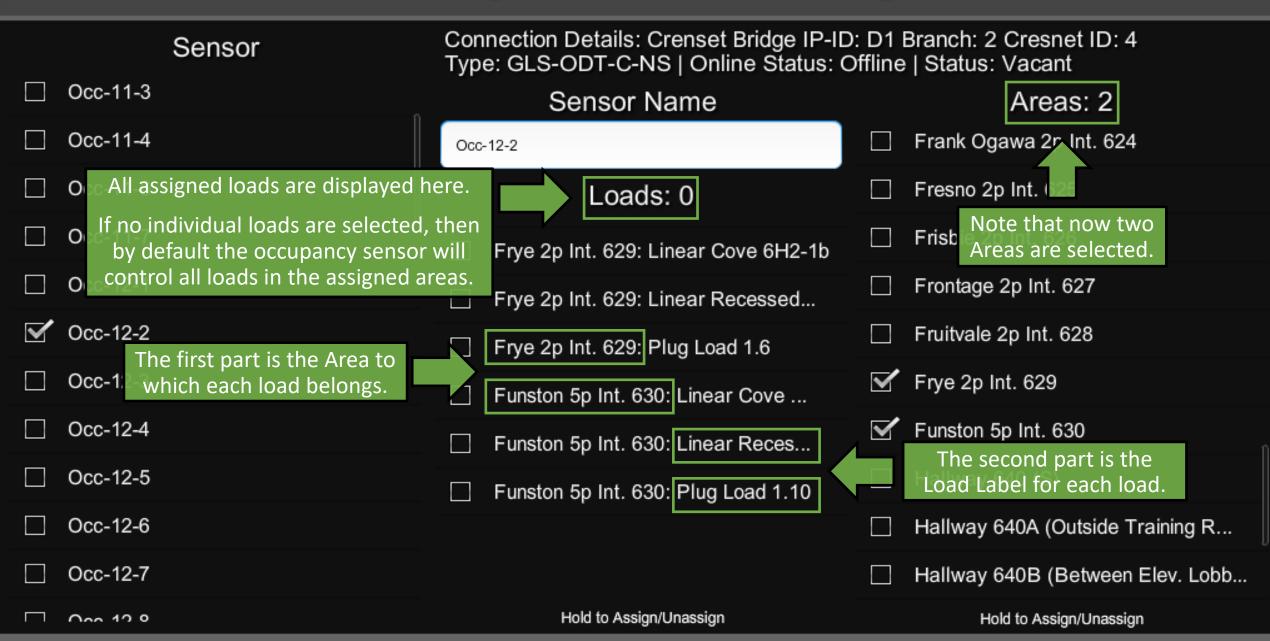

|              |          | Sensor                               |   | Connection Details: Crenset Bridge IP-ID: D1 Branch: 2 Cresnet ID: 4<br>Type: GLS-ODT-C-NS   Online Status: Offline   Status: Vacant |                                                     |  |
|--------------|----------|--------------------------------------|---|----------------------------------------------------------------------------------------------------|-----------------------------------------------------|--|
|              | Occ-11-3 |                                      |   | Sensor Name                                                                                                    | Areas: 2                                            |  |
|              | Occ-11-4 |                                      |   | Occ-12-2                                                                                                    | Now that two loads are                              |  |
|              | Occ-11-6 |                                      |   | Loads: 2                                                                                                    | selected, the occupancy<br>sensor will control only |  |
|              | Occ-11-7 |                                      | U | Frye 2p Int. 629: Linear Cove 6H2-                                                                                                   | those two loads.                                    |  |
|              | Occ-12-1 |                                      |   | Frye 2p Int. 629: Linear Recessed                                                                                                    | Frontage 2p Int. 627                                |  |
| $\checkmark$ | Occ-12-2 | Press and hold to                    |   | Frye 2p Int. 629: Plug Load 1.6                                                                                                    | Fruitvale 2p Int. 628                               |  |
|              | Occ-12-3 | assign or unassign individual loads. | Γ | Funston 5p Int. 630: Linear Cove                                                                                                    | Frye 2p Int. 629                                    |  |
|              | Occ-12-4 |                                      |   | Funston 5p Int. 630: Linear Reces                                                                                                    | Funston 5p Int. 630                                 |  |
|              | Occ-12-5 |                                      |   | Funston 5p Int. 630: Plug Load 1.10                                                                                                  | Hallway 640 (S)                                     |  |
|              | Occ-12-6 |                                      |   |                                                                                                    | Hallway 640A (Outside Training R                    |  |
|              | Occ-12-7 |                                      |   |                                                                                                    | Hallway 640B (Between Elev. Lobb.                   |  |
|              | 000 10 0 |                                      |   | Hold to Assign/Unassign                                                                                                    | Hold to Assign/Unassign                             |  |

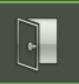

# ShowRunner Setup

| Area Configuration        | Area Layout          | Crestron Integration                                                                           |
|---------------------------|----------------------|------------------------------------------------------------------------------------------------|
| Device Addressing         | Keypad Configuration | The Scheduler / Events menu<br>allows editing the current<br>Schedule and creating new Events. |
| Location and System Clock | Occupancy Assignment | Scheduler / Events                                                                             |
| Security Settings         | Zum Integration      |                                                                                                |

Chief Integrations' SHOWRUNNER<sup>™</sup> Crestron Lighting Control Platform. Specifications subject to change without notice. Use proper safety precautions whenever using these controls. "Chief Tools" ŀ

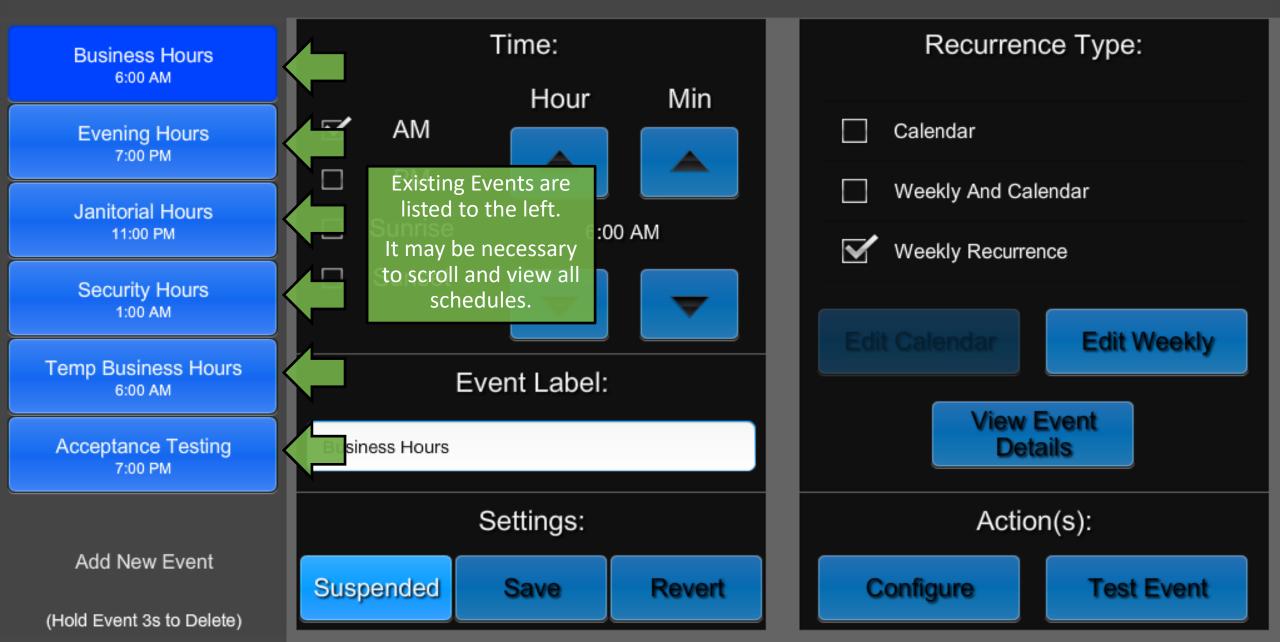

ŀ

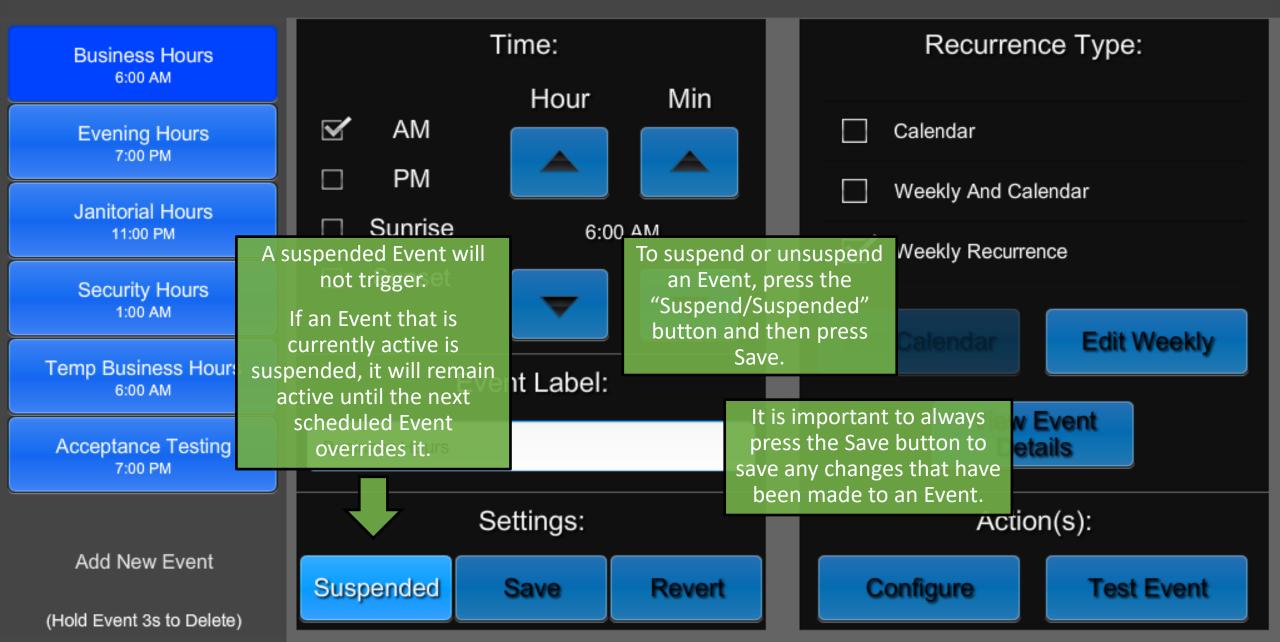

ŀ

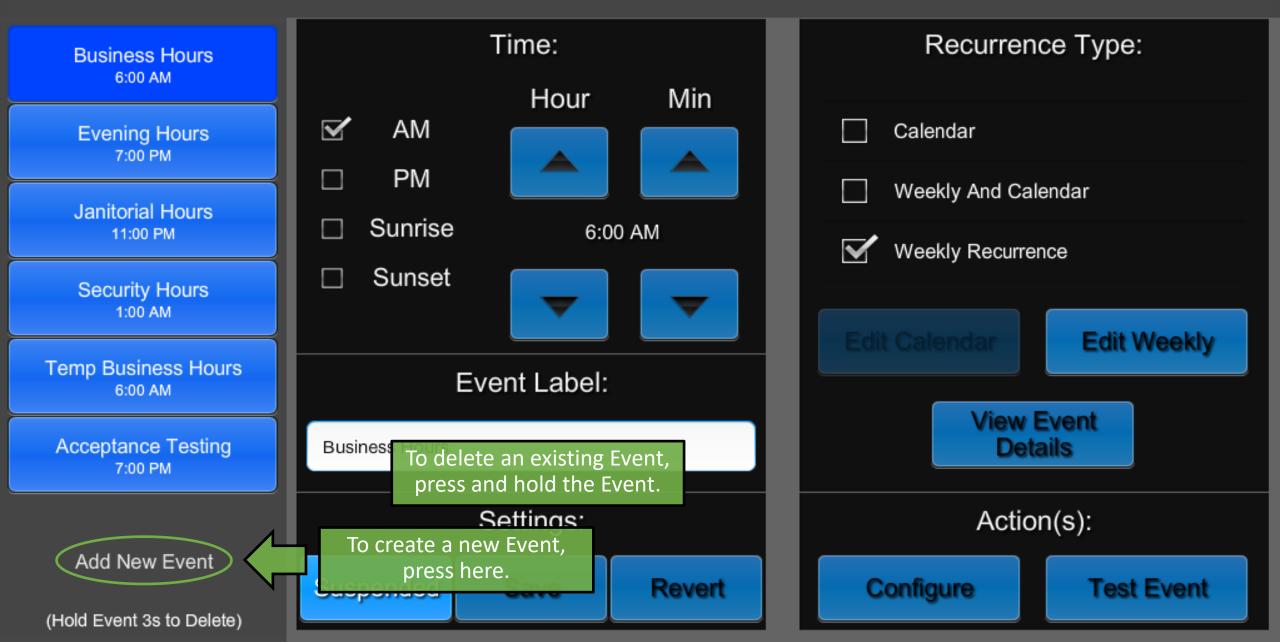

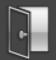

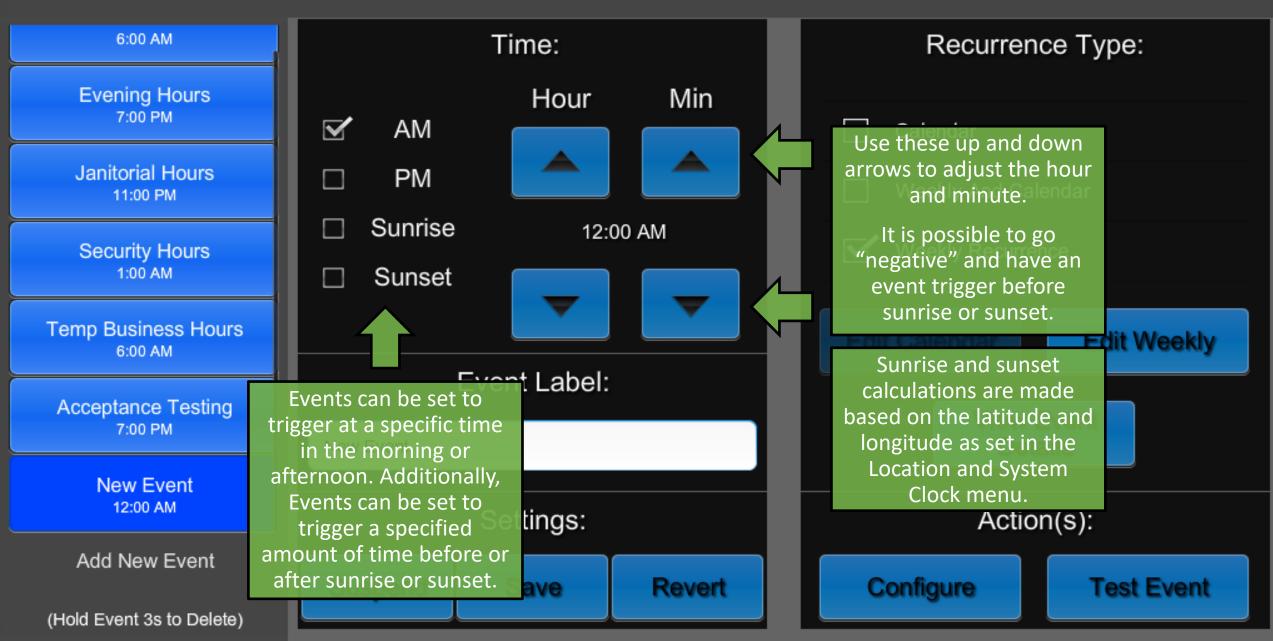

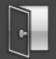

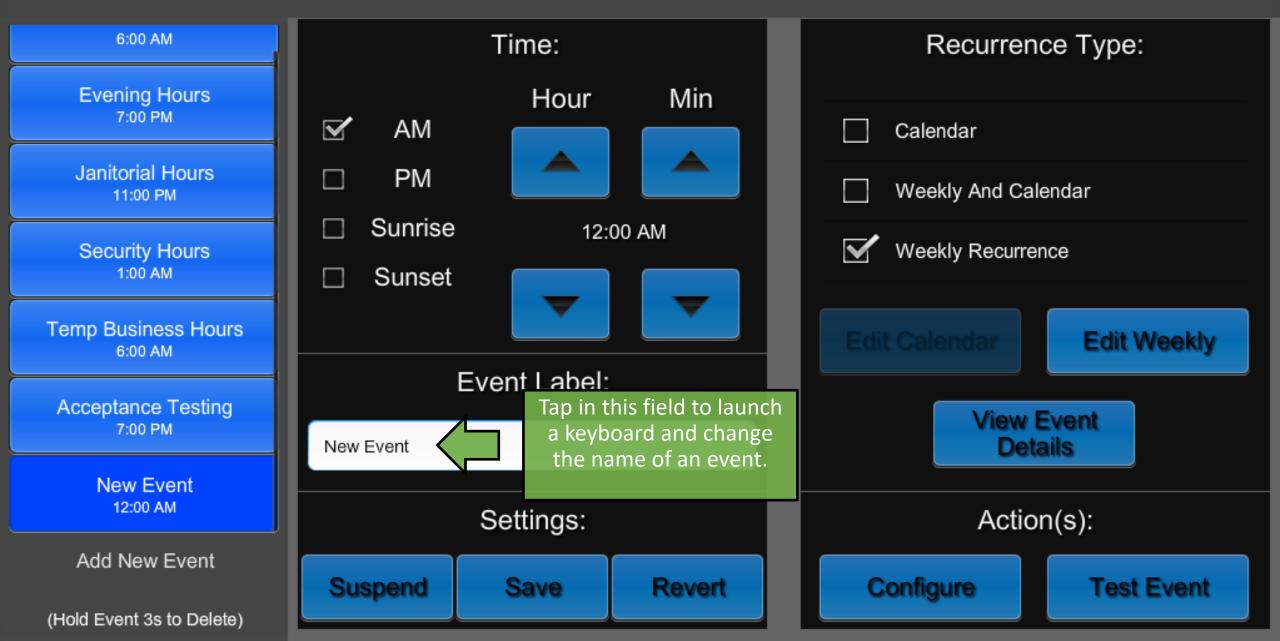

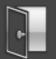

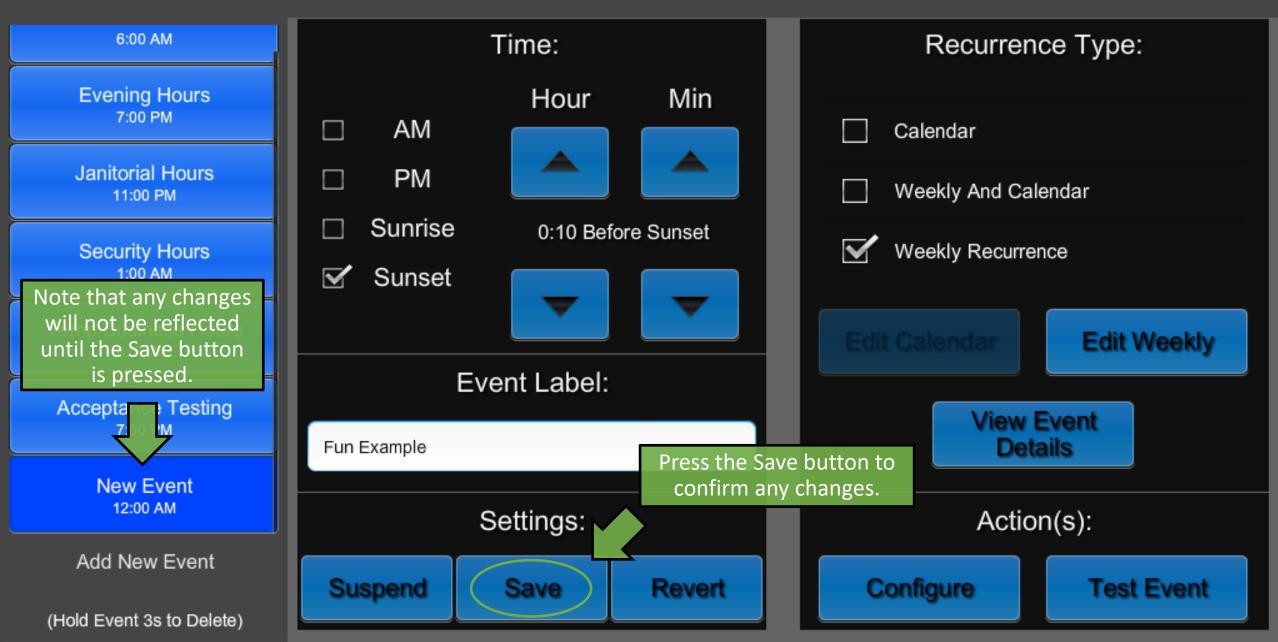

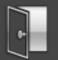

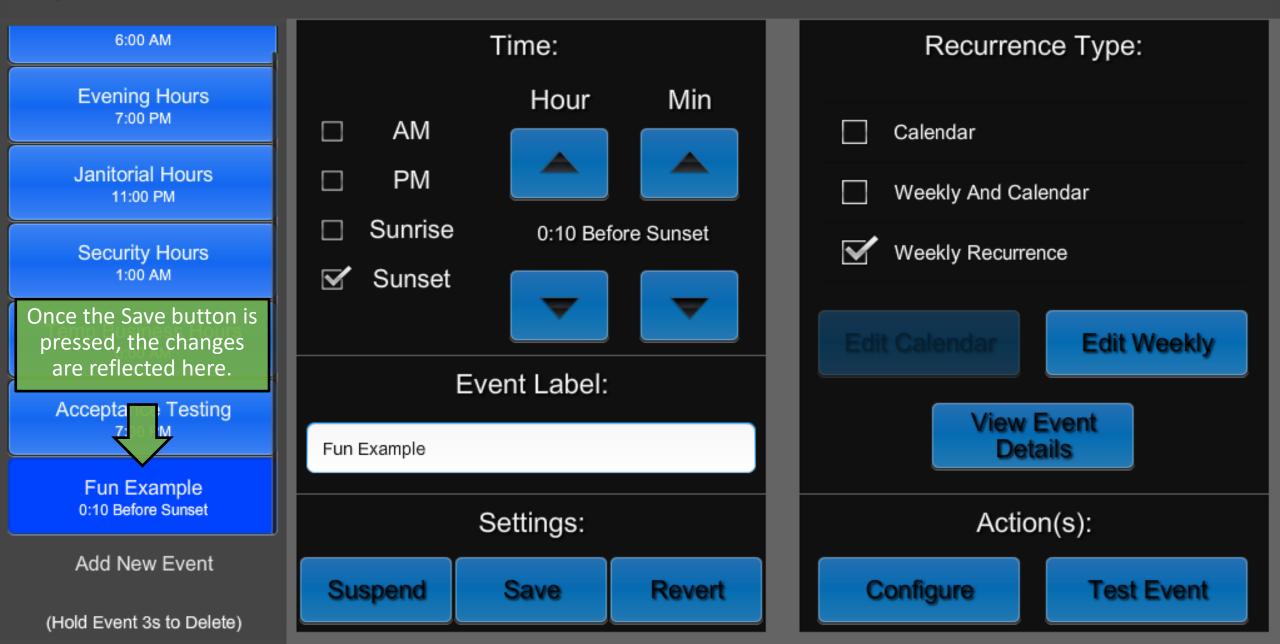

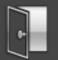

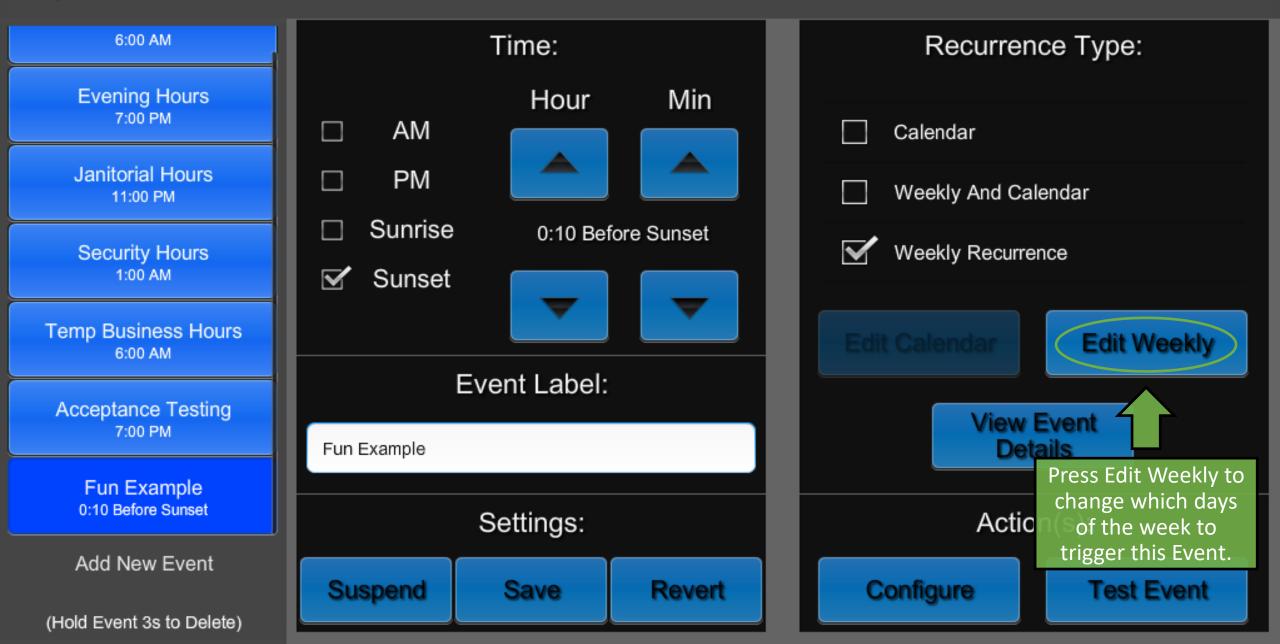

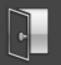

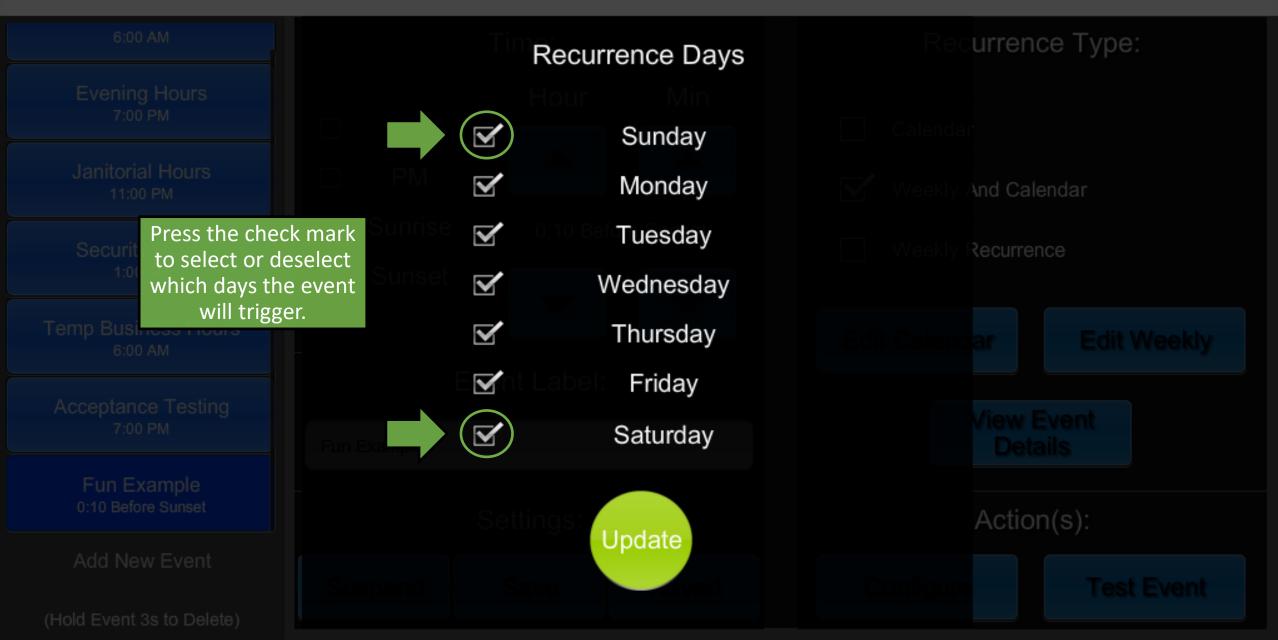

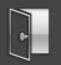

|                                   |                        | Recurrence Days            | urrence Type: |
|-----------------------------------|------------------------|----------------------------|---------------|
|                                   |                        |                            |               |
|                                   |                        | Sunday                     |               |
|                                   |                        | Monday                     | And Calendar  |
|                                   | Sunrise 🗹              | <sup>010 Bel</sup> Tuesday | Recurrence    |
|                                   | Sunset 🗹               | Wednesday                  |               |
|                                   |                        | Thursday                   |               |
|                                   |                        | Label: Friday              |               |
|                                   | Fun Example            | Saturday                   |               |
| Fun Example<br>0:10 Before Sunset | ress the Update button | Update                     | Action(s):    |
| Add New Event                     | to close this menu.    | opdate                     |               |
|                                   |                        |                            |               |

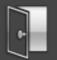

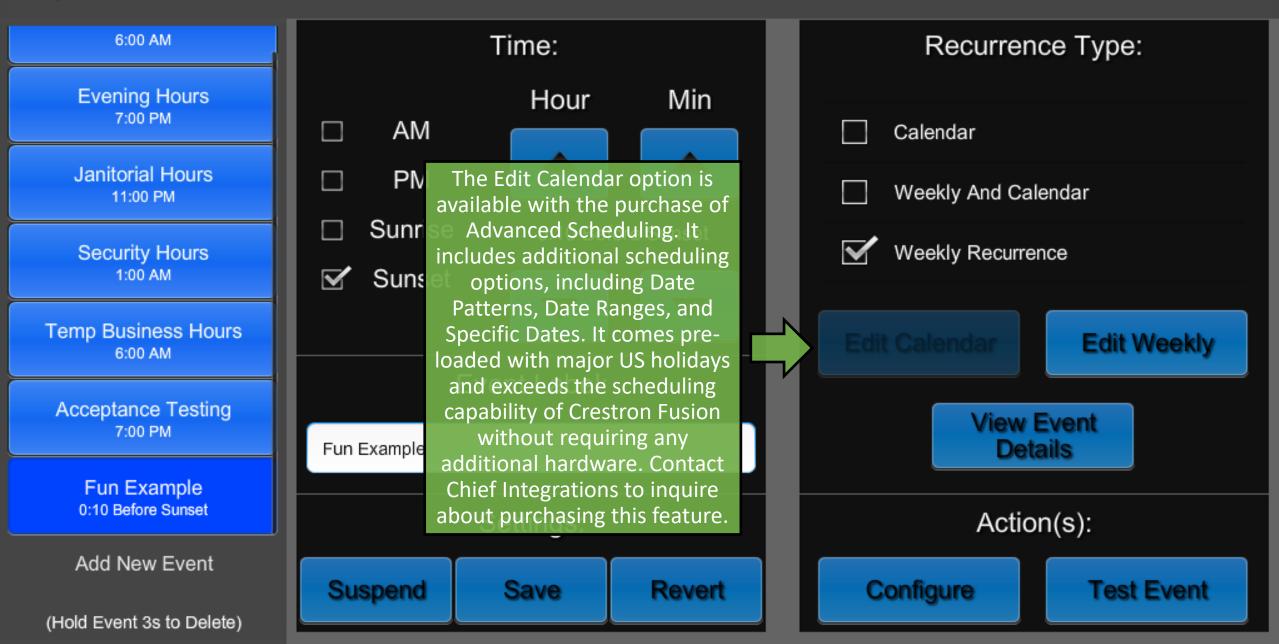

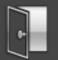

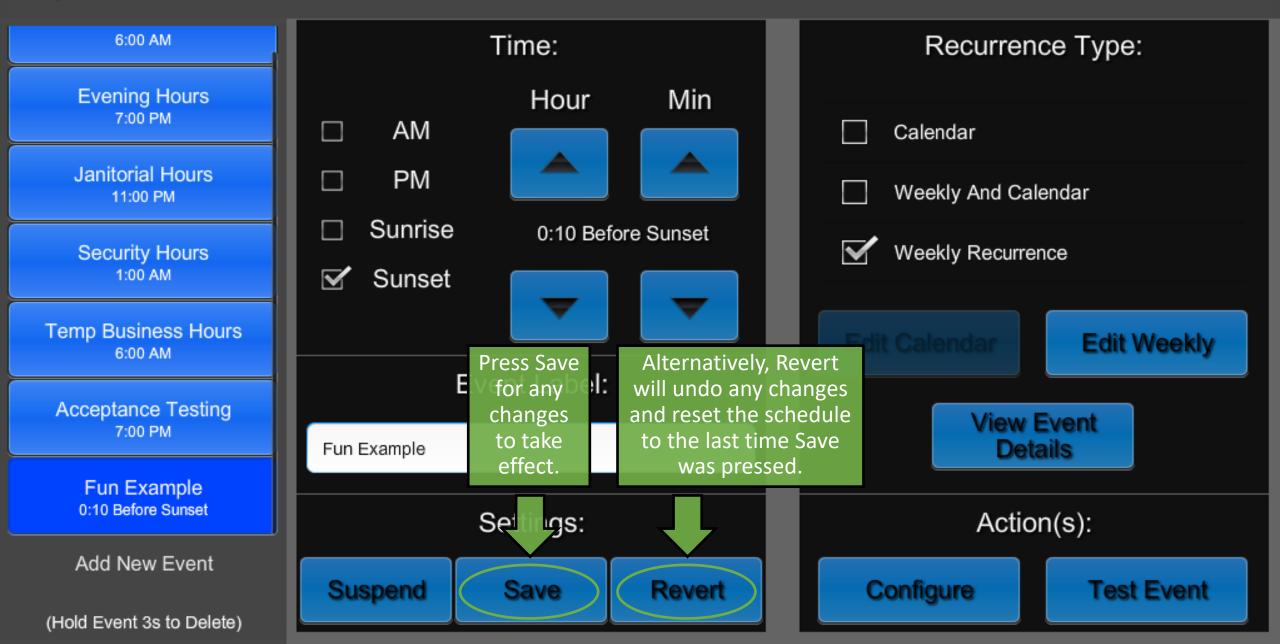

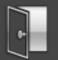

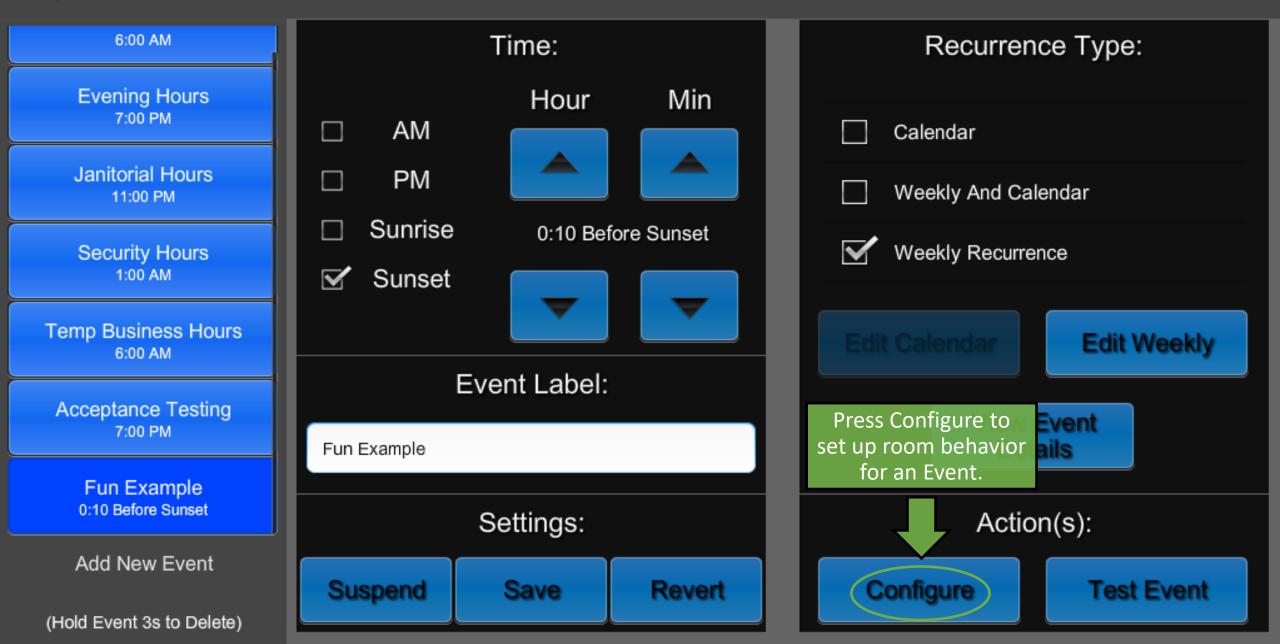

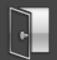

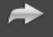

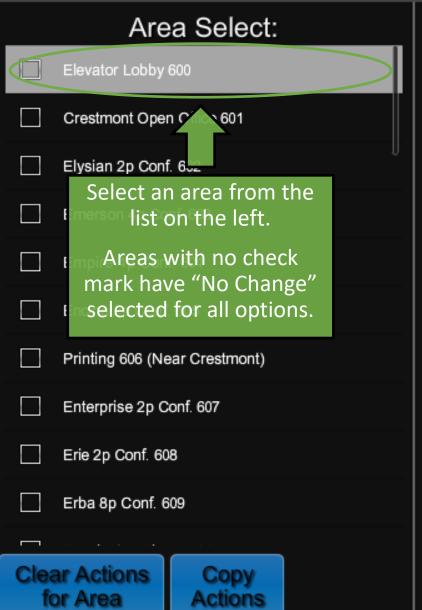

| Scene:                                                 | Change Keypad State:   |
|--------------------------------------------------------|------------------------|
| 0:Off                                                  | Enable                 |
| 1:Scene 1                                              | Disable                |
| 2:Scene 2                                              | NoChange               |
| 3:Scene 3                                              | Change Occupancy Mode: |
| 4:Scene 4                                              | ,                      |
| 5:Scene 5                                              | Vacancy                |
| (No Change)                                            | Disabled               |
|                                                        | NoChange               |
| "No Change" will keep the                              | Change Time Mode:      |
| behavior the same as before<br>the event is triggered. | AfterHours             |
| Quarida Fada Tima (a)                                  | NormalHours            |
| Override Fade Time (s)                                 | MoChange               |
|                                                        |                        |

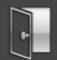

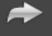

Page 2

#### Area Select: Scene: Change Keypad State: 0:Off Ele Enable Selecting a Scene will force an area to recall 1:Scene 1 Cres Disable that scene when the event is triggered. 2:Scene 2 Elys $\checkmark$ NoChange 3:Scene 3 Emerson 4p Conf. 603 Change Occupancy Mode: -----, Empire 4p Conf. 604 4:Scene 4 Vacancy 5:Scene 5 Encina 2p Conf. 605 Disabled $\checkmark$ (No Change) Printing 606 (Near Crestmont) NoChange $\checkmark$ Enterprise 2p Conf. 607 Change Time Mode: Erie 2p Conf. 608 AfterHours Erba 8p Conf. 609 NormalHours Γ Override Fade Time (s) Clear Actions Copy $\checkmark$ NoChange for Area Actions

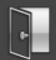

5:Scene 5

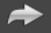

#### Page 2 Change Keypad State: Scene: Enable: Enables all keypads in Enable the area. Disable: Disables all keypads in Disable the area. $\checkmark$ NoChange NoChange: Keypad remains in the same state it was in before the Event Change Occupancy Mode: ----triggered. Vacancy Disabled (No Change) NoChange $\mathbf{\mathbf{N}}$ Change Time Mode: AfterHours NormalHours Override Fade Time (s) $\checkmark$ NoChange

#### Area Select: Elevator Lobby 600

|      | · ·                           |
|------|-------------------------------|
|      | Crestmont Open Office 601     |
|      | Elysian 2p Conf. 602          |
|      | Emerson 4p Conf. 603          |
|      | Empire 4p Conf. 604           |
|      | Encina 2p Conf. 605           |
|      | Printing 606 (Near Crestmont) |
|      | Enterprise 2p Conf. 607       |
|      | Erie 2p Conf. 608             |
|      | Erba 8p Conf. 609             |
|      |                               |
| Clea | ar Actions Copy               |

Actions

for Area

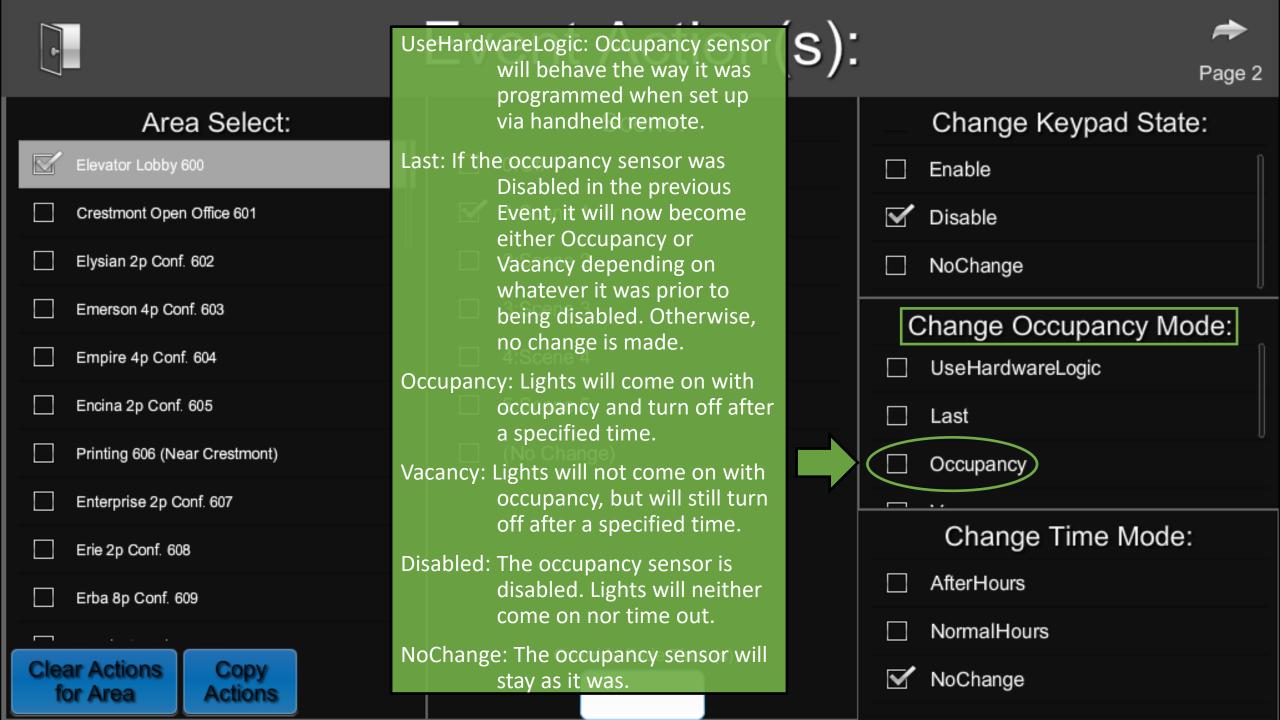

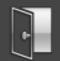

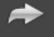

| Area Select:                           | Scene:                                                             | Change Keypad State:   |
|----------------------------------------|--------------------------------------------------------------------|------------------------|
| Elevator Lobby 600                     | □ 0:Off                                                            | Enable                 |
| Crestmont Open Office 601              | AfterHours: Keypads will recall the                                | ✓ Disable              |
| Elysian 2p Conf. 602                   | "On" Scene with a variable<br>timeout that will recall the         | NoChange               |
| Emerson 4p Conf. 603                   | "Off" Scene after a period of<br>time, regardless of<br>occupancy. | Change Occupancy Mode: |
| Empire 4p Conf. 604                    |                                                                    | occupancy.             |
| Encina 2p Conf. 605                    | (Default 120 minute<br>timeout, adjustable in the                  | Last                   |
| Printing 606 (Near Crestmont)          | Area Configuration menu.)                                          | Occupancy              |
| Enterprise 2p Conf. 607                | NormalHours: Keypads will recall the<br>"On" Scene with no         |                        |
| Erie 2p Conf. 608                      | timeout. Occupancy based timeouts are still in effect.             | Change Time Mode:      |
| Erba 8p Conf. 609                      | NoChange: Keypads will be in the                                   | AfterHours             |
|                                        | same time mode as in the previous event.                           | NormalHours            |
| Clear Actions Copy<br>for Area Actions |                                                                    | NoChange               |

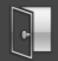

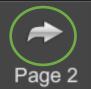

#### Change Keyp? Area Select: →ate: Scene: Elevator Lobby 600 0:Off Press here for more scheduling options. 1:Scene 1 $\mathbf{\mathbf{x}}$ Crestmont Open Office 601 Elysian 2p Conf. 602 2:Scene 2 NoChange 3:Scene 3 Emerson 4p Conf. 603 Change Occupancy Mode: 4:Scene 4 Empire 4p Conf. 604 UseHardwareLogic 5:Scene 5 Encina 2p Conf. 605 Last (No Change) Printing 606 (Near Crestmont) $\checkmark$ Occupancy Override Fade Time will override the fade time set in the Scene Enterprise 2p Conf. 607 Setup menu within Area Change Time Mode: Erie 2p Conf. 608 Configuration. AfterHours Erba 8p Conf. 609 $\checkmark$ NormalHours Override Fade Time (s) Clear Actions Copy NoChange for Area Actions

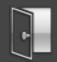

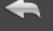

| Area                      | a Select:       |    | CCT                   | Mode:                             |             | Change                         | HVAC Mode:                              |
|---------------------------|-----------------|----|-----------------------|-----------------------------------|-------------|--------------------------------|-----------------------------------------|
| Elevator Lobby 6          | 00              |    | 🗌 Auto                | Use                               | the CCT N   | Aode settings o                | nly                                     |
| Crestmont Open            | Office 601      |    | Manual                | for f                             | fixtures ca | pable of changi                |                                         |
| Elysian 2p Conf.          | 602             | IJ | NoChange              |                                   |             | temperature.<br>I NoChange     |                                         |
| Emerson 4p Con            | f. 603          |    |                       | ССТ (К)                           |             | he correlated                  | Command:                                |
| Empire 4p Conf.           | 604             |    | 0                     |                                   |             | mperature for<br>" mode above. | e e i i i i i i i i i i i i i i i i i i |
| Encina 2p Conf.           | 605             |    | Occupancy I           | Modifications:                    |             | Close                          |                                         |
| Printing 606 (Nea         | ar Crestmont)   |    | Extend T              | imeout (s)                        |             | Open                           |                                         |
| Enterprise 2p Co          | onf. 607        |    |                       |                                   |             | NoChange                       |                                         |
| Erie 2p Conf. 608         | 3               |    | Scene Mc              | odifications:<br>Set Vacant Scene |             | Plug L                         | oad Mode:                               |
| Erba 8p Conf. 60          | 9               |    |                       |                                   | [           | On                             |                                         |
| <u> </u>                  |                 |    | Set Default Off Scene | Set Default On Sce                | ene         | Auto                           |                                         |
| Clear Actions<br>for Area | Copy<br>Actions |    |                       |                                   | 5           | 🖌 NoChange                     |                                         |

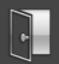

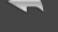

| Area Select: CCT Mode:                                                          |                                                     | Change HVAC Mode:                                                                                                    |
|---------------------------------------------------------------------------------|-----------------------------------------------------|----------------------------------------------------------------------------------------------------|
| Elevator Lobby 600                                                              | 🗌 Auto                                              | ☐ Heat                                                                                                    |
| Crestmont Open Office 601                                                       | Manual                                              | □ Off                                                                                                    |
| Elysian 2p Conf. 602                                                            | MoChange                                            | MoChange                                                                                                    |
| Emerson 4p Conf. 603                                                            | Manual CCT (K) Be sure to save<br>changes by pressi |                                                                                                    |
| Empire Occupancy sensors have the                                               | checkmark he                                        | re. The second second sec |
| Encina internal timeout. Use the ext                                            | ended Occupancy Modifications:                      | Close                                                                                                    |
| Printing time until the lights turn                                             |                                                     | Open                                                                                                    |
| Enterpr In this example, an occupation of the sensor with a 5 minute interview. | ancy <b>Control</b>                                 | NoChange                                                                                                    |
| Erie 2p timeout and a 900 second ex<br>will have a total 20 minute time         | scene Modifications:                                | Plug Load Mode:                                                                                                    |
| Erba 8p Conf. 609                                                               | meout.cupied Scene Set Vacant Scene                 | On 🗍                                                                                                    |
|                                                                                 | Set Default Off Scene Set Default On Scene          | Auto                                                                                                    |
| Clear Actions Copy<br>for Area Actions                                          |                                                     | NoChange                                                                                                    |

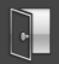

| Area Select:                                                                                           | CCT Mode:                                                   | Change HVAC Mode:        |
|----------------------------------------------------------------------------------------------------|-------------------------------------------------------------|--------------------------|
| Elevator Lobby 600                                                                                     | 🗌 Auto                                                      | ☐ Heat                   |
| Crestmont Open Office 601                                                                              | 🗌 Manual                                                    | □ Off                    |
| Elysian 2p Conf. 602                                                                                   | MoChange                                                    | MoChange                 |
| Emerson 4p Conf. 603                                                                                   | Manual CCT (K)                                              | Shade Command:           |
| Empire 4p Conf. 604                                                                                    | 0                                                           |                          |
| Encina 2p Conf. 605                                                                                    | Occupancy Modifications:                                    | Close                    |
| Printing 606 (Near Crestmont)                                                                          | 900 pressing                                                | hanges by<br>the various |
| Enterprise 2n Conf. 607                                                                                | chec                                                        | ckmarks. Change          |
| Set Occupied and Vacant Scenes will<br>determine what scenes are recalled<br>on occupancy and vacancy. | Scene Modifications:<br>Set Occupied Scene Set Vacant Scene | Plug Load Mode:          |
| Set Default Off and On Scenes will                                                                     |                                                             | 🗌 On                     |
| determine what scenes are recalled<br>when the On and Off buttons on                                   | Set Default Off Scene Set Default On Scene                  | 🗌 Auto                   |
| keypads are pressed.                                                                                   | 0 <b>~ X</b> 1 <b>~ X</b>                                   | MoChange                 |

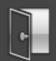

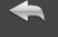

| Area Select:                      | CCT Mode:                                                                                | Change HVAC Mode: |
|-----------------------------------|------------------------------------------------------------------------------------------|-------------------|
| Elevator Lobby 600                | 🗌 Auto                                                                                   | ☐ Heat            |
| Crestmont Open Office 601         | Manual                                                                                   | ☐ Off             |
| Elysian 2p Conf. 602              | NoChange                                                                                 | MoChange          |
| Emerson 4p Conf. 603              | Off: Plug Loads in the area are<br>turned off.                                           | Shade Command:    |
| Empire 4p Conf. 604               | On: Plug Loads in the area are<br>turned on.<br>Auto: Plug Loads in the area are         | Close             |
| Printing 606 (Near Crestmont)     | controlled by occupancy.<br>NoChange: Plug Loads in the area                             | □ Open            |
| Enterprise 2p Conf. 607           | will remain in the same                                                                  | NoChange          |
| Erie 2p Conf. 608                 | mode as they were in the previous event.                                                 | Plug Load Mode:   |
| Erba 8p Conf. 609                 | Note: A receptacle whose relay                                                           | On On             |
| Clear Actions<br>for Area Actions | module is in override mode will still<br>be on, regardless of the mode<br>selected here. | Auto<br>NoChange  |

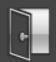

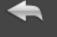

| Area Select:                  | CCT Mode:                                                | Change HVAC Mode: |
|-------------------------------|----------------------------------------------------------|-------------------|
| Elevator Lobby 600            | Auto                                                     | ☐ Heat            |
| Crestmont Open Office 601     | Manual<br>JogClose: Shades will start to close           | □ Off             |
| U Elysian 2p Conf. 602        | for a few seconds.                                       | MoChange          |
| Emerson 4p Conf. 603          | JogOpen: Shades will start to open<br>for a few seconds. | Shade Command:    |
| Empire 4p Conf. 604           | Stop: Shades will stop in place if                       |                   |
| Encina 2p Conf. 605           | they were previously                                     |                   |
| Printing 606 (Near Crestmont) | Close: Shades will close all the way.                    | Open              |
| Enterprise 2p Conf. 607       | Open: Shades will open all the way.                      | NoChange          |
| Erie 2p Conf. 608             | NoChange: Shades will stay where they are.               | Plug Load Mode:   |
| Erba 8p Conf. 609             | Leave this setting at "NoChange" if                      | 🗆 On              |
|                               | shades are not controlled by                             | 🗹 Auto            |
| for Area Actions              | ShowRunner.                                              | NoChange          |

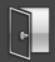

- Auto: HVAC will automatically heat or cool the room based on thermostat settings.
- Cool: HVAC will turn on to cool the room if it reads warmer than the thermostat
  - setting, but will not heat the room.
- Heat: HVAC will turn on to heat the room if it reads cooler than the thermostat setting, but will not cool the room.

Off: The HVAC system will turn off.

NoChange: HVAC for the area will remain in the same mode as they were in the previous event.

Leave this setting at "NoChange" if ene HVAC is not controlled by ShowRunner.

Page 1

| Change HVAC Mode: |                 |  |
|-------------------|-----------------|--|
|                   | Heat            |  |
|                   | Off             |  |
|                   | NoChange        |  |
|                   | Shade Command:  |  |
|                   | Close           |  |
|                   | Open            |  |
| $\checkmark$      | NoChange        |  |
|                   | Plug Load Mode: |  |
|                   | On              |  |
| $\checkmark$      | Auto            |  |
|                   | NoChange        |  |

#### Area Select:

Copy

Actions

| ď | Elevator Lobby 600            |
|---|-------------------------------|
|   | Crestmont Open Office 601     |
|   | Elysian 2p Conf. 602          |
|   | Emerson 4p Conf. 603          |
|   | Empire 4p Conf. 604           |
|   | Encina 2p Conf. 605           |
|   | Printing 606 (Near Crestmont) |
|   | Enterprise 2p Conf. 607       |
|   | Erie 2p Conf. 608             |
|   | Erba 8p Conf. 609             |
|   |                               |

Clear Actions for Area

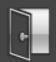

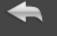

| Area Select:                                           | CCT Mode:                                  | Change HVAC Mode: |
|--------------------------------------------------------|--------------------------------------------|-------------------|
| Elevator Lobby 600                                     | 🗌 Auto                                     | ☐ Heat            |
| Crestmont Open Office 601                              | Manual                                     | □ Off             |
| Elysian 2p Conf. 602                                   | NoChange                                   | MoChange          |
| Emerson 4p Conf. 603                                   | Manual CCT (K)                             | Shade Command:    |
| Empire 4p Conf. 604                                    | 0                                          |                   |
| Encina 2p Conf. 605                                    | Occupancy Modifications:                   | Close             |
| Printing 606 (Near Crestmont)                          | Extend Timeout (s)                         | Open              |
| En To re-use these settings for                        | 900                                        | VoChange          |
| multiple areas, press the<br>Eric Copy Actions button. | Scene Modifications:                       | Plug Load Mode:   |
| Erba 8p Conf. 609                                      | Set Occupied Scene Set Vacant Scene        | □ On □            |
|                                                        | 1 0                                        |                   |
| Clear Actions Copy                                     | Set Default Off Scene Set Default On Scene | Auto              |
| for Area Actions                                       | 0 1                                        | NoChange          |

| *                                                        | Event Action(s)                                | • < Page 1        |
|----------------------------------------------------------|------------------------------------------------|-------------------|
| Area Select:                                             | CCT Mode:                                      | Change HVAC Mode: |
| Estuary Training 613                                     | Auto                                           | Auto              |
| Farallon 2p Int. 614                                     | Manual                                         |                   |
| Ferry 2p Int. 615                                        | NoChange                                       | Heat              |
| Pantry 616 (Near E Electrical Room)                      | Manual CCT (K)                                 | Shade Command:    |
| Fieldbrook Phone 617                                     |                                                | JogClose          |
| Fisher 2p Int. 618                                       | Occupancy Modifications:<br>Extend Timeout (s) | JogOpen           |
| Fitzgerald 2p Int. 619                                   |                                                | Stop              |
| Flagg 2p Int. 620<br>Flagg 2p Int. 620<br>And press Past | e Actions to                                   |                   |
| Flora 2p Int. 621                                        |                                                | Plug Load Mode:   |
| Foothill 2p Int. 622                                     | Set Occupied Scene Set Vacant Scene            | □ Off             |
|                                                          | Set Default Off Scene Set Default On Scene     | On On             |
| Clear Actions Copy Pas<br>for Area Actions Action        |                                                | 🗌 Auto            |

|                                                                                        | Event Action(s):                                                                                                    | eage 1            |
|----------------------------------------------------------------------------------------|----------------------------------------------------------------------------------------------------|-------------------|
| Area Select:<br>□ Estuary Tr<br>icon to return to<br>the Scheduler                     | CCT Mode:                                                                                                    | Change HVAC Mode: |
| <ul> <li>Farallon 2; the Scheduler<br/>overview.</li> <li>Ferry 2p Int. 615</li> </ul> | <ul> <li>Manual</li> <li>✓ NoChange</li> </ul>                                                                       | Cool Heat         |
| Pantry 616 (Near E Electrical Room) Fieldbrook Phone 617                               | Manual CCT (K)                                                                                                    | Shade Command:    |
| Fisher 2p Int. 618 Press Clear Actions for                                             | Occupancy Modifications:<br>Extend Timeout (s)                                                                       | ☐ JogOpen         |
| Area to revert changes<br>for this area to the<br>default of "NoChange"                | Scene Modifications:                                                                                                 | Plug Load Mode:   |
| Foot nill 2p Int. 622                                                                  | Set Occupied Scene       Set Vacant Scene         1       0         Set Default Off Scene       Set Default On Scene | Off On            |
| Clear ActionsCopyPastefor AreaActionsActions                                           |                                                                                                    | 🗹 Auto            |

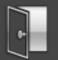

### Scheduler / Events

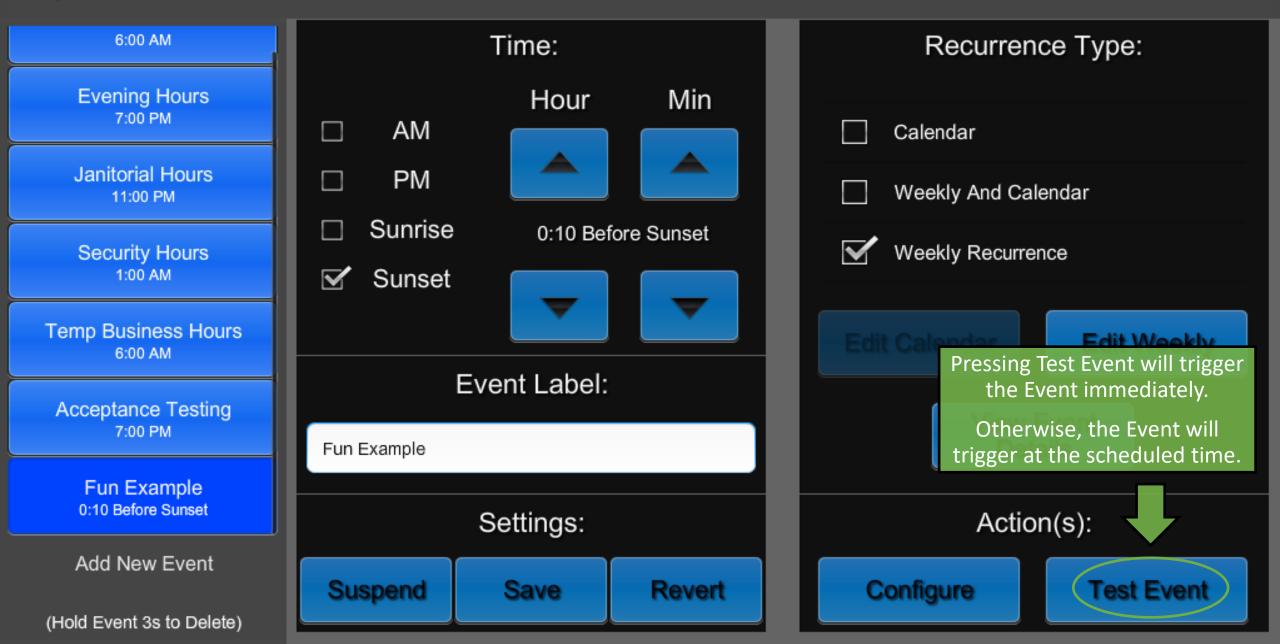

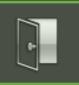

### ShowRunner Setup

| Area Configuration                                                                   | Area Layout          | Crestron Integration |
|--------------------------------------------------------------------------------------|----------------------|----------------------|
| Device Addressing                                                                    | Keypad Configuration | Load Hardware        |
| The Security Settings menu allows<br>enabling, disabling, and changing<br>passcodes. | Occupancy Assignment | Scheduler / Events   |
| Security Settings                                                                    | Zum Integration      |                      |

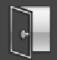

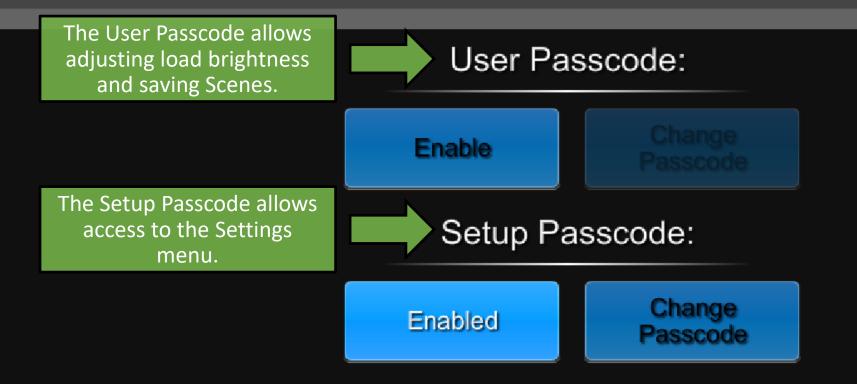

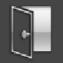

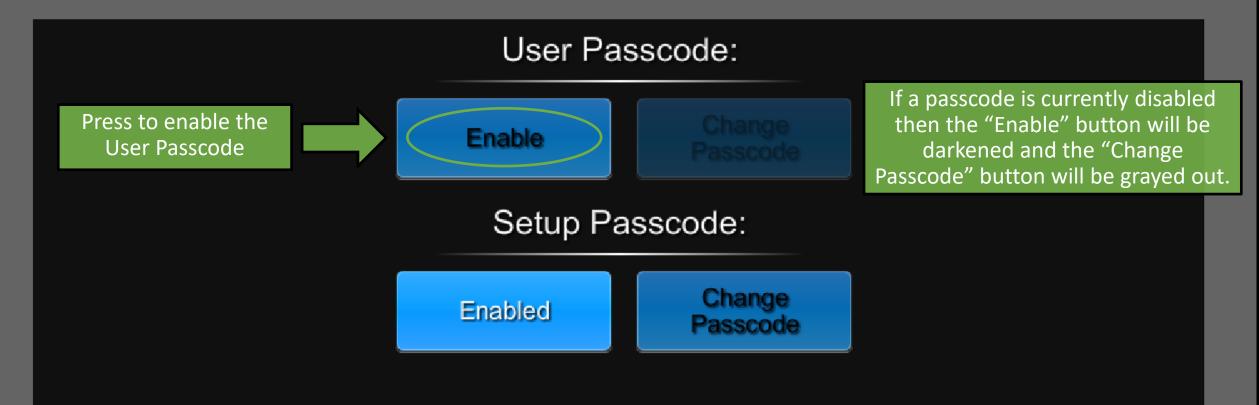

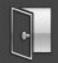

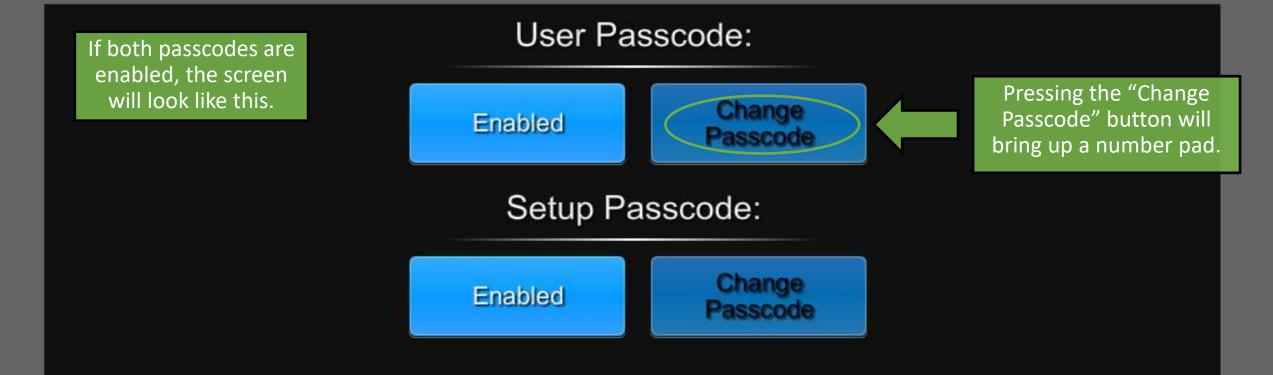

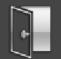

Enter Passcode

This field will be replaced with the new passcode as it is typed.

2 3 1 5 6 4 8 9 7 0 Clear Enter

Input the desired passcode using the keypad to the right.

Passcodes must be between 4 and 6 numbers long.

Press Clear to start over or Enter to confirm.

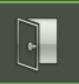

### ShowRunner Setup

| Area Configuration        | Area Layout                                                                 | Crestron Integration |
|---------------------------|-----------------------------------------------------------------------------|----------------------|
| Device Addressing         | Keypad Configuration                                                        | Load Hardware        |
| Location and System Clock | Zum Integration allows<br>ShowRunner to export Areas<br>to a Zum Floor Hub. | Scheduler / Events   |
| Security Settings         | Zum Integration                                                             |                      |

### ł

### **Zum Integration**

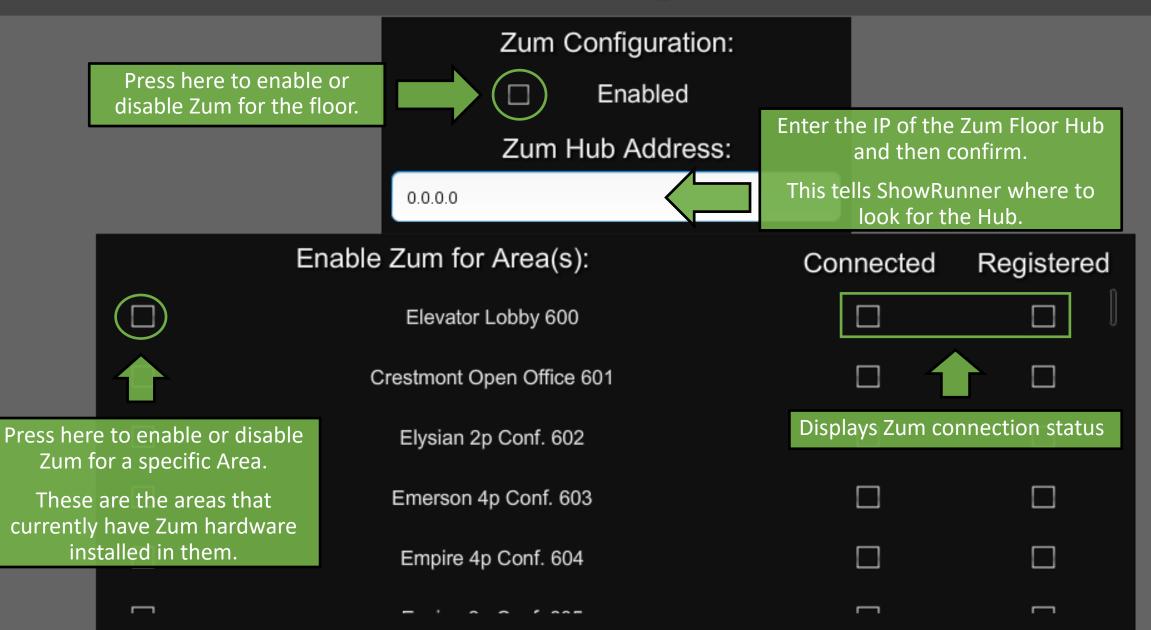

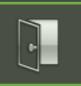

### ShowRunner Setup

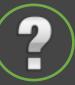

| Area Configuration        |                      | Crestron Integration<br>ess for additional help<br>of system information. |
|---------------------------|----------------------|---------------------------------------------------------------------------|
| Device Addressing         | Keypad Configuration | Load Hardware                                                             |
| Location and System Clock | Occupancy Assignment | Scheduler / Events                                                        |
| Security Settings         | Zum Integration      |                                                                           |

|                 | SH<br>R<br>COMM                                             | OW<br>UNNER<br>MERCIAL LIGHTING CONTROL | by       |           | Chief Integrat<br>Elegant So                                                             |              |
|-----------------|-------------------------------------------------------------|-----------------------------------------|----------|-----------|------------------------------------------------------------------------------------------|--------------|
|                 | Suppor                                                      | t Contact:                              |          |           | Projec                                                                                   | t Details:   |
| Pho             | ef Integrations<br>one: (833) 247-877<br>ail: support@chief |                                         |          |           | The Lab<br>Project Number:<br>Processor Hostname<br>System ID: 1<br>Address: 789 Chief L |              |
| Software (      | Component:                                                  | Version:                                |          |           | Lic                                                                                      | ense:        |
| CI.ConsoleHelp  | ber                                                         | 1.1.7327.25602 - 1/23/2020 2:           | 13:24 PM | ShowRun   | iner                                                                                     | Licensed     |
| CI.DateAndTime  | Э                                                           | 1.0.7388.23667 - 3/24/2020 1:0          | )8:54 PM | Туре      |                                                                                          | Standard     |
| CI.EnumExtensi  | ions                                                        | 1.0.7065.36601 - 5/6/2019 8:20          | ):02 PM  | Advanced  | l Calendaring                                                                            | Licensed     |
| CI.Foundation.  | DeviceSupportPro                                            | 1.0.7388.23669 - 3/24/2020 1:0          | 08:58 PM | BACNET    |                                                                                          | Licensed     |
| CI.Foundation.I | Interfacing                                                 | 1.1.7388.23659 - 3/24/2020 1:0          | 08:38 PM | Fusion    |                                                                                          | Licensed     |
| CI.Helpers      |                                                             | 1.0.7388.23663 - 3/24/2020 1:0          | )8:46 PM | Hardware  | ID                                                                                       | 00107f9de6e2 |
| CI.Lighting.Com | nmon                                                        | 1.0.7388.23664 - 3/24/2020 1:0          | )8:48 PM | License N | lame                                                                                     | CLC-DIN-AP3  |

### ShowRunner Reports and Management

Connect to the lighting network, and then go to: x.x.x.x/cws/showrunner/main Where x.x.x.x is the IP address of the processor.

Note: It may be necessary to disable DHCP and set up a static IPv4 address for your computer while connected to the lighting network.

#### A Not secure 10.44.5.55/cws/showrunner/main ← $\rightarrow$ С System Name: The Lab Job Number: Address: 789 Chief Lane Processor Hostname: DIN-AP3 Processor MAC Address: 00107f9de6e2 Licensed: True Area Load Schedule Area Scene Schedule Areas Cresnet Discovery Device Status Event Schedule File Management Keypad Schedule License Status Load Schedule Panel Schedule

### Area Load Schedule

# The Area Load Schedule sorts all loads by Area, and gives information about the number of loads per area, load types, and

much more.

| ←                                | ⇒G         | A Not secure   10.44.5.55/cws/showrunne                | er/AreaLoadSchedule    | 5             |           |                  |                          |                  |              |              |               |
|----------------------------------|------------|--------------------------------------------------------|------------------------|---------------|-----------|------------------|--------------------------|------------------|--------------|--------------|---------------|
|                                  |            |                                                        |                        |               |           | Area ]           | Loads                    |                  |              |              |               |
| Job N<br>Addro<br>Proce<br>Proce | ssor Hosti | 'hief Lane<br>name: DIN-AP3<br>2 Address: 00107f9de6e2 |                        |               |           |                  |                          |                  |              |              |               |
| ID                               | Global ID  | ) Area                                                 | Scene Occupied         | Occupancy     | Mode Sc   | ene Listene      | er Count Override        | Lighting Load    | l Count Plug | g Load Count | Linked Area I |
| 600                              | 297        | Elevator Lobby 600                                     | (Not Set) False        | Disabled      | 0         |                  | NotInOverride            | 6                | 0            |              |               |
|                                  | Global ID  | Controller                                             |                        |               | Bus Index | Load Index       | Name                     | Channel Map      | Load Type    |              |               |
|                                  | 116        | Controller ID: 7 Name: GLPP 11-5 Type: Crestron G      | een Light Power Pack D | Dimmer Module | 1         | 1                | Linear Recessed 6H1-2a-d | 1 SingleChannel  | Dimmable     |              |               |
|                                  | 117        | Controller ID: 7 Name: GLPP 11-5 Type: Crestron G      | een Light Power Pack D | Dimmer Module | 1         | 2                | Linear Recessed 6H1-2a-d | 2 SingleChannel  | Dimmable     |              |               |
|                                  | 118        | Controller ID: 7 Name: GLPP 11-5 Type: Crestron G      | een Light Power Pack D | 1             | 3         | Sconce 6H1-2b-d1 | SingleChannel            | Dimmable         |              |              |               |
|                                  | 120        | Controller ID: 8 Name: GLPP 11-6 Type: Crestron G      | een Light Power Pack D | Dimmer Module | 1         | 1                | Linear Cove 6H1-2b-d2    | SingleChannel    | Dimmable     |              |               |
|                                  | 121        | Controller ID: 8 Name: GLPP 11-6 Type: Crestron G      | een Light Power Pack D | Dimmer Module | 1         | 2                | Downlight 6H1-2c-d2      | SingleChannel    | Dimmable     |              |               |
|                                  | 122        | Controller ID: 8 Name: GLPP 11-6 Type: Crestron G      | een Light Power Pack D | Dimmer Module | 1         | 3                | Tape Light 6H1-2d        | SingleChannel    | Dimmable     |              |               |
| 601                              | 298        | Crestmont Open Office 601                              | (Not Set) False        | Occupancy     | 0         |                  | NotInOverride            | 7                | 12           |              |               |
|                                  | Global ID  | Controller                                             |                        |               | Bus Index | Load Index       | Name                     | Channel M        | ap Load Type | ]            |               |
|                                  | 97         | Controller ID: 12 Name: GLPP 10-3 Type: Crestron C     | reen Light Power Pack  | Dimmer Modul  | e 1       | 1                | Suspended Linear 6H1-3a  | a-dd1 SingleChan | nel Dimmable | ]            |               |
|                                  | 98         | Controller ID: 12 Name: GLPP 10-3 Type: Crestron C     | reen Light Power Pack  | Dimmer Modul  | e 1       | 2                | Suspended Linear 6H1-3a  | a-dd2 SingleChan | nel Dimmable | ]            |               |
|                                  | 100        | Controller ID: 13 Name: GLPP 10-4 Type: Crestron C     | reen Light Power Pack  | Dimmer Modul  | e 1       | 1                | Suspended Linear 6H1-3a  | a-d1 SingleChan  | nel Dimmable | ]            |               |
|                                  | 101        | Controller ID: 13 Name: GLPP 10-4 Type: Crestron C     | reen Light Power Pack  | Dimmer Modul  | e 1       | 2                | Suspended Linear 6H1-3a  | a-d2 SingleChan  | nel Dimmable | ]            |               |
|                                  | 102        | Controller ID: 13 Name: GLPP 10-4 Type: Crestron C     | reen Light Power Pack  | Dimmer Modul  | e 1       | 3                | Suspended Linear 6H1-3a  | a SingleChan     | nel Dimmable |              |               |
|                                  |            | Controller ID: 14 Name: GLPP 10-5 Type: Crestron C     | -                      |               |           | 1                | Strip 6H1-3b (West Caba  | na) SingleChan   | nel Dimmable | ]            |               |
|                                  | 105        | Controller ID: 14 Name: GLPP 10-5 Type: Crestron (     | ireen Light Power Pack | Dimmer Modul  | el 1      | 2                | Strin 6H1-3b (East Caban | a) SingleChan    | nel Dimmable | ]            |               |

Chief Integrations' SHOWRUNNER<sup>™</sup> Crestron Lighting Control Platform.

Specifications subject to change without notice. Use proper safety

precautions whenever using these controls. "Chief Tools"

### Area Scene Schedule

The Area Scene Schedule displays what level each load in an area is at for each Scene.

"DH" means that a load is set to Daylight Harvest for that Scene.

|             |                                                          |                     |                                                            |    |             | Area Scene                                             | S   |                  |         |        |                    |                   |                |
|-------------|----------------------------------------------------------|---------------------|------------------------------------------------------------|----|-------------|--------------------------------------------------------|-----|------------------|---------|--------|--------------------|-------------------|----------------|
| ystem Nam   | e: The Lab                                               |                     |                                                            |    |             |                                                        |     |                  |         |        |                    |                   |                |
| b Number    |                                                          |                     |                                                            |    |             |                                                        |     |                  |         |        |                    |                   |                |
|             | Chief Lane                                               |                     |                                                            |    |             |                                                        |     |                  |         |        |                    |                   |                |
|             | ostname: DIN-AP3                                         |                     |                                                            |    |             |                                                        |     |                  |         |        |                    |                   |                |
|             | AC Address: 00107f9de                                    | e6e2                |                                                            |    |             |                                                        |     |                  |         |        |                    |                   |                |
| icensed: Tr |                                                          | -                   |                                                            |    |             |                                                        |     |                  |         |        |                    |                   |                |
| ID          | Global                                                   |                     | T4 . T 44 . 600                                            |    |             |                                                        | A   | rea              |         |        |                    |                   |                |
| 00          | 297                                                      |                     | Elevator Lobby 600                                         |    |             |                                                        |     |                  |         |        |                    |                   |                |
|             | -                                                        | ontroller           |                                                            |    | Load Index  |                                                        |     |                  |         |        |                    |                   | 5:Scene 5      |
|             |                                                          |                     | t Power Pack Dimmer Module                                 |    | -           | Linear Recessed 6H1-2a-d1                              |     |                  | 1:809   |        |                    |                   | 1:20%          |
|             |                                                          | <u>v</u>            | t Power Pack Dimmer Module                                 |    |             | Linear Recessed 6H1-2a-d2 1<br>Sconce 6H1-2b-d1        |     | 1:100%           | 1:809   |        |                    |                   | 1:20%<br>1:20% |
|             |                                                          | <u>v</u>            | t Power Pack Dimmer Module<br>t Power Pack Dimmer Module   |    |             |                                                        |     | 1:100%           | 1:809   |        |                    | 10%<br>10%        | 1:20%          |
|             |                                                          | <u>v</u>            | t Power Pack Dimmer Module<br>it Power Pack Dimmer Module  |    | -           |                                                        |     | 1:100%           | 1:809   |        |                    |                   | 1:20%          |
|             |                                                          | <u> </u>            | t Power Pack Dimmer Module<br>t Power Pack Dimmer Module   |    |             | <u> </u>                                               |     | 1:100%           | 1:809   |        |                    |                   | 1:20%          |
|             |                                                          |                     |                                                            | 1  | 2           | Tape Light OFT-20                                      | .0% | 1.100%           | 1.607   | 0 1.00 | 70 1               | 1070              | 1.20%          |
| 01          | 298                                                      |                     | Crestmont Open Office 601                                  |    |             |                                                        |     |                  |         | ~ •    |                    |                   |                |
|             | -                                                        | ontroller           | ·· D D ( D' ) ) ( ) (                                      |    | x Load Inde |                                                        | _   |                  |         |        | 3:Scene :<br>1:60% | 3 4:Scen<br>1:40% | ie 4 5:Sce     |
|             |                                                          |                     | ht Power Pack Dimmer Modul                                 |    | 1           | Suspended Linear 6H1-3a-d                              | _   | _                | -       |        |                    |                   |                |
|             |                                                          |                     | ht Power Pack Dimmer Modul                                 |    | 2           | Suspended Linear 6H1-3a-d                              | _   | 0% DH<br>0% DH   | -       |        | 1:60%<br>1:60%     | 1:40%             |                |
|             |                                                          |                     | ht Power Pack Dimmer Modul<br>ht Power Pack Dimmer Modul   |    | 2           | Suspended Linear 6H1-3a-d<br>Suspended Linear 6H1-3a-d | _   | 0% DH            | -       |        | 1:60%              | 1:40%             |                |
|             | · · ·                                                    |                     | tht Power Pack Dimmer Modul<br>tht Power Pack Dimmer Modul |    | 2           | Suspended Linear 6H1-3a-0<br>Suspended Linear 6H1-3a   | _   | 0% DH<br>0% 1:10 |         |        | 1:60%              | 1:40%             |                |
|             |                                                          |                     | ht Power Pack Dimmer Modul                                 |    | 1           | Strip 6H1-3b (West Cabana)                             | _   | 0% 1:10          |         | 80%    | 1:60%              | 1:40%             |                |
|             |                                                          |                     | ht Power Pack Dimmer Modul                                 |    | 2           | Strip 6H1-3b (West Cabana)                             | · . | 0% 1:10          |         |        | 1:60%              | 1:40%             |                |
|             | 27 Name: P-6-0 Type: Green                               |                     | ·                                                          | 1  | 1           | Plug Load 1.1                                          | 1.5 | 1:10             |         | 0070   | 1.0076             | 1.4070            | 1.207          |
|             | 27 Name: P-6-0 Type: Green<br>27 Name: P-6-0 Type: Green | <u> </u>            |                                                            | 1  | 6           | Plug Load 1.6                                          |     | 1:10             |         | -      |                    |                   |                |
|             | 27 Name: P-6-0 Type: Green<br>27 Name: P-6-0 Type: Green | - ·                 |                                                            | 1  | 12          | Plug Load 1.12                                         |     | 1:10             |         | -      |                    |                   |                |
|             | 27 France Foro Type, Offer                               | - 2-5m Publicas COI |                                                            | 1* | 1           |                                                        |     | 1.10             | - v v - |        |                    | 1                 |                |

### Areas

The Areas section provides a quick overview of all Areas on the processor, including the current occupancy mode, status, and total number of loads, split into lighting and plug loads.

 $\leftarrow \rightarrow C$ A Not secure 10.44.5.55/cws/showrunner/AreaSchedule Areas System Name: The Lab Job Number: Address: 789 Chief Lane Processor Hostname: DIN-AP3 Processor MAC Address: 00107f9de6e2 Licensed: True ID Global ID Scene Occupied Occupancy Mode Scene Listener Count Override Lighting Load Count Plug Load Count Linked Area IDs Area 
 600
 297

 601
 298

 602
 299

 603
 300
 Elevator Lobby 600 (Not Set) Vacant isabled otInOverride 6 Crestmont Open Office 601 (Not Set) Vacant IotInOverride 7 Occupancy Elvsian 2p Conf. 602 (Not Set) Vacant otInOverride 2 ccupancy) (Not Set) Vacant Emerson 4p Conf. 603 occupancy) lotInOverride 2 604 301 Empire 4p Conf. 604 Not Set) Vacant lotInOverride 2 Occupancy 
 605
 302

 606
 303

 607
 304

 608
 305

 6091
 307

 611
 308

 612
 309

 613
 310

 614
 311

 6151
 314

 6151
 315

 616
 316

 617
 317

 618
 318
 Encina 2p Conf. 605 (Not Set) Vacant VotInOverride 2 ccupancy) (Not Set) Vacant lotInOverride 1 Printing 606 (Near Crestmont) ccupancy Enterprise 2p Conf. 607 (Not Set) Vacant Occupancy NotInOverride 2 Erie 2p Conf. 608 (Not Set) Vacant NotInOverride 2 ccupancy) Erba 8p Conf. 609 (Not Set) Vacant lotInOverride 3 ccupancy Not Set) Vacant Espinosa 6p Conf. 609A otInOverride 2 Occupancy (Not Set) Vacant Eucalyptus Phone 611 ccupancy lotInOverride 2 Everett Phone 612 (Not Set) Vacant NotInOverride 2 occupancy Estuary Training 613 Vacant NotInOverride 5 Occupancy Farallon 2p Int. 614 (Not Set) Vacant lotInOverride 2 ccupancy) (Not Set) Vacant Fairmount 2p Int. 614A ccupancy) lotInOverride 2 Ferry 2p Int. 615 (Not Set) Vacant NotInOverride 2 Occupancy Fern 2p Int. 615A (Not Set) Vacant otInOverride 2 ccupancy Pantry 616 (Near E Electrical Room) (Not Set) Vacant lotInOverride 2 ccupancy) (Not Set) Vacant Fieldbrook Phone 617 Decupancy lotInOverride 2 Fisher 2p Int. 618 (Not Set) Vacant lotInOverride 2 occupancy) 619 319 Fitzgerald 2p Int. 619 (Not Set) Vacant VotInOverride 2 Occupancy 620 320 Flagg 2p Int. 620 (Not Set) Vacant VotInOverride 2 Occupancy 621 321 Flora 2p Int. 621 (Not Set) Vacant otInOverride 2 ccupancy 622 322 623 323 Foothill 2p Int. 622 (Not Set) Vacant Decupancy VotInOverride 2 Fortune 2p Int. 623 (Not Set) Vacant Occupancy NotInOverride 2 624 324 Frank Ogawa 2p Int. 624 (Not Set) Vacant lotInOverride 2 ccupancy) 625 325 626 326 627 327 Fresno 2p Int. 625 (Not Set) Vacant otInOverride 2 Occupancy Frisbie 2p Int. 626 (Not Set) Vacant lotInOverride 2 Occupancy (Not Set) Vacant NotInOverride 2 Frontage 2p Int. 627 Occupancy 628 328 629 329 Fruitvale 2p Int. 628 (Not Set) Vacant NotInOverride 2

NotInOverride 2

Occupancy

Occupanc

(Not Set) Vacant

Chief Integrations' SHOWRUNNER™ Crestron Lighting Control Platform. Specifications subject to change without notice. Use proper safety precautions whenever using these controls. "Chief Tools"

Frue 2n Int 629

### Cresnet Discovery

Displays the devices found on the network

Similar to Toolbox's Network Device Tree View, but in a quicker, read-only format.

Cresnet Discovery will display devices as they currently appear to the processor.

|                                             |     |                                    | Device              | e Status                 |            |
|---------------------------------------------|-----|------------------------------------|---------------------|--------------------------|------------|
| Address<br>Processo<br>Processo<br>Licenseo |     | ane<br>DIN-AP3<br>ess: 00107f9de6e | -2                  |                          |            |
|                                             |     | anch Cresnet ID                    | Model               | Serial Number [TSID]     | Version    |
| -                                           | -   | 10                                 | GLPP-DIMFLVCN-PM    | 1922NEJ06202 [#8B22983A] | 1.005.0064 |
| -                                           | -   | 11                                 | GLPP-1DIMFLV3CN-PM  | 1924NEJ07886 [#8B429ECE] | 1.005.0064 |
| -                                           | -   | 12                                 | GLPP-1DIMFLV2CN-PM  | 1920NEJ06959 [#8B029B2F] | 1.005.0064 |
| -                                           | -   | 13                                 | GLPP-DIMFLVCN-PM    | 1922NEJ06188 [#8B22982C] | 1.005.0064 |
| -                                           | -   | 14                                 | GLPP-1DIMFLV2CN-PM  | 1918NEJ06352 [#8AE298D0] | 1.005.0064 |
| -                                           | -   | 15                                 | GLPP-1DIMFLV2CN-PM  | 1918NEJ06315 [#8AE298AB] | 1.005.0064 |
| -                                           | -   | 16                                 | GLPP-1DIMFLV3CN-PM  | 1924NEJ07881 [#8B429EC9] | 1.005.0064 |
| -                                           | -   | 17                                 | GLPP-1DIMFLV2CN-PM  | 1920NEJ06885 [#8B029AE5] | 1.005.0064 |
| -                                           | -   | 18                                 | GLPP-1DIMFLV2CN-PM  | 1920NEJ06898 [#8B029AF2] | 1.005.0064 |
| -                                           | -   | 30                                 | C2N-CBD-P           | 1923JBH10550 [#8B322936] | 1.003.0045 |
| -                                           | -   | 31                                 | C2N-CBD-P           | 1923JBH10470 [#8B3228E6] | 1.003.0045 |
| -                                           | -   | 32                                 | C2N-CBD-P           | 1923JBH10328 [#8B322858] | 1.003.0045 |
| -                                           | -   | 33                                 | C2N-CBD-P           | 1923JBH10898 [#8B322A92] | 1.003.0045 |
| -                                           | -   | 34                                 | C2N-CBD-P           | 1923JBH10347 [#8B32286B] | 1.003.0045 |
| -                                           | -   | 35                                 | C2N-CBD-P           | 1923JBH09965 [#8B3226ED] | 1.003.0045 |
| -                                           | -   | 36                                 | C2N-CBD-P           | 1923JBH07500 [#8B321D4C] | 1.003.0045 |
| -                                           | -   | 37                                 | C2N-CBD-P           | 1923JBH10333 [#8B32285D] | 1.003.0045 |
| -                                           | -   | 41                                 | GLS-SIM             | 1926NEJ11676 [#8B62AD9C] | 1.003.0004 |
| -                                           | -   | 42                                 | GLS-SIM             | 1919NEJ03414 [#8AF28D56] | 1.003.0004 |
| -                                           | -   | 43                                 | GLS-SIM             | 1926NEJ11625 [#8B62AD69] | 1.003.0004 |
| -                                           | -   | A0                                 | C2N-IO              | 1939JBH20116 [#8C324E94] | 1.1991.000 |
| D0                                          | 01  | 03                                 | GLPP-1DIMFLV2CN-PM  | 1918NEJ06402 [#8AE29902] | 1.005.0064 |
| D0                                          | 02  | 03                                 | GLPP-1DIMFLV2CN-PM  | 1917NEJ08748 [#8AD2A22C] | 1.005.0064 |
| D0                                          | 01  | 04                                 | GLPP-DIMFLVCN-PM    | 1922NEJ06282 [#8B22988A] | 1.005.0064 |
|                                             | 0.2 | 04                                 | GLPP-1DIMFLV2CN-PM  | 1917NEJ08733 [#8AD2A21D] | 1 005 0064 |
| D0                                          | 02  | 04                                 | GETT-TEMMELV2010-TW | IDI/MECCO/CO [#CRD2R2ID] | 1.000.0004 |

### **Device Status**

A list of devices in the config, whether they match Serial Numbers, and online status.

While Cresnet Discovery shows what is on the network right now, Device Status displays what should be visible according to the program.

|           |                |     |                            | Γ                          | evice          | e Status                     |             |             |        |
|-----------|----------------|-----|----------------------------|----------------------------|----------------|------------------------------|-------------|-------------|--------|
| vetem N   | ame: The Lab   |     |                            |                            |                | Status                       |             |             |        |
| ob Numb   |                |     |                            |                            |                |                              |             |             |        |
|           | 789 Chief Lane |     |                            |                            |                |                              |             |             |        |
| Processor | Hostname: DIN  | -AP | 3                          |                            |                |                              |             |             |        |
|           | MAC Address:   | 001 | 07f9de6e2                  |                            |                |                              |             |             |        |
| Licensed: |                |     |                            |                            |                |                              |             |             |        |
| Cresne    | et Devices:    |     |                            |                            |                |                              |             |             |        |
| Host IP-  | ID Host Branch | ID  | Name                       | Associated Devices         | Online         | Serial Numb                  | per [TSID]  | Model Match | Versio |
| -         | -              | 10  | GLPP-DIMFLVCN-PM           | 26:GLPP 7-1A               | False          | 1922NEJ06202                 | [#8B22983A] | -           | -      |
|           |                | 11  | GLPP-1DIMFLV3CN-PM         | 1:GLPP 6-2                 | False          | 1924NEJ07886                 | [#88429FCF1 |             |        |
| -         |                | "   | GETT-IDIMI'L V SON-FM      | 237:Occ-6-2                | 1 disc         | 202 112007000                | [=00120005] | -           | -      |
| -         | -              | 12  | GLPP-1DIMFLV2CN-PM         | 5:GLPP 6-3<br>238:Occ-6-3  | False          | 1920NEJ06959                 | [#8B029B2F] | -           | -      |
|           |                | -   |                            | 8:CH PP 6-4                |                |                              |             |             |        |
|           | -              | 13  | GLPP-DIMFLVCN-PM           | 239:Occ-6-4                | False          | 1922NEJ06188                 | [#8B22982C] | -           | -      |
|           |                | 14  | GLPP-1DIMFLV2CN-PM         | 10:GLPP 6-5                | Estes          | 1918NEJ06352                 | 14078200001 |             |        |
| -         | -              | 14  | GLPP-IDIMFLV2CN-PM         | 240:Occ-6-5                | False          | 191002000352                 | [#0AE296D0] | -           | -      |
|           | -              | 15  | GLPP-1DIMFLV2CN-PM         | 13:GLPP 6-6                | False          | 1918NEJ06315                 | [#8AE298AB1 | _           | -      |
|           |                |     |                            |                            |                |                              |             |             |        |
|           | -              | 16  | GLPP-1DIMFLV3CN-PM         | 242:Occ-6-7<br>20:GLPP 6-8 | False          | 1924NEJ07881                 | [#SB473EC3] | -           | -      |
| -         | -              | 17  | GLPP-1DIMFLV2CN-PM         | 20:GLPP 6-8<br>386:Occ-6-8 | False          |                              | [#00000000] | -           | -      |
|           |                | 10  |                            | 23-GI PP 6.0               |                |                              | ********    |             |        |
| -         | -              | 18  | GLPP-1DIMFLV2CN-PM         | 387:Occ-6-9                | False          | -                            | [#00000000] | -           | -      |
|           | -              | 30  | C2N-CBD-P                  | 190:KP-7-1                 | False          | 1923JBH10550                 | [#8B322936] | -           | -      |
| -         | -              | -   | C2N-CBD-P                  | 184:KP-6-2                 | False          | 1923JBH10470                 |             | -           | -      |
| -         | -              | _   | C2N-CBD-P                  | 185:KP-6-3                 | False          | 1923JBH10328                 |             | -           | -      |
| -         | -              | _   | C2N-CBD-P                  | 186:KP-6-4                 | False          | 1923JBH10898                 |             | -           | -      |
| -         | -              | -   | C2N-CBD-P                  | 187:KP-6-5                 | False          | 1923JBH10347                 |             | -           | -      |
| -         | -              |     | C2N-CBD-P                  | 188:KP-6-6                 | False          | 1923JBH09965                 |             | -           | -      |
| -         | -              |     | C2N-CBD-P                  | 189:KP-6-7                 | False          | 1923JBH07500                 |             | -           | -      |
| -         | -              | -   | C2N-CBD-P                  | 385:KP-6-8                 | False          | 1923JBH10333                 |             | -           | -      |
| -         | -              |     | GLS-SIM<br>GLS-SIM         | 289:SIM-6-1<br>290:SIM-6-2 | False<br>False | 1926NEJ11676<br>1919NEJ03414 |             | -           | -      |
| -         | -              | -   | GLS-SIM<br>GLS-SIM         |                            |                | 1919NEJ03414<br>1926NEJ11625 |             | -           | -      |
| -         | -              |     | GLS-SIM<br>GLS-PART-CN     | 454:Sensor Spaces A & B    |                |                              | [#00000000] | -           | -      |
| -         | -              |     | GLS-PART-CN<br>GLS-PART-CN | 455:Sensor Spaces A & C    |                |                              | [#00000000] | -           | -      |
| -         | -              |     | GLS-PART-CN                | 455:Sensor Spaces B & C    |                |                              | [#00000000] | -           | -      |
| -         | -              | -   | GLS-PART-CN                | 457:Sensor Spaces C & D    |                |                              | [#00000000] | -           | -      |
| D0        | 1              |     | GLPP-1DIMFLV2CN-PM         | 49-CT PD 9 1               | False          | 1918NEJ06402                 |             | -           | -      |
|           | 1              | 1   |                            |                            |                | 1                            |             |             |        |

### Event Schedule

The Scheduled Events section provides a detailed view of all the different actions that are programmed to occur on a perschedule basis.

| System N                                                                                                    |                                                                                                    |                                                                  |                 | S          | Scheduled Events                                                                                                    |                                       |
|----------------------------------------------------------------------------------------------------|----------------------------------------------------------------------------------------------------|------------------------------------------------------------------|-----------------|------------|----------------------------------------------------------------------------------------------------|---------------------------------------|
| ob Numb<br>Address:<br>Processor<br>Dicensed:<br>System<br>Latitude:<br>Longitude<br>Timezone<br>Sunrise: (<br>Sunset: 1) | 789 Chia<br>Hostnar<br>MAC A<br>True<br>Parat<br>33.622<br>e: -117.6<br>e: Pacifio<br>66:37:00<br>9:11:00 | ief Lane<br>me: DI<br>Address:<br>meters<br>677<br>ic Stand<br>0 | 00107f9de<br>S: |            | C-08:00) Baja California                                                                                                    |                                       |
| Schedu<br>Event                                                                                                    | led Ev<br>Active                                                                                          |                                                                  |                 | Recurrence | Actions                                                                                                    | Schedule                              |
| Name                                                                                                    |                                                                                                    |                                                                  | Reference       |            |                                                                                                    | Engine<br>Details                     |
| Business<br>Hours                                                                                                    | False                                                                                                    | 06:00:00                                                         | AM              | AII        | Area: '600:Elevator Lobby 600' Scene: '1:Scene 1' Occupancy: 'Disabled'<br>Keypad: 'Disable' After Hours: 'NormalHours' Plug Load: 'Auto' Default<br>Off Scene: '0' Default On Scene: '1' Occupied Scene: '1' Vacant Scene: '0'<br>Area: '601:Crestmont Open Office 601' Scene: '1:Scene 1' Occ Extended<br>Timeout: '900' Occupancy: 'Occupancy' Keypad: 'Disable' After Hours:<br>'NormalHours' Plug Load: 'Auto' Default Off Scene: '0' Default On Scene:<br>'1' Occupied Scene: '1' Vacant Scene: '0',<br>Area: '6402:Hallway 640B (Between Elev. Lobby and Coffee Bar)' Scene:<br>'1:Scene 1' Occupancy: 'Disabled' Keypad: 'Disable' After Hours:<br>'NormalHours' Plug Load: 'Auto' Default Off Scene: '0' Default On Scene:<br>'1' Occupied Scene: '1' Vacant Scene: '0',<br>Area: '6401:Hallway 640A (Outside Training Room)' Scene: '1:Scene 1'<br>Occupancy: 'Disabled' Keypad: 'Disable' After Hours: 'NormalHours' Plug<br>Load: 'Auto' Default Off Scene: '0' Default On Scene: '1: Scene 1'<br>Occupancy: 'Disabled' Keypad: 'Disable' After Hours: NormalHours' Plug<br>Load: 'Auto' Default Off Scene: '0' Default On Scene: '1: Scene 1'<br>Occupancy: 'Disabled' Keypad: 'Disable' After Hours: NormalHours' Plug<br>Load: 'Auto' Default Off Scene: '0' Default On Scene: '1: Scene 1'<br>Occupancy: 'Disabled' Keypad: 'Disable' After Hours: 'NormalHours' Plug<br>Load: 'Auto' Default Off Scene: '0' Default On Scene: '1' Vacant Scene: '0',<br>Area: '640:Hallway 640 (S)' Scene: '1: Scene 1' Occupancy: 'Disabled'<br>Keypad: 'Disable' After Hours: 'NormalHours' Plug Load: 'Auto' Default<br>Off Scene: '0' Default On Scene: '1' Occupied Scene: '0',<br>Area: '635:Lounge 635' Scene: '1: Scene 1' Occupancy: 'Disabled'<br>Keypad: 'Disable' After Hours: 'NormalHours' Plug Load: 'Auto' Default<br>Off Scene: '0' Default On Scene: '1' Occupied Scene: '0',<br>Area: '634:Coffee Bar 634' Scene: '1: Scene 1' Occupancy: 'Disabled'<br>Keypad: 'Disable' After Hours: 'NormalHours' Plug Load: 'Auto' Default<br>Off Scene: '0' Default On Scene: '1' Occupied Scene: '1' Vacant Scene: '0',<br>Area: '636:AV Booth 636' Occ Extended Timeout: '900' Occupancy:<br>'Occupancy' Keyp | State:<br>Paused<br>Recurrence<br>All |

### File Management

The File Management section is important for an end user who does not have Toolbox.

Use to archive a copy of the current configuration file for easy restoration in the future.

|                             | ShowRunner File Mana | geme |
|-----------------------------|----------------------|------|
| System Name: The Lab        |                      | 0    |
| lob Number:                 |                      |      |
| Address: 789 Chief Lane     |                      |      |
| Processor Hostname: DIN-AP3 |                      |      |
| Processor MAC Address: 0010 | f9de6e2              |      |
| Licensed: True              |                      |      |
| Download Current Config     | Download             |      |
| Upload New Config File:     |                      |      |
| Choose File No file chosen  | Upload               |      |
| Upload New License File:    |                      |      |
| Choose File No file chosen  | Upload               |      |
|                             | opioud               |      |

### Keypad Schedule

The Keypad Schedule displays which keypads are online, what areas they are assigned to, and what specific actions are assigned to each button in the case of customized keypads.

| yste |                              |           |           |                |         |                    | _                      |       |           |          |
|------|------------------------------|-----------|-----------|----------------|---------|--------------------|------------------------|-------|-----------|----------|
|      | em Nan<br>Number<br>ress: 78 | r:        | e Lab     | eypa           | id So   | chedule & P        | rogramming             | ; Re  | port      |          |
|      |                              |           | ne: DIN-  | -4P3           |         |                    |                        |       |           |          |
|      |                              |           | ddress: ( |                | 9de6e0  | 2                  |                        |       |           |          |
|      | nsed: T                      |           |           |                |         | -                  |                        |       |           |          |
| Ke   | ypad                         | s:        |           |                |         |                    |                        |       |           |          |
|      | Global                       |           | Iodel     | Name           | Туре    | Conn               | ection Details         |       | Enabled   | Onlin    |
| Γ    |                              |           |           |                |         | Attributes/Act     | tions                  |       |           |          |
| 71 1 | 190                          | C21       | N-CBD-P   | KP-7-1         | В       | Cresnet ID: 30     |                        |       | True      | False    |
| ļ    | Area ID:                     | 640       |           |                |         |                    |                        |       |           |          |
|      | Disable (                    |           |           |                |         |                    |                        |       |           |          |
| -    | Flip Rais                    |           |           |                | -       |                    |                        |       | -         | -        |
| 52 1 |                              |           | N-CBD-P   | KP-6-2         | В       | Cresnet ID: 31     |                        |       | True      | False    |
|      | Area ID:<br>Disable (        |           |           |                |         |                    |                        |       |           |          |
|      | Flip Rais                    |           |           |                |         |                    |                        |       |           |          |
|      | 185                          |           | N-CBD-P   | KP-6-3         | В       | Cresnet ID: 32     |                        |       | True      | False    |
| - F  | Area ID:                     |           |           |                | -       |                    |                        |       |           |          |
| I    | Disable O                    | Off: Fals | e         |                |         |                    |                        |       |           |          |
| F    | Flip Rais                    | e/Lower   | : False   |                |         |                    |                        |       |           |          |
| 64 1 | 186                          | C21       | N-CBD-P   | KP-6-4         | В       | Cresnet ID: 33     |                        |       | True      | False    |
|      | Area ID:                     |           |           |                |         |                    |                        |       |           |          |
|      | Disable (                    |           |           |                |         |                    |                        |       |           |          |
| 55 I | Flip Rais                    |           | V-CBD-P   | VD 6 5         | D       | Cresnet ID: 34     |                        |       | True      | False    |
| - F  | Area ID:                     |           | N-CBD-P   | KF-0-3         | ь       | Creshet ID: 54     |                        |       | True      | r aise   |
| -    | Disable (                    |           | e         |                |         |                    |                        |       |           |          |
|      | Flip Rais                    |           |           |                |         |                    |                        |       |           |          |
| 66 1 | 188                          | C21       | N-CBD-P   | KP-6-6         | В       | Cresnet ID: 35     |                        |       | True      | False    |
| A    | Area ID:                     | 612       |           |                |         |                    |                        |       |           |          |
|      | Disable (                    |           |           |                |         |                    |                        |       |           |          |
| _    | Flip Rais                    |           |           |                |         |                    |                        |       |           | <b>—</b> |
| - H  | 189                          |           | N-CBD-P   | <b>KP-6-</b> 7 | Х       | Cresnet ID: 36     |                        |       | True      | False    |
|      | Area ID:<br>Disable (        |           |           |                |         |                    |                        |       |           |          |
|      | Flip Rais                    |           |           |                |         |                    |                        |       |           |          |
|      | Master R                     |           |           |                |         |                    |                        |       |           |          |
| N    | Master L                     | ower Bu   | tton: 0   |                |         |                    |                        |       |           |          |
| ⊩    | Button                       |           |           |                | Actio   |                    | Properties             |       | Update Ma | ster R/L |
| - IP |                              | Press     |           | -              | -       | (Area):On          |                        | True  |           |          |
|      |                              | Press     |           |                | -       | (Area):Off         |                        | False |           |          |
|      |                              | Press     |           | -              | _       | (Area):RecallScene | 'SceneId':(Integer)'2' | True  |           |          |
| 1    | 6                            | Hold      | 310-Estuz | arv Train      | ing 613 | (Area):Raise       | 1                      | False | False     |          |
| 0    |                              |           |           |                |         | (Area):Stop        |                        | False |           |          |

Chief Integrations' SHOWRUNNER™ Crestron Lighting Control Platform.

Specifications subject to change without notice. Use proper safety

precautions whenever using these controls. "Chief Tools"

### License Status

License status gives more detailed information about the license and the hardware it should be loaded onto.

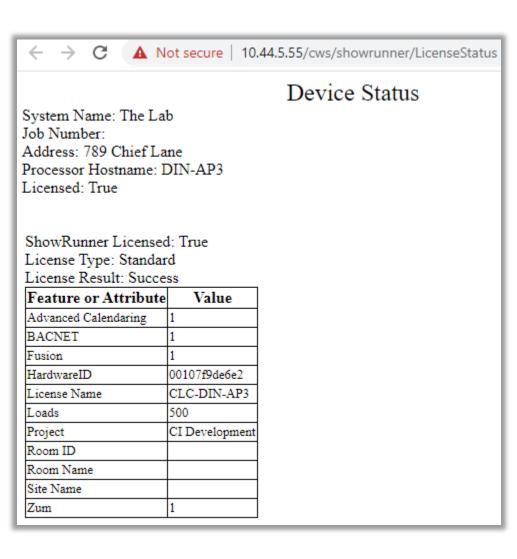

### Load Schedule

The Load Schedule section is similar to the Area Load Schedule, but with loads split by what module controls them rather than what area they are assigned to.

| < → C                    | A Not secure 10                   | 44.5.55/cw         | s/showrunner                                                                                                    | /LoadSchedule          |                                                  |                  |                 |             |                      |            |             |                  |              |  |
|--------------------------|-----------------------------------|--------------------|----------------------------------------------------------------------------------------------------|------------------------|--------------------------------------------------|------------------|-----------------|-------------|----------------------|------------|-------------|------------------|--------------|--|
| vstem Name               |                                   |                    | sy shown annich                                                                                                    | codocinedule           |                                                  |                  | Lo              | ad Sch      | edule                |            |             |                  |              |  |
| ystem Name<br>ob Number: | : The Lab                         |                    |                                                                                                    |                        |                                                  |                  |                 |             |                      |            |             |                  |              |  |
| ddress: 789              | Chief Lane                        |                    |                                                                                                    |                        |                                                  |                  |                 |             |                      |            |             |                  |              |  |
| rocessor Hos             | stname: DIN-AP3                   |                    |                                                                                                    |                        |                                                  |                  |                 |             |                      |            |             |                  |              |  |
|                          | C Address: 00107f9de              | 6e2                |                                                                                                    |                        |                                                  |                  |                 |             |                      |            |             |                  |              |  |
| icensed: True            | e                                 |                    |                                                                                                    |                        |                                                  |                  |                 |             |                      |            |             |                  |              |  |
| Panel:                   |                                   |                    |                                                                                                    |                        |                                                  |                  |                 |             |                      |            |             |                  |              |  |
| Module ID                |                                   |                    |                                                                                                    | Connection Details     |                                                  |                  |                 |             |                      |            |             |                  |              |  |
|                          |                                   |                    | Cresnet ID: 1                                                                                                    |                        |                                                  |                  |                 |             |                      |            |             |                  |              |  |
|                          |                                   |                    | Global ID                                                                                                    | Load Name              | Area                                             | Contractor Label | Fixture Type    |             |                      | Min Level  | Max Level   | Override Level   | Dimming Curv |  |
|                          | N/A 1                             |                    | 462 F                                                                                                    | haros RGB Load 613     | Estuary Training 613                             |                  |                 |             | RGB Channels: 3      | 0%         | 100%        | 100%             | Unaffected   |  |
| Module ID                | Module Type<br>GLPP-DIMFLVCN-PM   | Label<br>GLPP 7-1A | Cresnet ID: 10                                                                                                    | Connection Details     |                                                  |                  |                 |             |                      |            |             |                  |              |  |
|                          | Bus Index                         | Channel            |                                                                                                    |                        | Area                                             | Contractor Label | Fixture Type    | Venified    | Control Algorithm    | Min Level  | Max Level   | Override Level   | Dimming Cur  |  |
|                          | N/A                               | 1                  | 27                                                                                                    | Linear Cove 6H1-5b     | 640:Hallway 640 (S)                              | Contractor Laber | Fixture Type    |             | Direct               | 7%         | 100%        | 100%             | Linear       |  |
| Module ID                | Module Type                       | Label              | 21                                                                                                    | Elifeat Cove offi-50   | 040.11anway 040 (3)                              |                  | Conn            |             |                      | 170        | 10070       | 10076            | Linear       |  |
| Module ID                | GLPP-1DIMFLV3CN-PM                | GLPP 6-2           |                                                                                                    |                        |                                                  |                  |                 |             |                      |            |             |                  |              |  |
|                          | Bus Index                         |                    | Global ID                                                                                                    | Load Name              | Area                                             | Contractor L     | abel Fixture Ty | ne Verifie  | ed Control Algorith  | n Min Lev  | el Max Leve | l Override Level | Dimming Cur  |  |
|                          | N/A                               | 1                  | 2                                                                                                    | Linear Recessed 6H1-1a |                                                  |                  | and Flattere Ly | -           | Direct               | 7%         | 100%        | 100%             | Linear       |  |
| F                        | N/A                               | 2                  | 3                                                                                                    | Linear Recessed 6H1-1a |                                                  |                  |                 | -           | Direct               | 7%         | 100%        | 100%             | Linear       |  |
|                          | N/A                               | 3                  | 4                                                                                                    | Linear Cove 6H1-1b-d1  | 609:Erba 8p Conf                                 | 609              |                 | -           | Direct               | 7%         | 100%        | 100%             | Linear       |  |
| Module ID                | Module Type                       | Label              |                                                                                                    |                        |                                                  |                  | Conn            | ection Deta | ails                 |            |             |                  |              |  |
|                          | GLPP-1DIMFLV2CN-PM                | GLPP 6-3           | Cresnet ID: 12                                                                                                    |                        |                                                  |                  |                 |             |                      |            |             |                  |              |  |
|                          | Bus Index                         | Channel            | Global ID                                                                                                    | Load Name              | Area                                             | Contractor       | Label Fixture   | Type Verif  | ied Control Algorith | nm Min Lev | el Max Leve | el Override Leve | I Dimming Cu |  |
|                          | N/A                               | 1                  |                                                                                                    | inear Recessed 6H1-1a. | 6091:Espinosa 6p Cont                            |                  |                 | -           | Direct               | 7%         | 100%        | 100%             | Linear       |  |
|                          | N/A                               | 2                  | 7 I                                                                                                    | inear Cove 6H1-1b.     | 6091:Espinosa 6p Cont                            | f. 609A          |                 | -           | Direct               | 7%         | 100%        | 100%             | Linear       |  |
| Module ID                |                                   | Label              | Connection Details                                                                                                    |                        |                                                  |                  |                 |             |                      |            |             |                  |              |  |
|                          | GLPP-DIMFLVCN-PM                  | GLPP 6-4           | Cresnet ID: 13 Global ID Load Name Area Contractor Label Fixture Type Verified Control Algorithm Min Level Max Level Override Level Dimming C |                        |                                                  |                  |                 |             |                      |            |             |                  |              |  |
|                          | Bus Index                         | Channel            | Global ID                                                                                                    | Load Name              | Area                                             | Contractor Label | Fixture Type    |             | Control Algorithm    |            |             | Override Level   | Dimming Cur  |  |
|                          | N/A                               | 1                  | 9                                                                                                    | Downlight 6H1-1a       | 540:Hallway 640 (S)                              |                  |                 |             | irect                | 7%         | 100%        | 100%             | Linear       |  |
| Module ID                | Module Type<br>GLPP-1DIMFLV2CN-PM | Label<br>GLPP 6-5  |                                                                                                    |                        |                                                  |                  |                 |             |                      |            |             |                  |              |  |
|                          | Bus Index                         |                    | I Global ID: 14                                                                                                    |                        | Area                                             | Contro stor Lab  | I Eintern Terr  | . V         | d Control Algorithm  | Minton     | Man Land    | Our mide Level   | Dimming Cur  |  |
|                          | N/A                               | Channe             | 11 GIODAI ID                                                                                                    | Downlight 6H1-1a       | Area<br>611:Eucalyptus Phone 61                  |                  | Fixture Typ     | e verme     | Direct               | 7%         | 1 Max Level | 100%             | Linear       |  |
|                          | N/A<br>N/A                        | 2                  | 12                                                                                                    | Linear Cove 6H1-1b     | 611:Eucalyptus Phone 6<br>611:Eucalyptus Phone 6 |                  |                 | -           | Direct               | 7%         | 100%        | 100%             | Linear       |  |
| Module ID                | Module Type                       | Label              | Connection Details                                                                                                    |                        |                                                  |                  |                 |             |                      |            |             |                  |              |  |
|                          | GLPP-1DIMFLV2CN-PM                | GLPP 6-6           |                                                                                                    |                        |                                                  |                  |                 |             |                      |            |             |                  |              |  |
|                          | Bus Index                         |                    | el Global II                                                                                                    | -                      | Area                                             | Contractor Labe  | l Fixture Type  | Verified    | Control Algorithm    | Min Level  | Max Level   | Override Level   | Dimming Cur  |  |
|                          | N/A                               | 1                  | 14                                                                                                    | Downlight 6H1-1a       | 612:Everett Phone 612                            |                  |                 | -           | Direct               | 7%         | 100%        | 100%             | Linear       |  |
|                          | N/A                               | 2                  | 15                                                                                                    |                        | 612:Everett Phone 612                            |                  |                 | -           | Direct               | 7%         | 100%        | 100%             | Linear       |  |

### Panel Schedule

The Panel Schedule gives a list of all lighting hardware on the processor.

| ystem Nam<br>ob Number: |                     |                |                                                  |
|-------------------------|---------------------|----------------|--------------------------------------------------|
|                         | 9 Chief Lane        |                |                                                  |
|                         | ostname: DIN-AP3    |                |                                                  |
|                         | AC Address: 00107f9 | de6e2          |                                                  |
| icensed: Tr             |                     | 40002          |                                                  |
| Panel:                  |                     |                |                                                  |
| Module ID               | Module Type         | Label          | Connection Details                               |
|                         | PharosDMX           | DMX Controller | Cresnet ID: 1                                    |
|                         | GLPP-DIMFLVCN-PM    | GLPP 7-1A      | Cresnet ID: 10                                   |
|                         | GLPP-1DIMFLV3CN-PM  | GLPP 6-2       | Cresnet ID: 11                                   |
|                         | GLPP-1DIMFLV2CN-PM  | GLPP 6-3       | Cresnet ID: 12                                   |
|                         | GLPP-DIMFLVCN-PM    | GLPP 6-4       | Cresnet ID: 13                                   |
|                         | GLPP-1DIMFLV2CN-PM  | GLPP 6-5       | Cresnet ID: 14                                   |
|                         | GLPP-1DIMFLV2CN-PM  | GLPP 6-6       | Cresnet ID: 15                                   |
|                         | GLPP-1DIMFLV3CN-PM  | GLPP 6-7       | Cresnet ID: 16                                   |
|                         | GLPP-1DIMFLV2CN-PM  | GLPP 6-8       | Cresnet ID: 17                                   |
|                         | GLPP-1DIMFLV2CN-PM  | GLPP 6-9       | Cresnet ID: 18                                   |
|                         | GLPP-1DIMFLV2CN-PM  | GLPP 7-1B      | Remote System: 2.1                               |
|                         | GLPP-1DIMFLV2CN-PM  | GLPP 7-2       | Remote System: 2.4                               |
|                         | GLPP-DIMFLVCN-PM    | GLPP 7-3       | Remote System: 2.7                               |
|                         | GLPP-1DIMFLV2CN-PM  | GLPP 7-4       | Remote System: 2.9                               |
|                         | GLPP-1DIMFLV2CN-PM  | GLPP 7-5       | Remote System: 2.12                              |
|                         | GLPP-1DIMFLV2CN-PM  | GLPP 7-6       | Remote System: 2.15                              |
|                         | GLPP-1DIMFLV2CN-PM  | GLPP 7-7       | Remote System: 2.18                              |
|                         | GLPP-1DIMFLV2CN-PM  | GLPP 8-1       | Crenset Bridge IP-ID: D0 Branch: 1 Cresnet ID: 3 |
|                         | GLPP-DIMFLVCN-PM    | GLPP 8-2       | Crenset Bridge IP-ID: D0 Branch: 1 Cresnet ID: 4 |
|                         | GLPP-1DIMFLV2CN-PM  | GLPP 8-3       | Crenset Bridge IP-ID: D0 Branch: 1 Cresnet ID: 5 |
|                         | GLPP-1DIMFLV2CN-PM  | GLPP 8-4       | Crenset Bridge IP-ID: D0 Branch: 1 Cresnet ID: 6 |
|                         | GLPP-1DIMFLV2CN-PM  | GLPP 8-5       | Crenset Bridge IP-ID: D0 Branch: 1 Cresnet ID: 7 |
|                         | GLPP-1DIMFLV2CN-PM  | GLPP 8-6       | Crenset Bridge IP-ID: D0 Branch: 1 Cresnet ID: 8 |
|                         | GLPP-1DIMFLV2CN-PM  | GLPP 8-7       | Crenset Bridge IP-ID: D0 Branch: 1 Cresnet ID: 9 |
|                         | GLPP-1DIMFLV2CN-PM  | GLPP 8-8       | Crenset Bridge IP-ID: D0 Branch: 1 Cresnet ID: 0 |
|                         | GLPP-1DIMFLV2CN-PM  | GLPP 9-1       | Crenset Bridge IP-ID: D0 Branch: 2 Cresnet ID: 3 |
|                         | GLPP-1DIMFLV2CN-PM  | GLPP 9-2       | Crenset Bridge IP-ID: D0 Branch: 2 Cresnet ID: 4 |
|                         | GLPP-1DIMFLV2CN-PM  | GLPP 9-3       | Crenset Bridge IP-ID: D0 Branch: 2 Cresnet ID: 5 |
|                         | GLPP-1DIMFLV2CN-PM  | GLPP 9-4       | Crenset Bridge IP-ID: D0 Branch: 2 Cresnet ID: 6 |
|                         | GLPP-1DIMELV2CN-PM  | GLPP 9-5       | Crenset Bridge IP-ID: D0 Branch: 2 Cresnet ID: 7 |

### Questions/comments?

Additional tutorials can be viewed on our <u>YouTube Channel</u> and at <u>wiki.chiefintegrations.com</u>

P: 866-630-3655 Option 1

support@chiefintegrations.com

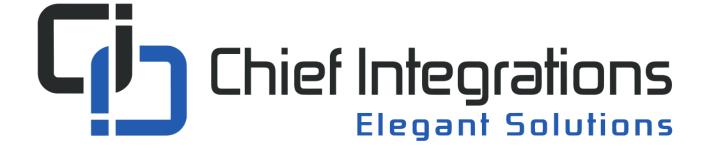